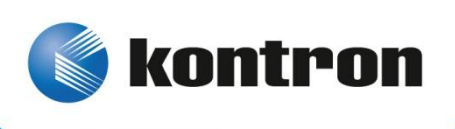

# » Kontron User's Guide «

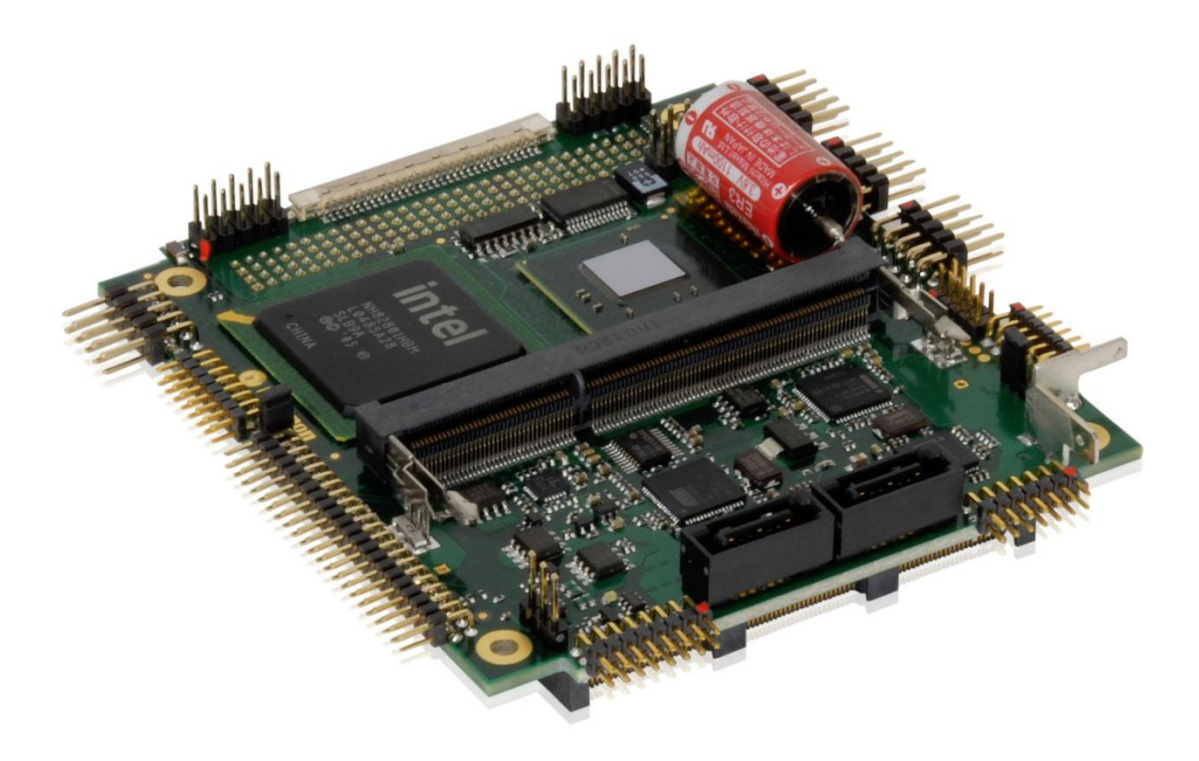

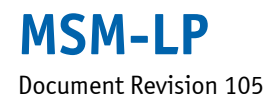

**www.kontron.com**

## » Table of Contents «

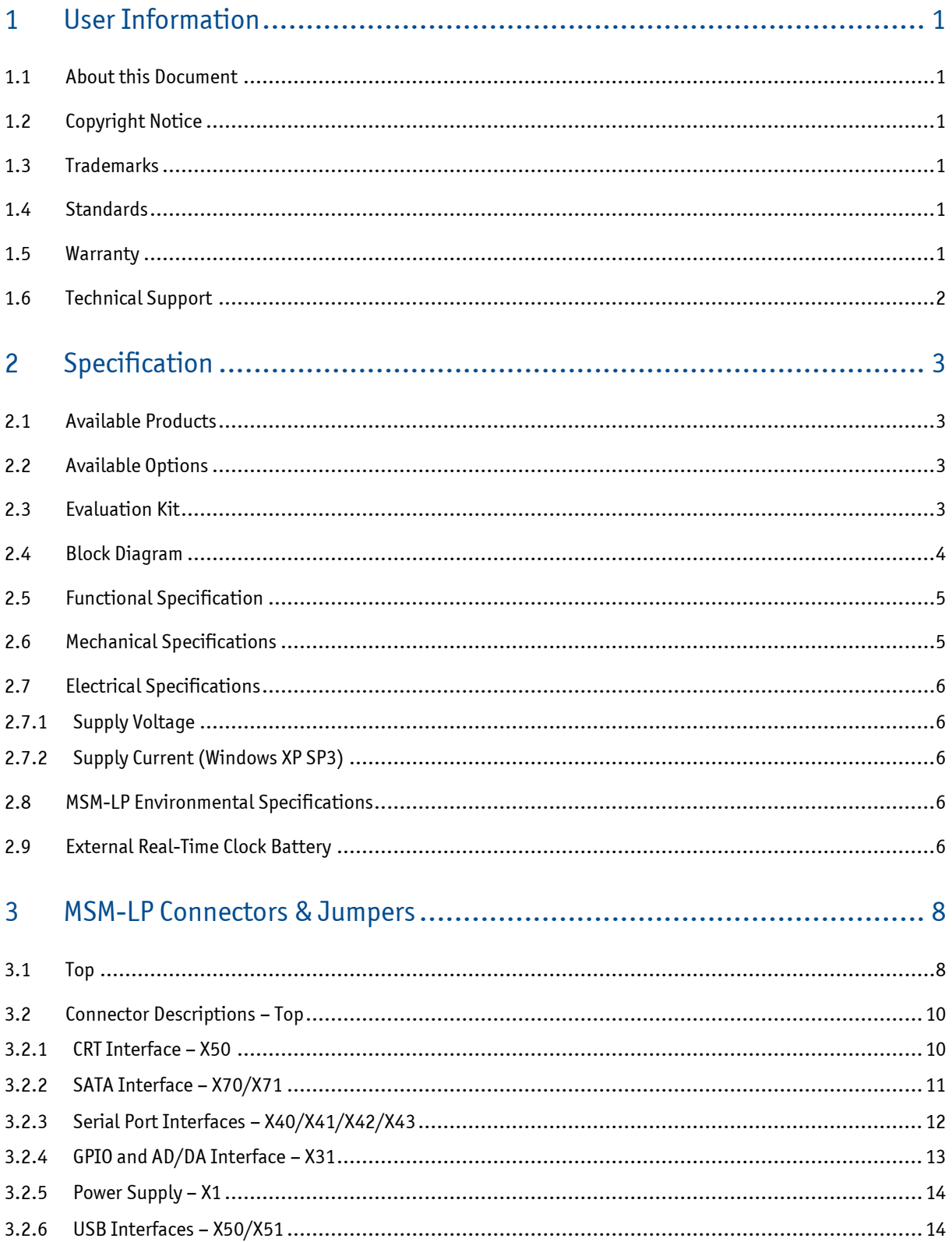

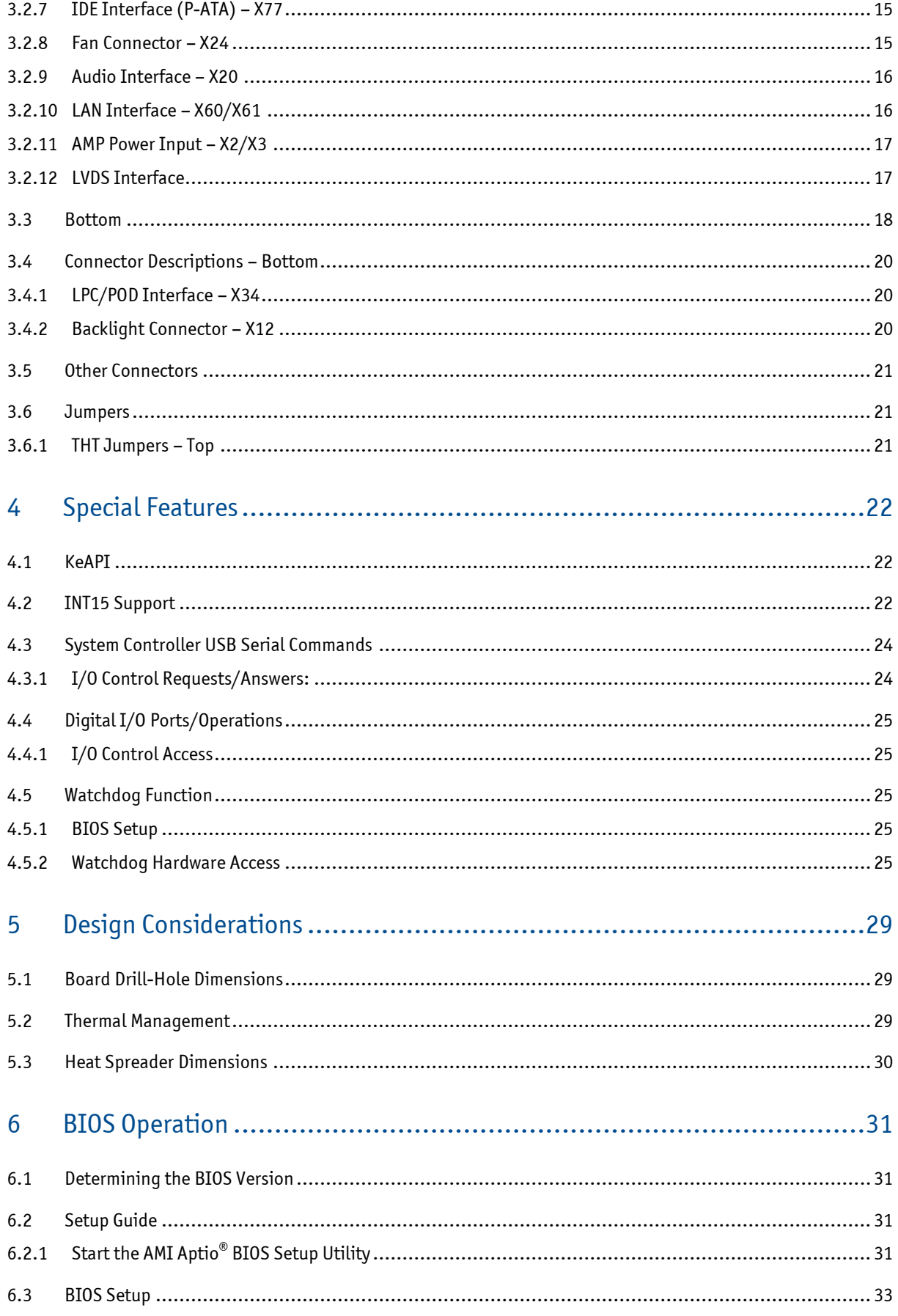

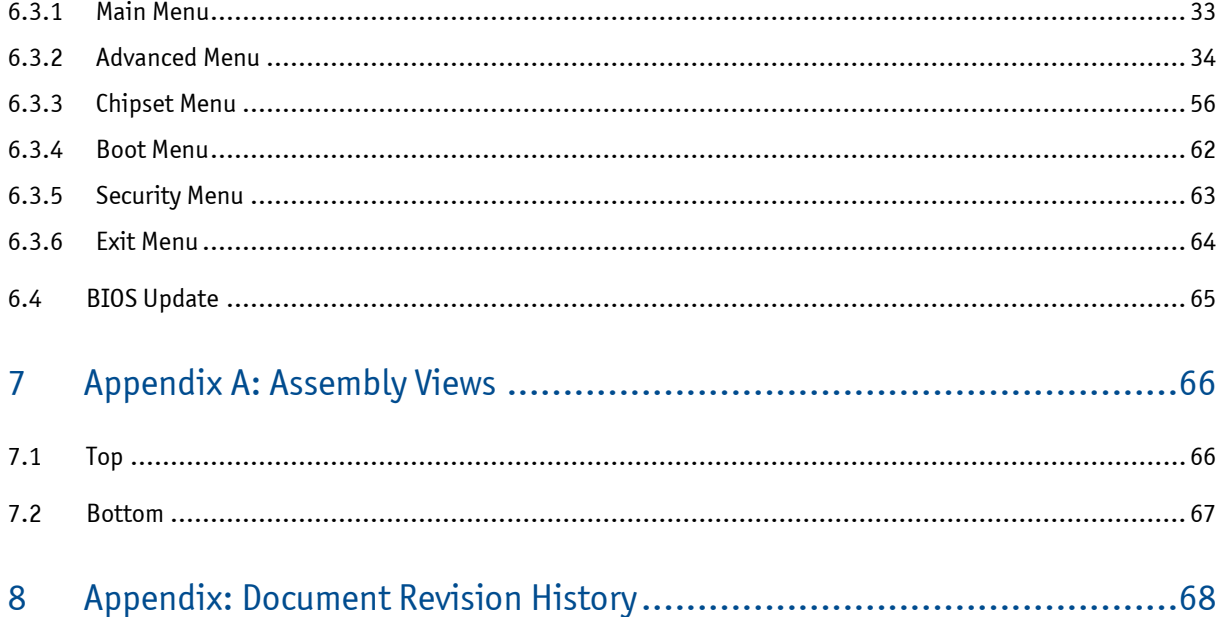

### <span id="page-4-0"></span>**1 User Information**

### <span id="page-4-1"></span>**1.1 About this Document**

This document provides information about products from Kontron Europe GmbH and/or its subsidiaries. No warranty of suitability, purpose, or fitness is implied. While every attempt has been made to ensure that the information in this document is accurate, the information contained within is supplied "as-is" and is subject to change without notice.

For the circuits, descriptions and tables indicated, Kontron assumes no responsibility as far as patents or other rights of third parties are concerned.

### <span id="page-4-2"></span>**1.2 Copyright Notice**

Copyright © 2003-2013 Kontron Europe GmbH

All rights reserved. No part of this document may be reproduced, transmitted, transcribed, stored in a retrieval system, or translated into any language or computer language, in any form or by any means (electronic, mechanical, photocopying, recording, or otherwise), without the express written permission of Kontron Europe GmbH.

### <span id="page-4-3"></span>**1.3 Trademarks**

MICROSPACE®, smartModule® and smartCore® are trademarks or registered trademarks of Kontron Europe GmbH. Kontron is a trademark or registered trademark of Kontron AG.

The following lists the trademarks of components used in this product.

- » IBM, XT, AT, PS/2 and Personal System/2 are trademarks of International Business Machines Corp.
- » Microsoft is a registered trademark of Microsoft Corp.
- » Intel is a registered trademark of Intel Corp.

All other products and trademarks mentioned in this manual are trademarks of their respective owners. For the circuits, descriptions and tables indicated, Kontron assumes no responsibility as far as patents or other rights of third parties are concerned.

### <span id="page-4-4"></span>**1.4 Standards**

Kontron Europe GmbH is certified to ISO 9000 standards.

### <span id="page-4-5"></span>**1.5 Warranty**

For this Kontron Europe GmbH product warranty for defects in material and workmanship exists as long as the warranty period, beginning with the date of shipment, lasts. During the warranty period, Kontron Europe GmbH will decide on its discretion if defective products are to be repaired or replaced.

Within the warranty period, the repair of products is free of charge as long as warranty conditions are observed.

Warranty does not apply for defects arising/resulting from improper or inadequate maintenance or handling by the buyer, unauthorized modification or misuse, as well as the operation outside of the product´s environmental specifications and improper installation and maintenance.

Kontron Europe GmbH will not be responsible for any defects or damages to other products not supplied by Kontron Europe GmbH that are caused by a faulty Kontron Europe GmbH product.

### <span id="page-5-0"></span>**1.6 Technical Support**

Technicians and engineers from Kontron Europe GmbH and/or its subsidiaries are available for technical support. We are committed to make our product easy to use and will help you use our products in your systems.

Please consult our Website at<http://www.kontron.com/support> for the latest product documentation, utilities, drivers and support contacts. Consult our customer section [http://emdcustomersection.kontron.com](http://emdcustomersection.kontron.com/) for the latest BIOS downloads, Product Change Notifications, Board Support Packages, DemoImages, 3D drawings and additional tools and software. In any case you can always contact your board supplier for technical support.

## <span id="page-6-0"></span>**2 Specification**

### <span id="page-6-1"></span>**2.1 Available Products**

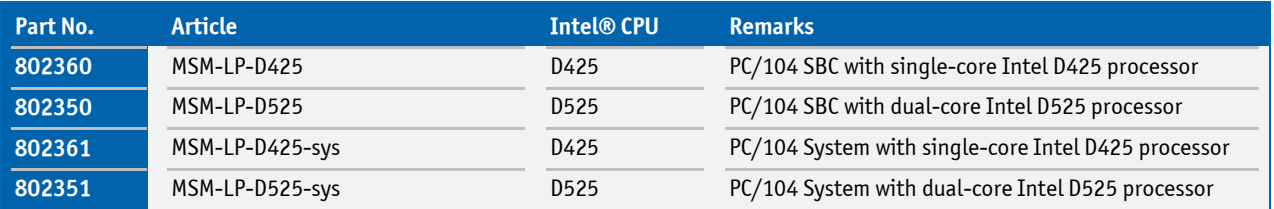

### <span id="page-6-2"></span>**2.2 Available Options**

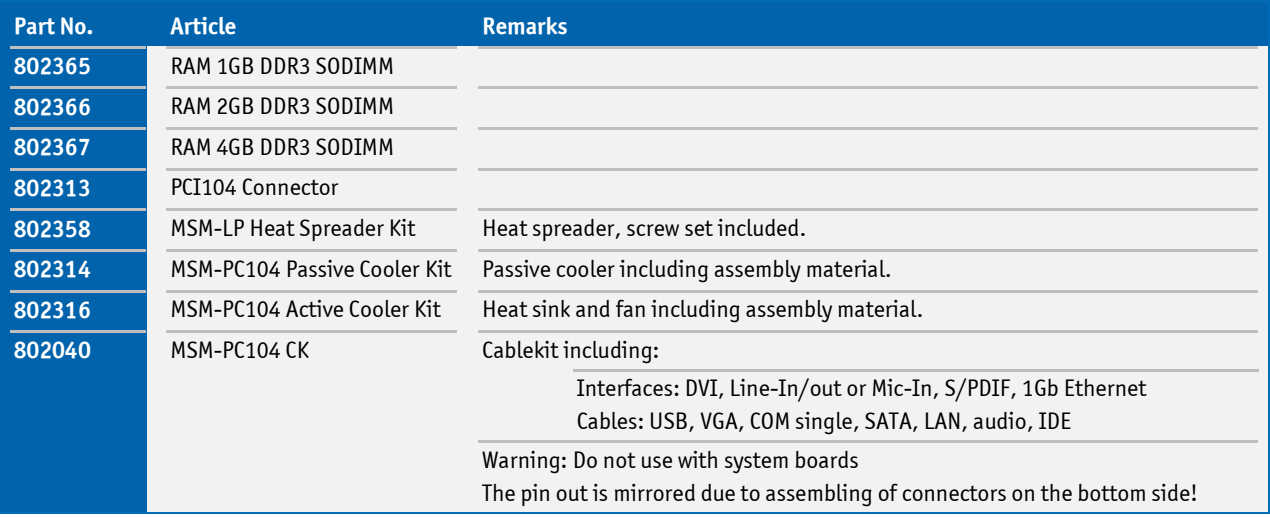

### <span id="page-6-3"></span>**2.3 Evaluation Kit**

This kit is used for the evaluation of the MSM-LP product family and is ready-to-use.

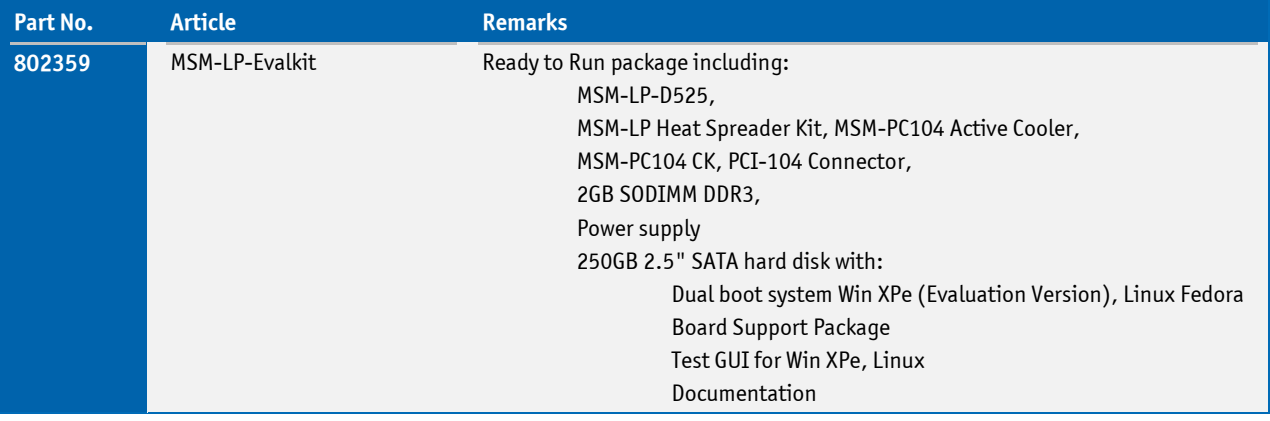

### <span id="page-7-0"></span>**2.4 Block Diagram**

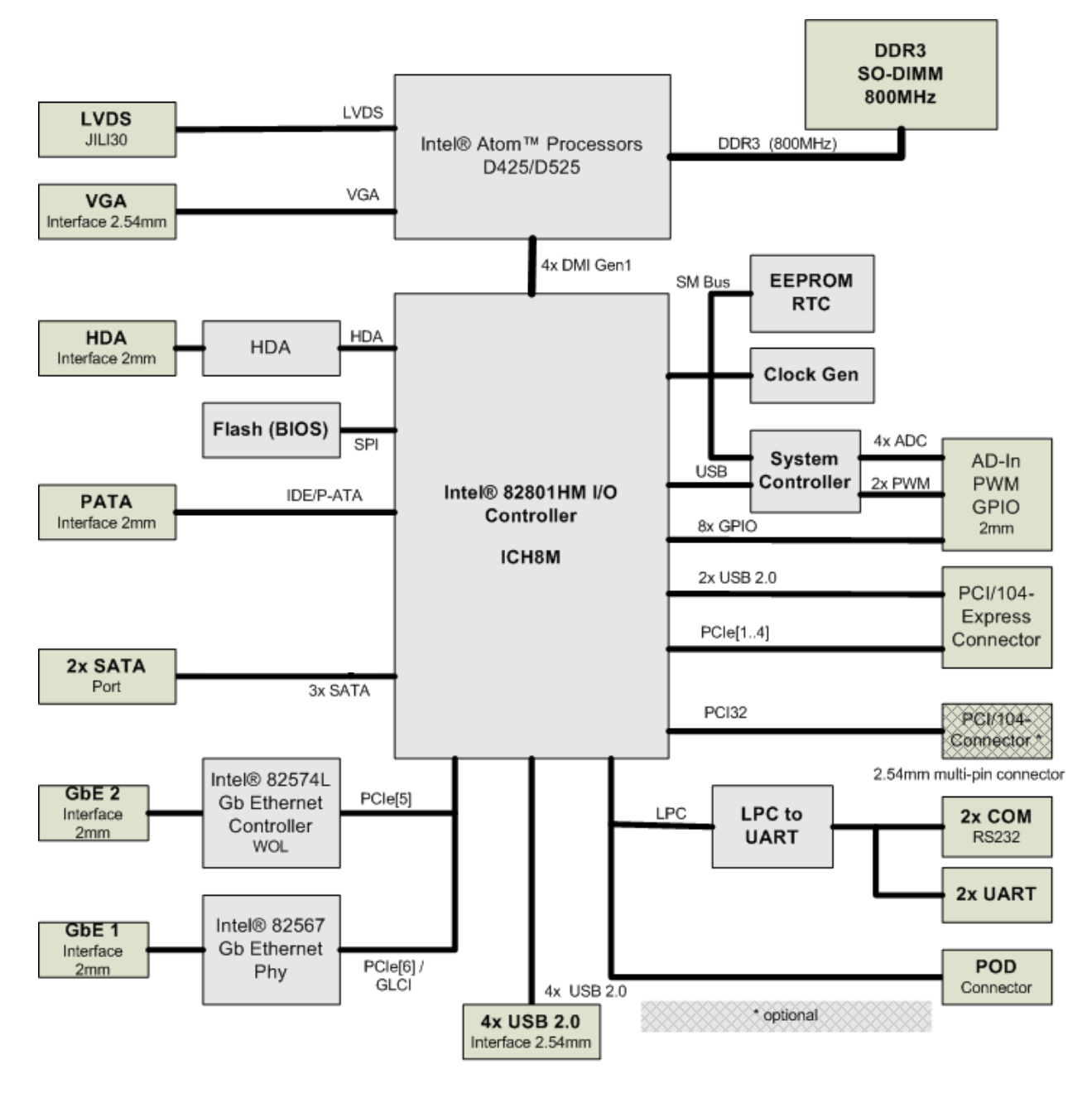

### <span id="page-8-0"></span>**2.5 Functional Specification**

#### **Processor**

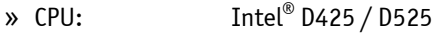

» Speed: 1.8GHz

#### **Video**

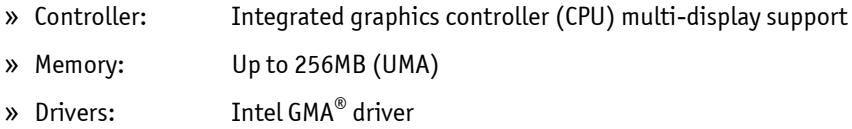

### **Display Interfaces**

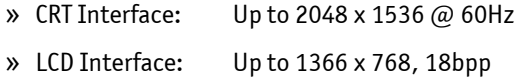

#### **Interfaces**

- » 2x SATA
- » PATA
- » 2x Gbit LAN
- » 4x USB 2.0
- » 4x COM
- » GPIO/ADC/PWM
- » Audio
- » PCI optional
- » PCIexpress

### **Power Management**

» S-States: S0, S3, S4, S5, S5eco

### <span id="page-8-1"></span>**2.6 Mechanical Specifications**

- » 90.0mm x 102.0mm
- » Height approx. 15.5mm

### <span id="page-9-0"></span>**2.7 Electrical Specifications**

#### <span id="page-9-1"></span>**2.7.1 Supply Voltage**

 $\gg$  5VDC  $\pm$  5%

#### <span id="page-9-2"></span>**2.7.2 Supply Current (Windows XP SP3)**

The tested boards were mounted on a carrier board; a mouse and a keyboard were connected. The power-consumption tests were executed under Windows XP SP3 by using a tool to stress the CPU (INTEL $^\circ$  Thermal Analysis Tool at 100 % load). The power measurement values were acquired after 15 minutes at full load and a stable CPU die temperature. To ensure a stable die temperature, a corresponding heat sink was used to hold the temperature under the critical trip point.

#### **MSM-LP-D425/D525**

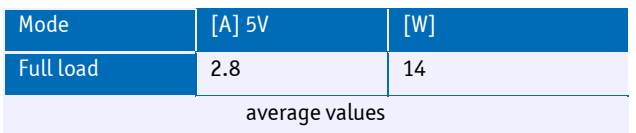

### <span id="page-9-3"></span>**2.8 MSM-LP Environmental Specifications**

#### **Temperature**

**Operating with Kontron Compact Computers AG cooling solution:**

- » Standard operating temperature: 0 to +70°C
- » Extended operating temperature: -40 to +85°C
- » Storage temperature:  $-40$  to  $+85^{\circ}$ C

Note: In any case, the maximum operating temperature should never be exceeded!

#### **Humidity**

» Operating: 5% to 90% (non-condensing)

### <span id="page-9-4"></span>**2.9 External Real-Time Clock Battery**

- » Nominal voltage: 3.6V
- » Capacity: 1100mAh

### **Lithium Battery Precautions:**

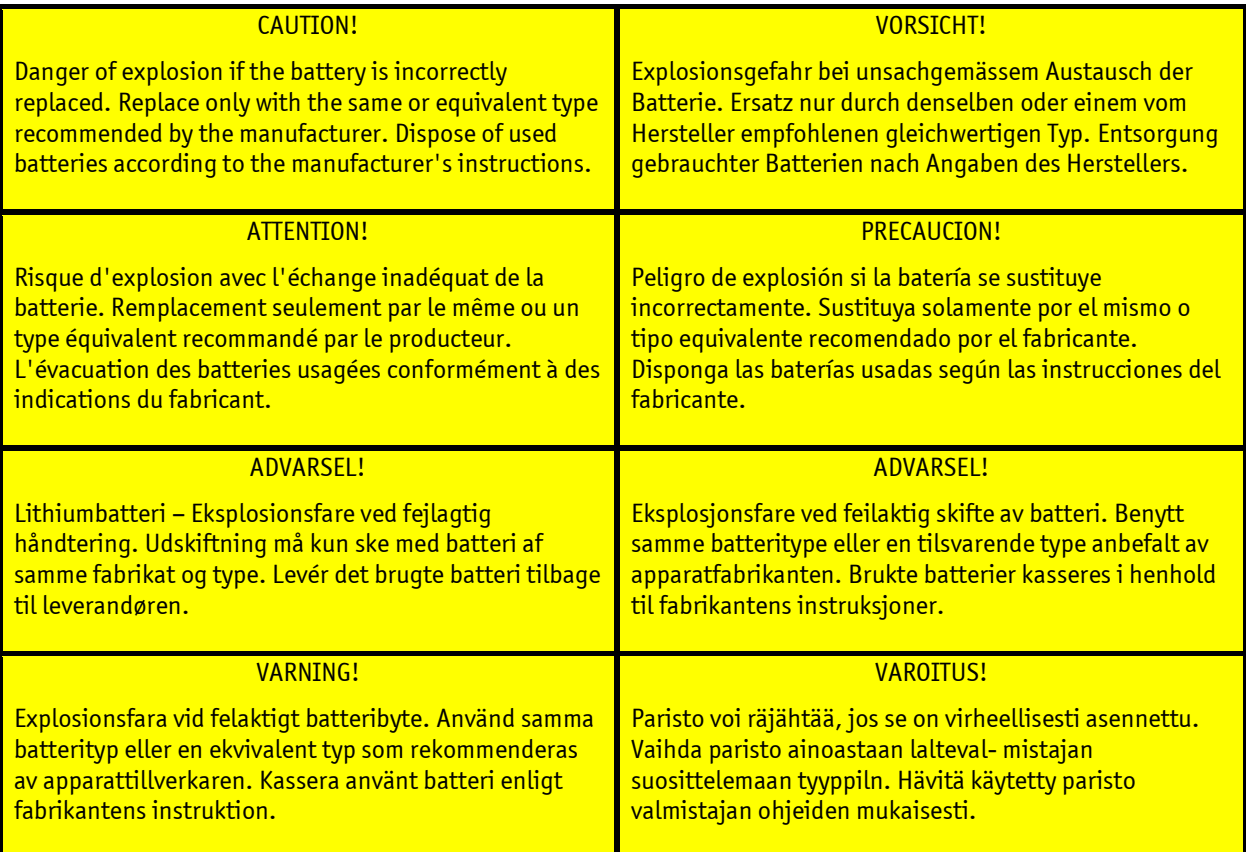

## <span id="page-11-0"></span>**3 MSM-LP Connectors & Jumpers**

<span id="page-11-1"></span>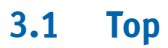

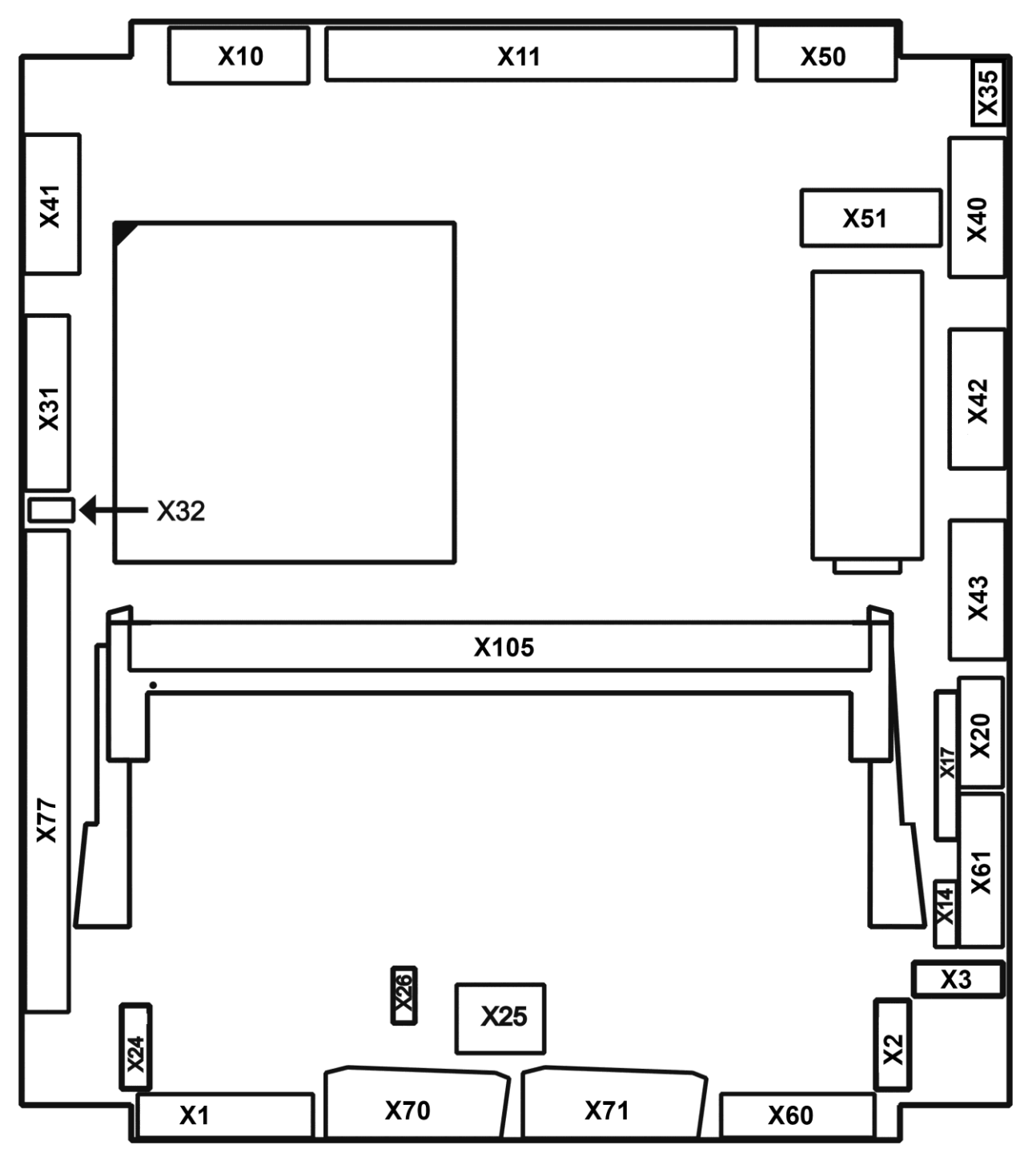

Photo of an MSM-LP board with optional PCI-104 (X101) connector assembled on the bottom (pins visible through the board).

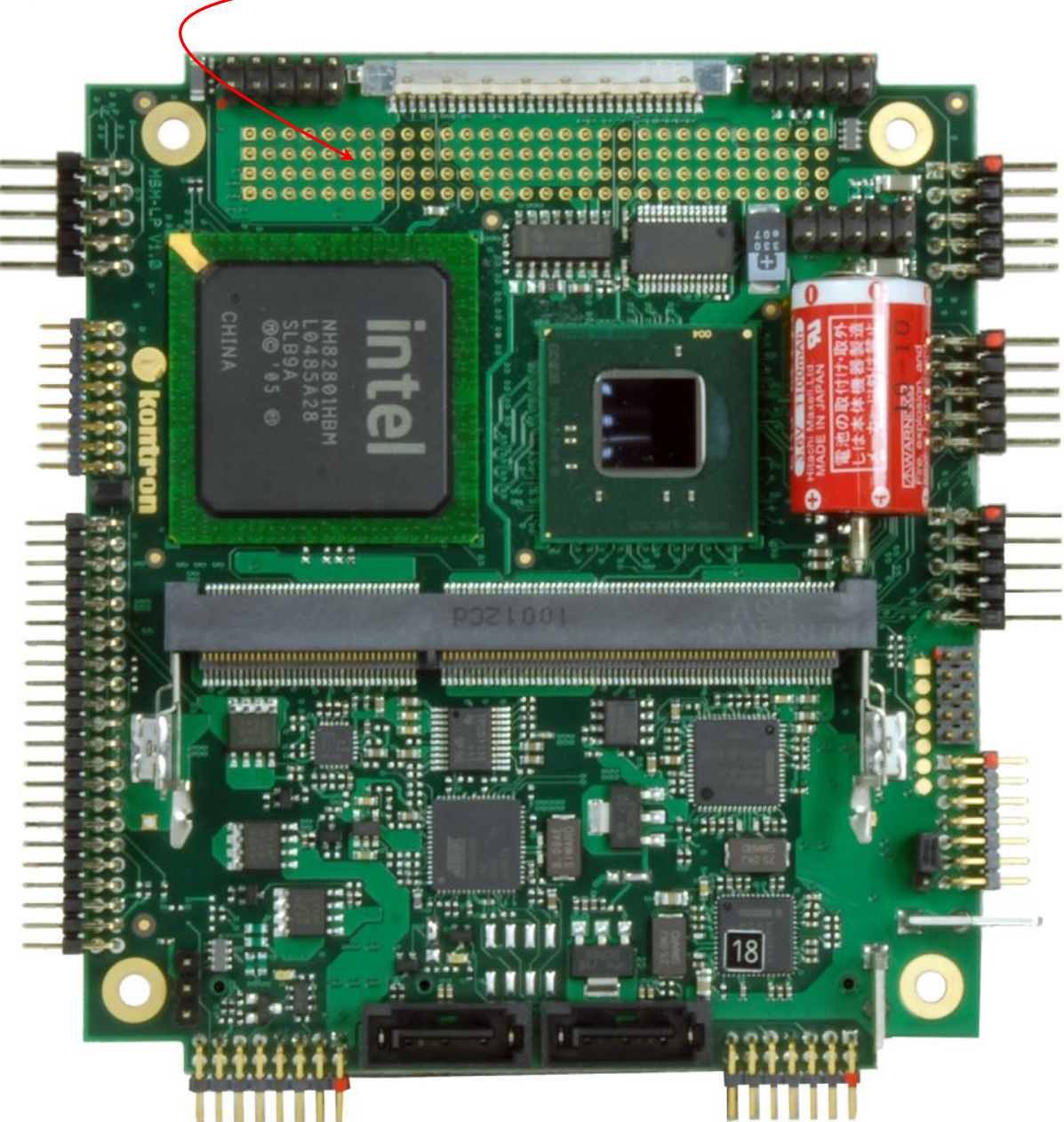

### <span id="page-13-0"></span>**3.2 Connector Descriptions – Top**

Warning: On system boards the pin out is mirrored due to assembling of connectors on bottom side! The description is applicable on view from top, if system pin headers are viewed from bottom; even and odd pin numbers must be swapped 1<->2, 3<->4, 5<->6, 7<->8, 9<->10, 11<->12, 13<->14, 15<->16.

### <span id="page-13-1"></span>**3.2.1 CRT Interface – X50**

The board provides an onboard analogue CRT interface.

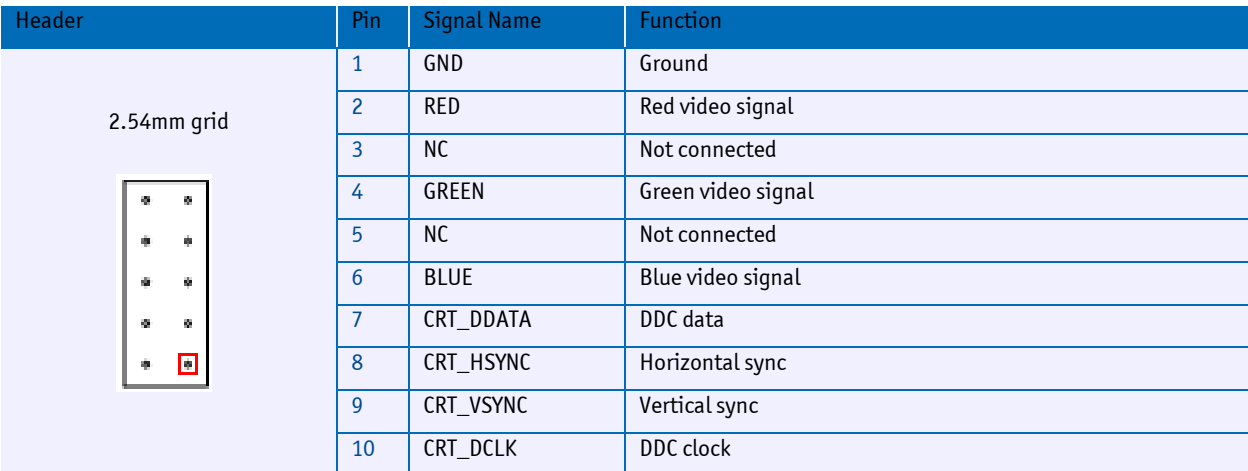

### <span id="page-14-0"></span>**3.2.2 SATA Interface – X70/X71**

The board layout supports two SATA 300 interfaces. It is not intended that the standard SATA connectors are assembled from the bottom side. Any connections to a baseboard or to a system I/O must be done with standard cables.

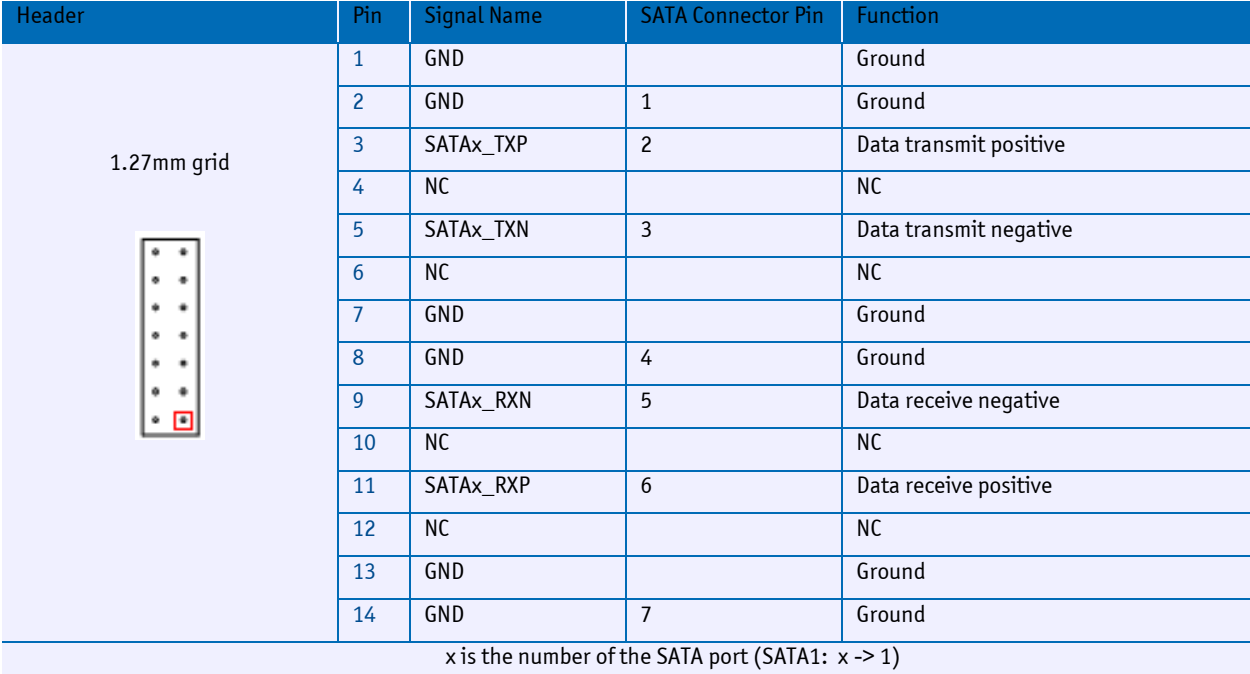

### <span id="page-15-0"></span>**3.2.3 Serial Port Interfaces – X40/X41/X42/X43**

Four serial ports for asynchronous serial communication are defined. X40, X41 support RS-232 level and X42, X43 support TTL level. An external conversion to RS-232 and RS-422/485 is possible for all ports.

Note: External converters to RS-232 or RS-422/485 with galvanic separation are available. All four ports can bypass the level-shifters to support TTL levels (OEM high volume placement option).

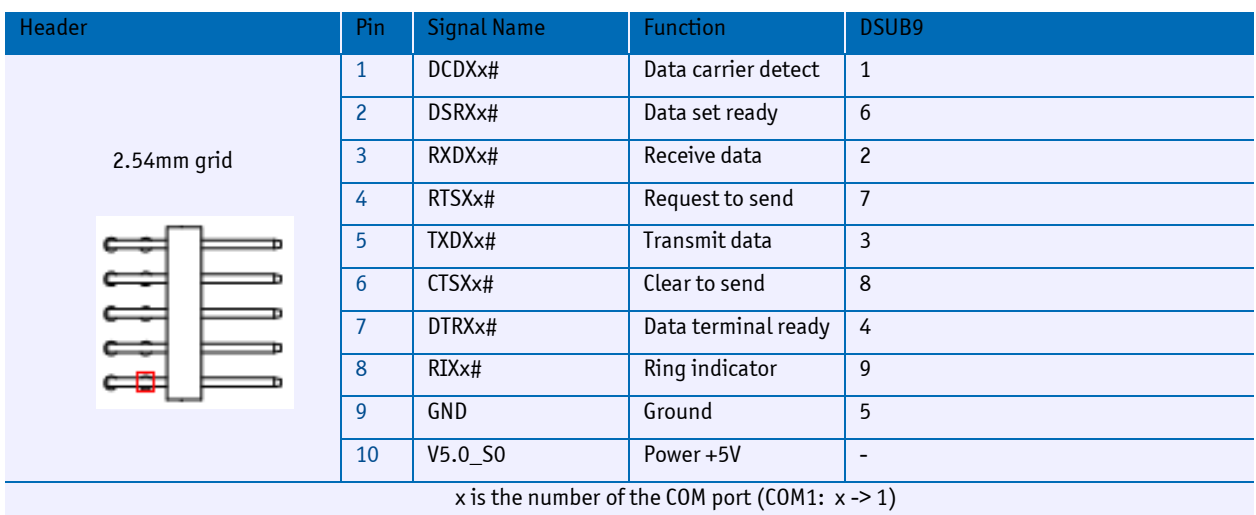

On system board all four serial ports support TTL level!

### <span id="page-16-0"></span>**3.2.4 GPIO and AD/DA Interface – X31**

The board has a GPIO header interface with additional AD/DA channels. Any filtering must be done externally.

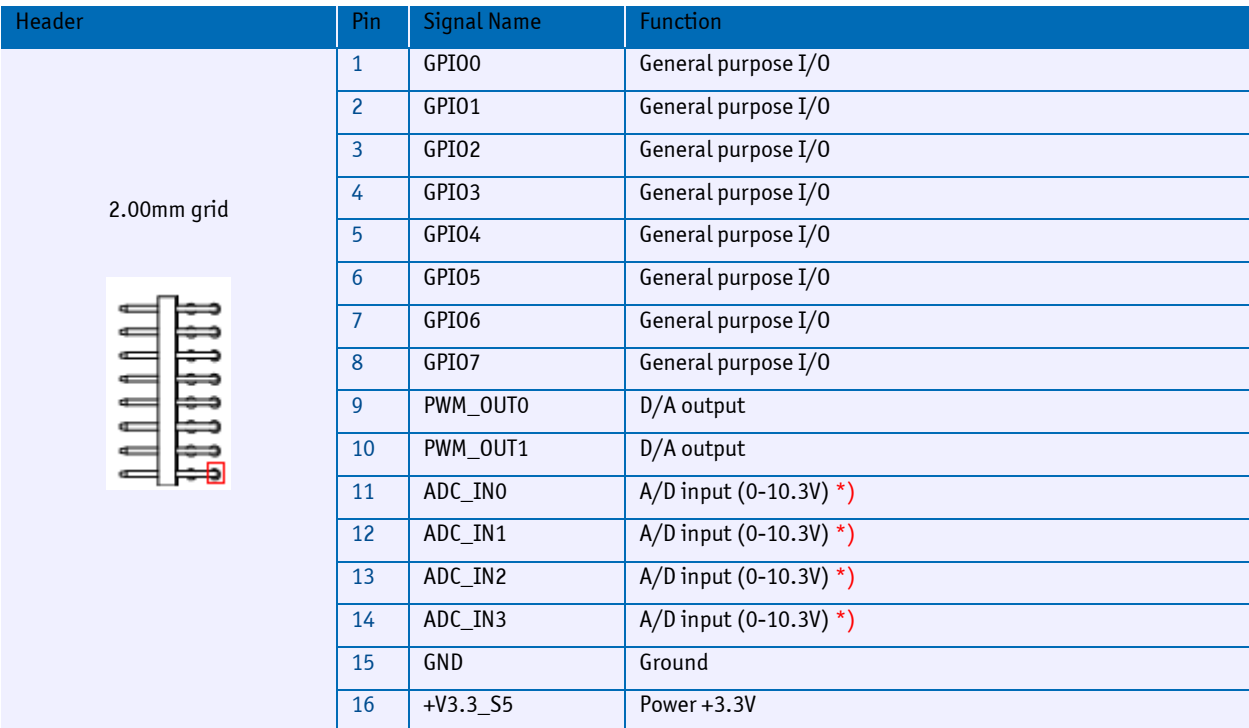

\*) A/D input (0-4.88V) on system board

### <span id="page-17-0"></span>**3.2.5 Power Supply – X1**

A power connector for the main power supply is provided. The SBCs function with a single +5V power supply. Additional voltages for PC/104 peripherals (+12V, -5V, -12V) must be generated externally.

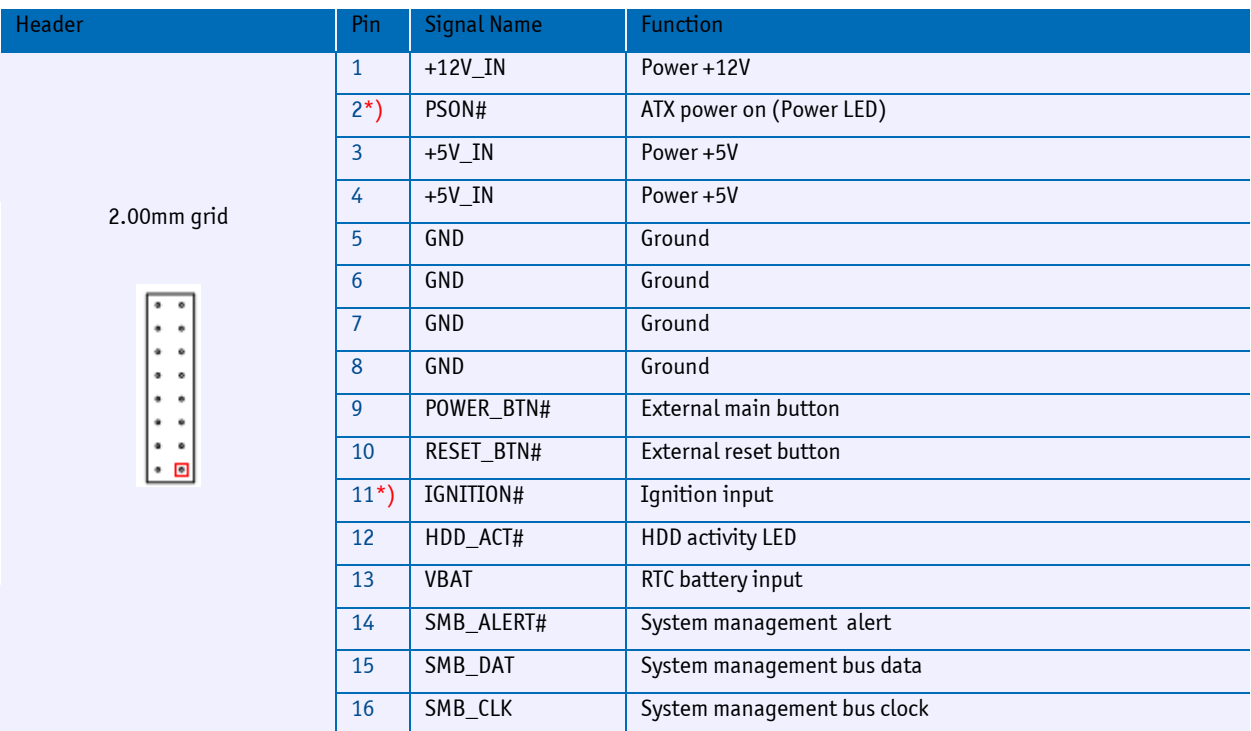

\*) Warning: On system board the pin out changes!

Pin 2 PSON# is the SLP\_S5# 3.3 Volt output and Pin 11 EC\_IGNITION# is the SLP\_S3# 3.3 Volt output.

### <span id="page-17-1"></span>**3.2.6 USB Interfaces – X50/X51**

The board is populated with four USB interfaces. Two connectors with 2 USB ports each are defined. Further USB ports are accessible over the PCIe/104 extension connector.

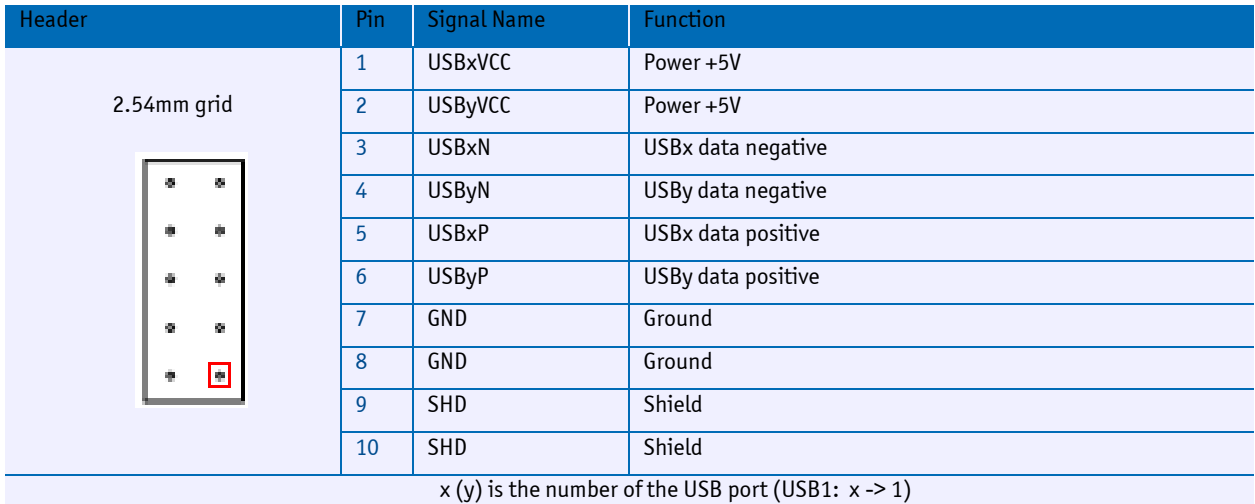

www.kontron.com

### <span id="page-18-0"></span>**3.2.7 IDE Interface (P-ATA) – X77**

The design supports one IDE interface that can drive up to two hard disks. When two devices share a single adapter, they must be connected in a master-slave, daisy-chain configuration.

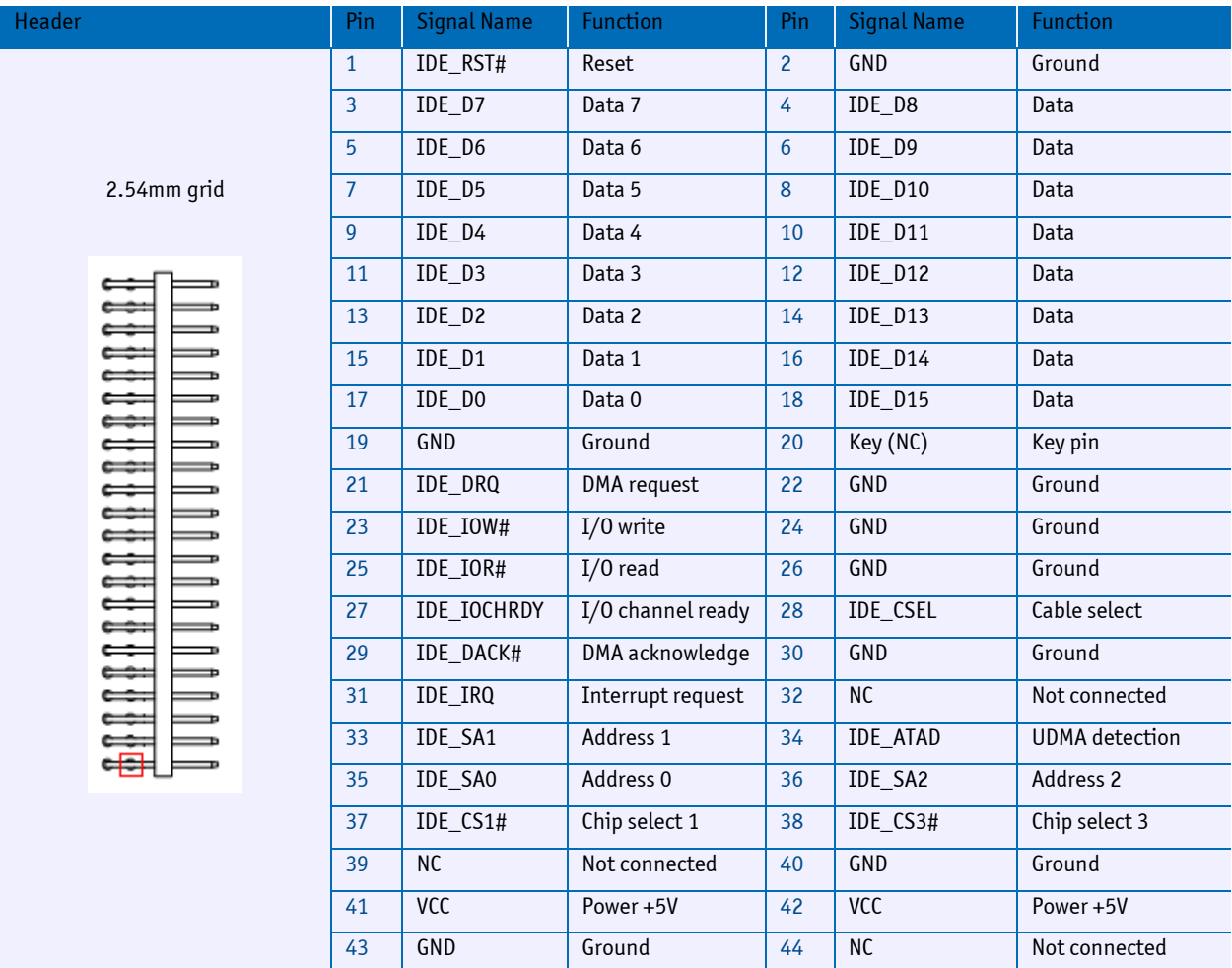

X77 not equipped on system board.

### <span id="page-18-1"></span>**3.2.8 Fan Connector – X24**

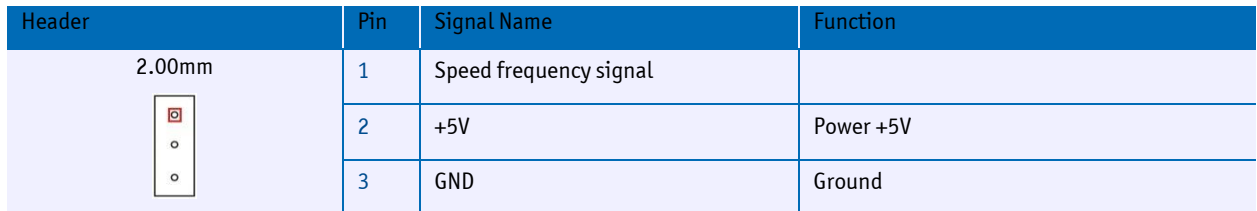

### <span id="page-19-0"></span>**3.2.9 Audio Interface – X20**

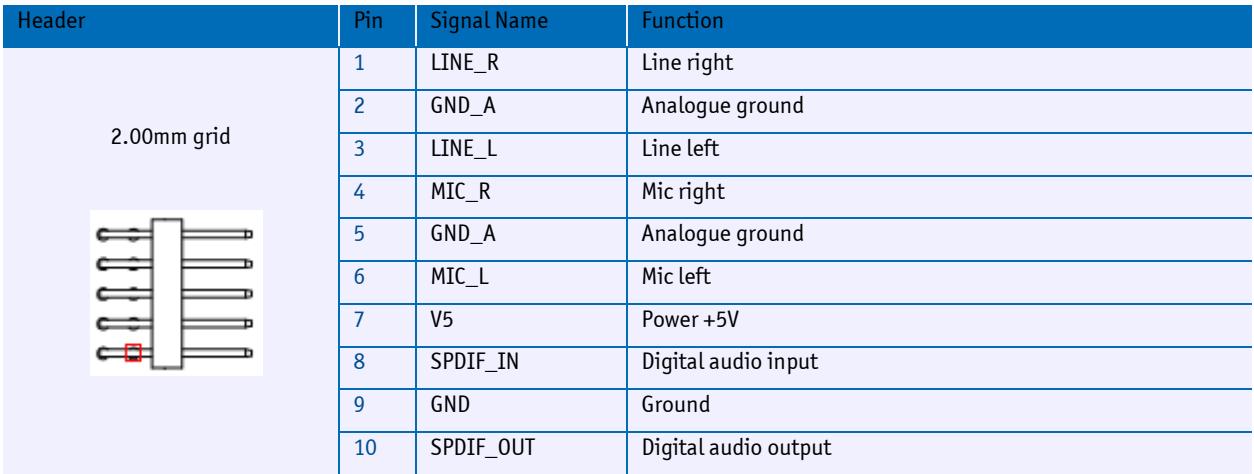

The audio interface provides stereo analogue and digital audio signals.

### <span id="page-19-1"></span>**3.2.10 LAN Interface – X60/X61**

Two Gbit Ethernet ports are defined. Suitable transformers must be provided externally.

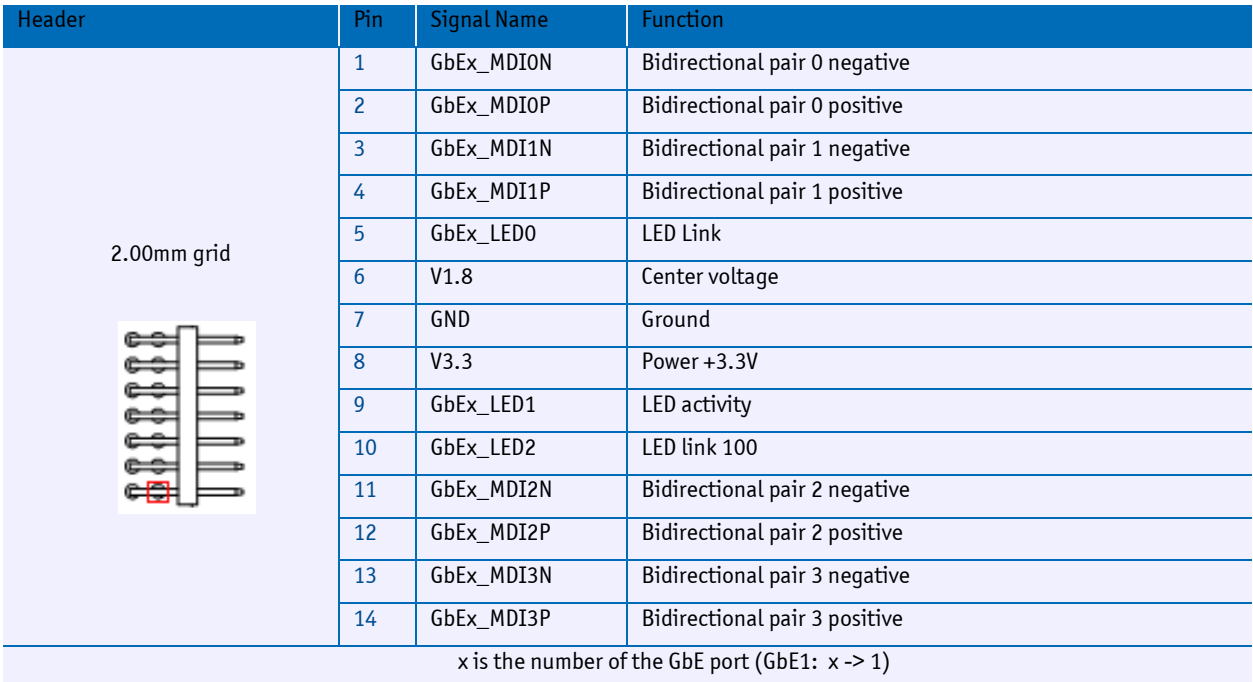

### <span id="page-20-0"></span>**3.2.11 AMP Power Input – X2/X3**

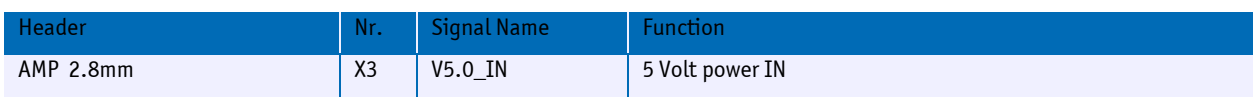

The AMP power inputs are always connected on the top side of the board.

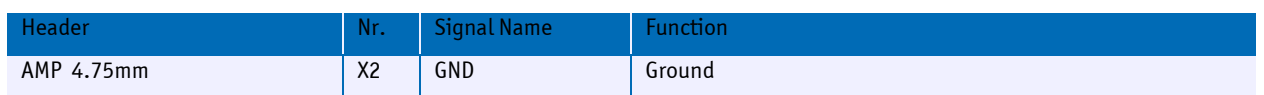

X2 and X3 not equipped on system board.

### <span id="page-20-1"></span>**3.2.12 LVDS Interface**

The LVDS implementation complies with the JILI specification of Kontron (JILI30). When using an LCD, additional voltages may be required to drive the display logic and supply the backlight converter therefore an additional connector for supply voltages is provided.

The FPC connector is only mounted on the top side. The corresponding backlight connector is assembled on the opposite side.

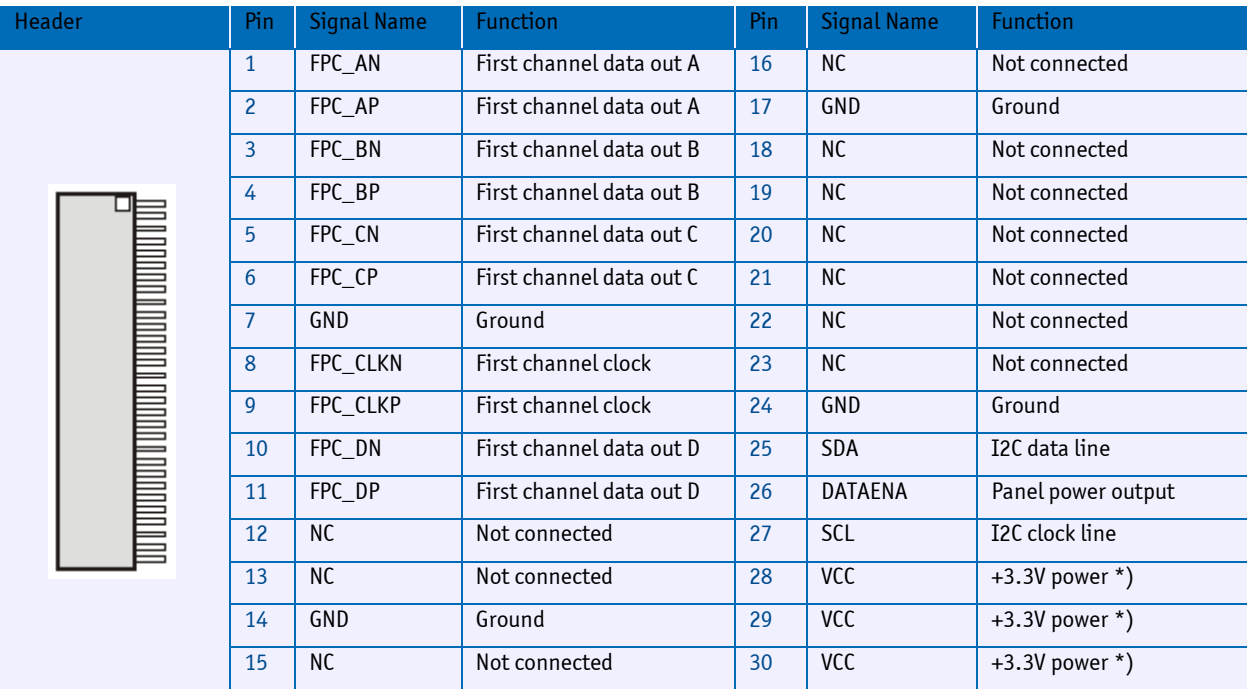

#### <span id="page-20-2"></span>**FPC Connector – X11**

\*) Panel power can be set to +5V by assembly option.

### <span id="page-21-0"></span>**3.3 Bottom**

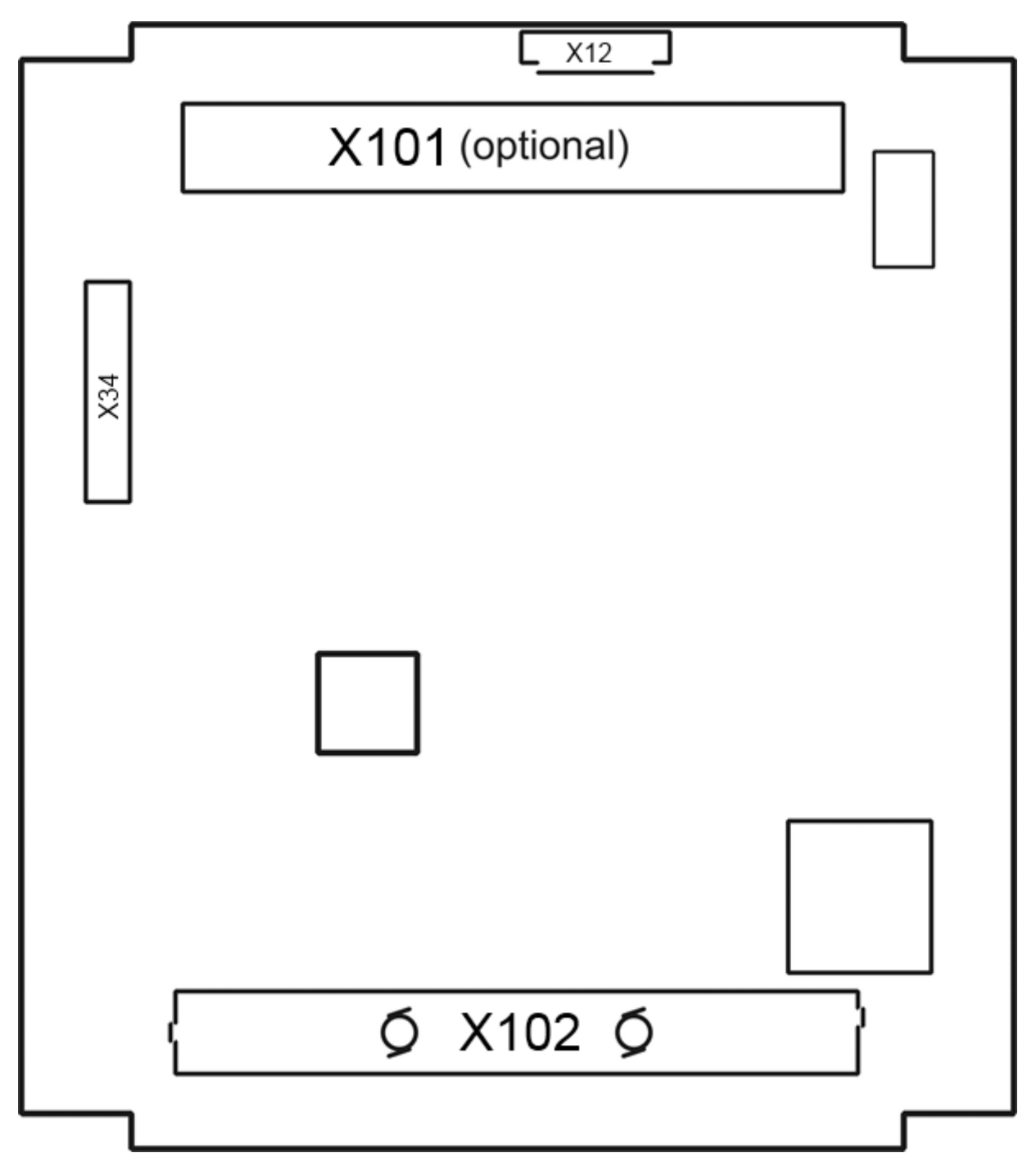

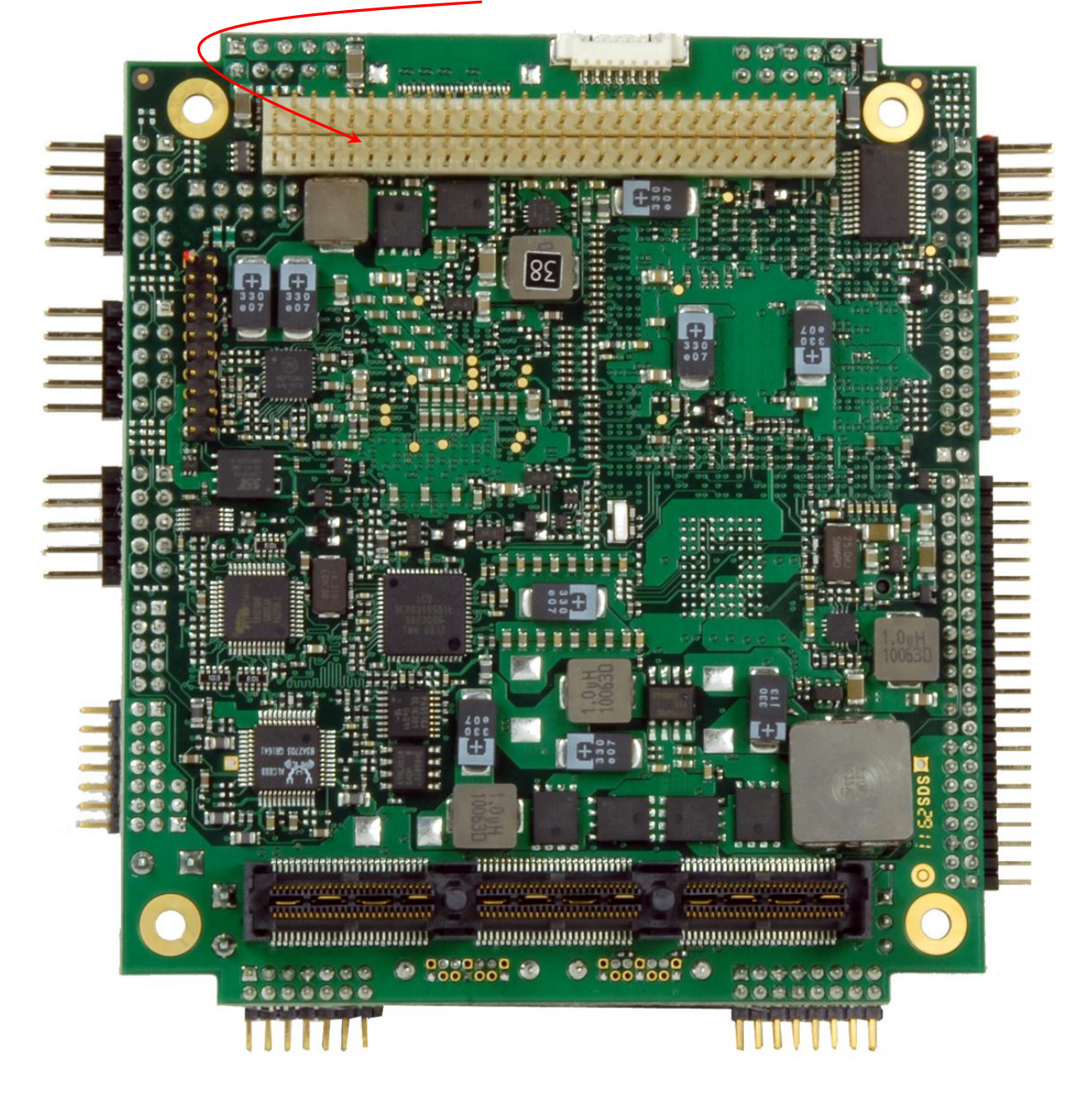

Photo of an MSM-LP board with optional PCI-104 (X101) connector assembled.

### <span id="page-23-0"></span>**3.4 Connector Descriptions – Bottom**

### <span id="page-23-1"></span>**3.4.1 LPC/POD Interface – X34**

This is a connector for additional LPC devices such as POD, SuperIO or TPM. It can also be used for a second BIOS flash interface (SPI or LPC)

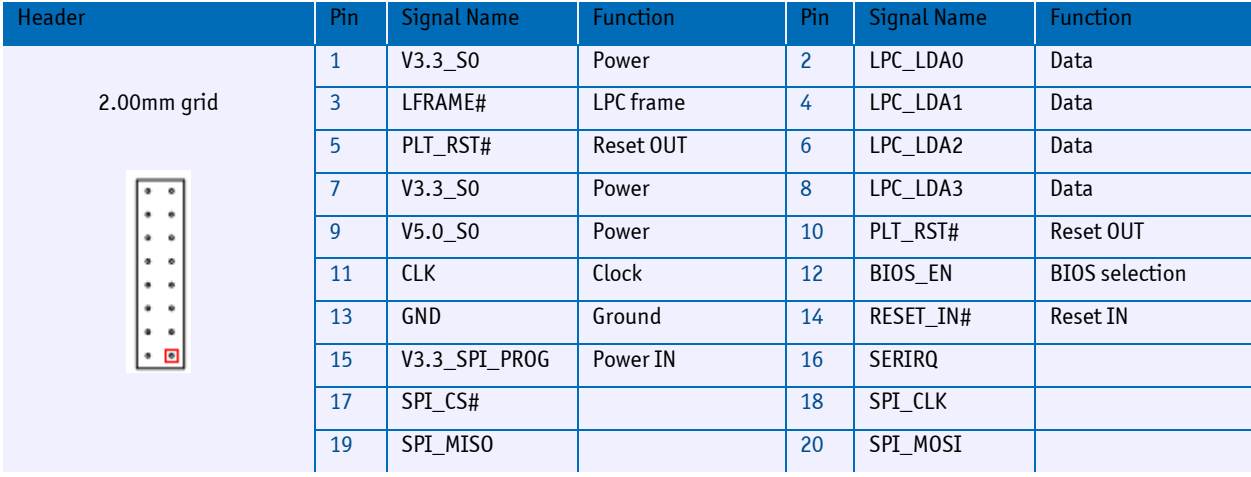

### <span id="page-23-2"></span>**3.4.2 Backlight Connector – X12**

The backlight connector is always mounted on the bottom side, opposite of the LVDS [FPC Connector](#page-20-2) .

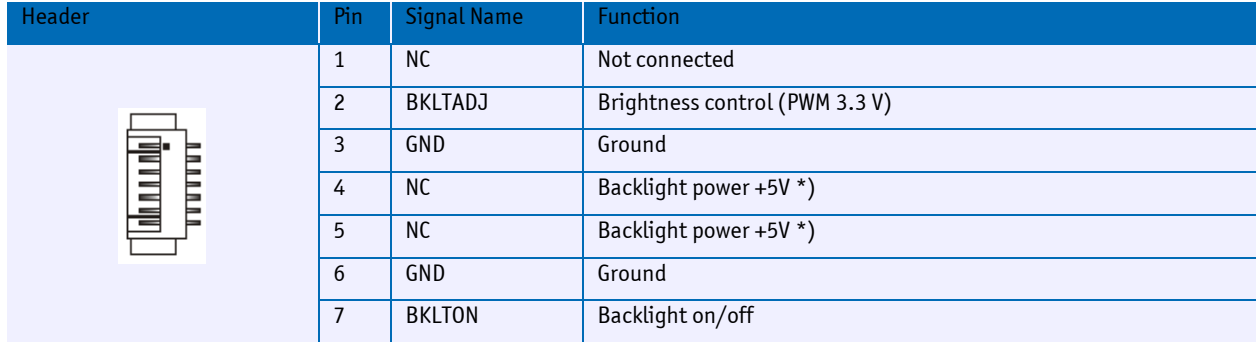

\*) Backlight power can be set to +12V by assembly option (needs +12V on pin 1 of supply connector X1).

### <span id="page-24-0"></span>**3.5 Other Connectors**

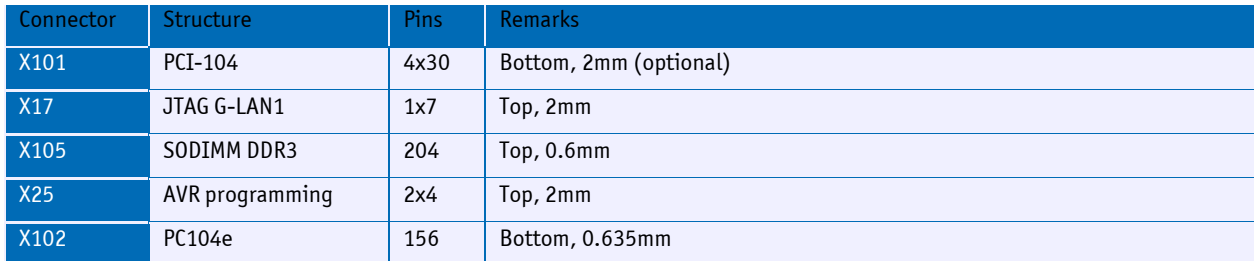

### <span id="page-24-1"></span>**3.6 Jumpers**

### <span id="page-24-2"></span>**3.6.1 THT Jumpers – Top**

### **Settings written in bold are defaults!**

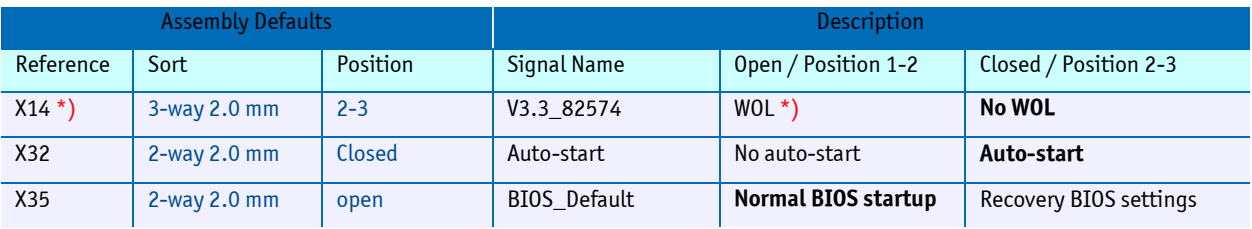

\*) On system board WOL is always active, X14 is not equipped.

### <span id="page-25-0"></span>**4 Special Features**

### <span id="page-25-1"></span>**4.1 KeAPI**

The Kontron embedded API (KeAPI) is an extension of the PICMG EAPI mainly with additional remote functionality. It consists of hardware drivers providing access to features like Watchdog, I2C Bus or GPIO and a QT based user interface KEAPI GUI. KeAPI is part of standard BSPs.

Please refer to [EMD Customer Section](http://emdcustomersection.kontron.com/?page_id=255) for detailed documentation and downloads.

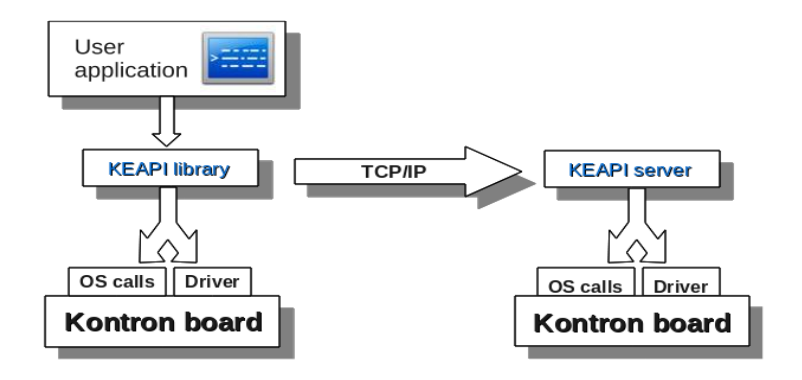

### <span id="page-25-2"></span>**4.2 INT15 Support**

The INT15 SFR (Special Function Register) functions support access to an I2C EEPROM. Addresses 0h-3FFh are reserved for manufacturer information and counters; addresses 400h-7FFh are for customer purposes. INT15 SFR is supported under DOS and Windows (over 32/64 bits driver).

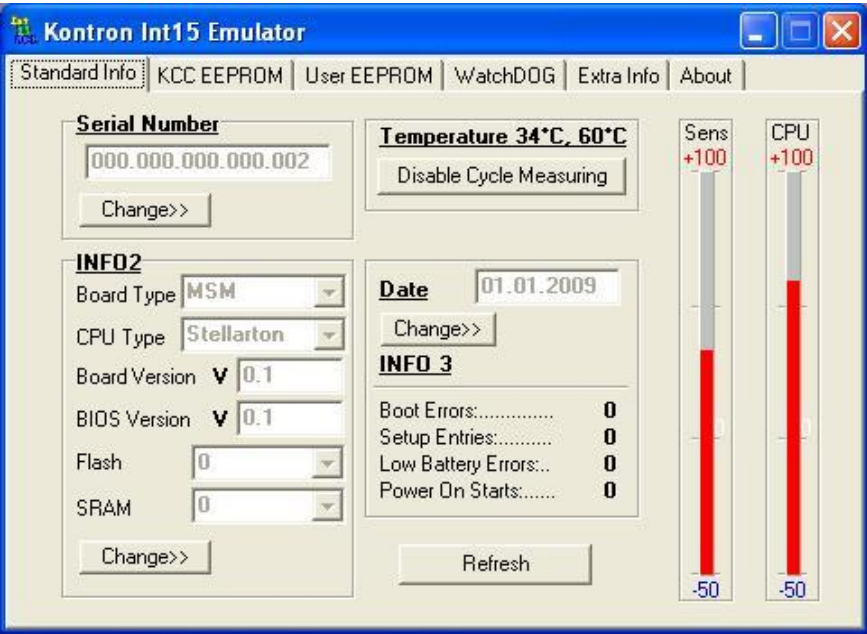

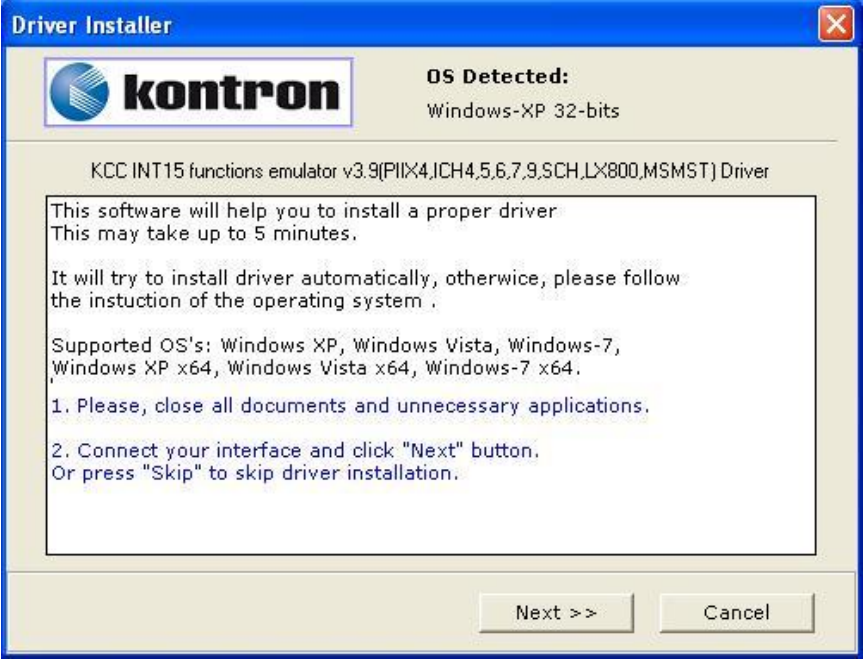

### <span id="page-27-0"></span>**4.3 System Controller USB Serial Commands**

Note: "System Controller USB" function must be enabled in the BIOS setup for using the ADC and PWM functions.

MSM-LP on-board 4-channel ADC and 2-channel PWM are accessible over a USB-serial port interface.

- » In the Windows Device Manager it is represented as "KCC ADC/PWM Control Serial Interface". For a driver installation under Windows, the "KCCUSBserial.inf" file is required.
- » For Linux this interface does not require any drivers and is listed in the system as the "ttyACM0" serial port.
- » Communication with ADC/PWM can be organized over the standard serial asynchronous protocol.
- » Every control request consists of a 4 Byte package, with the leading (synch) Byte always 0x15.
- » The number of Bytes in the answer is variable and depends on the request.

#### <span id="page-27-1"></span>**4.3.1 I/O Control Requests/Answers:**

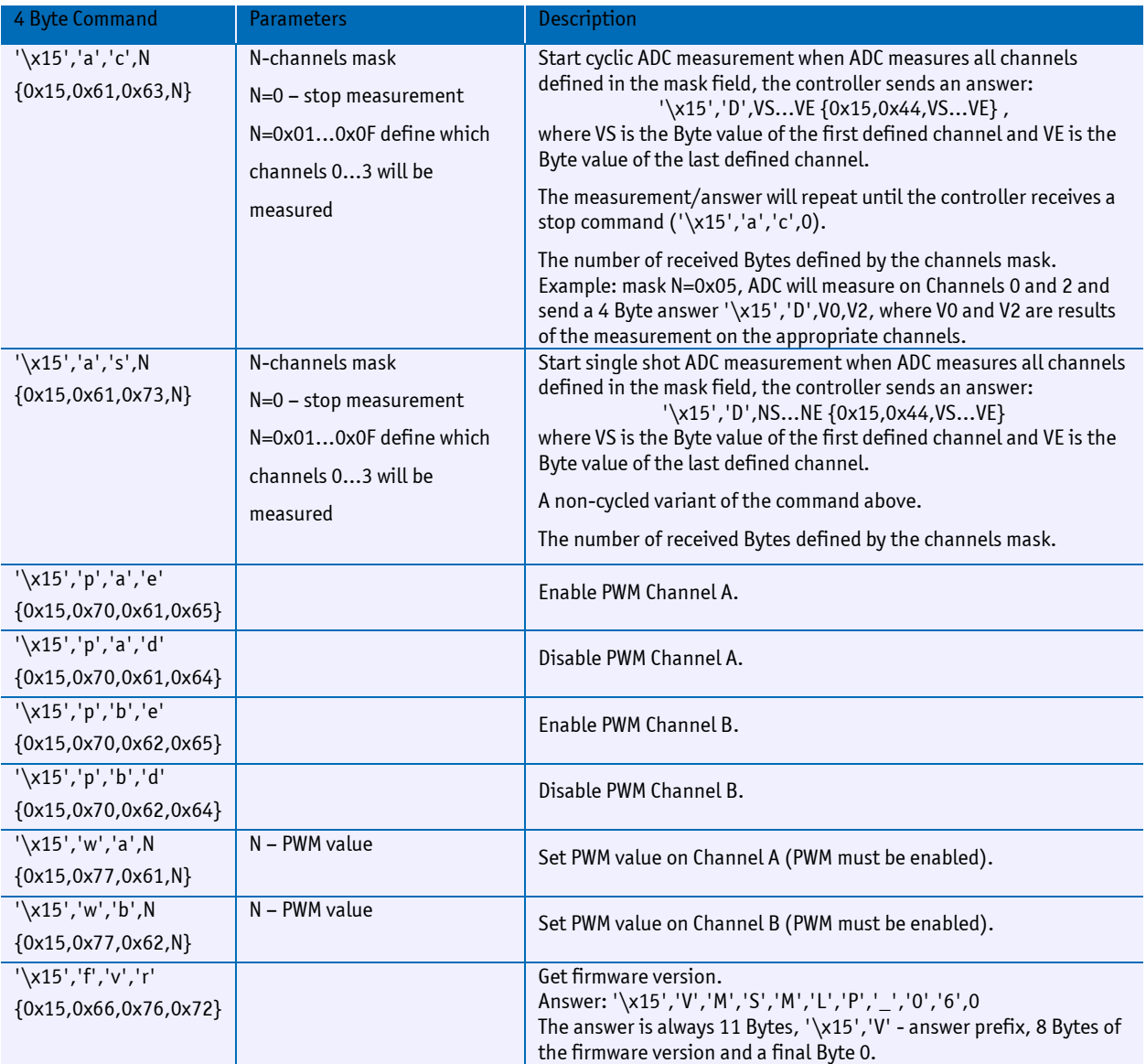

### <span id="page-28-0"></span>**4.4 Digital I/O Ports/Operations**

The MSM-LP board has 8 digital inputs/outputs accessible over system port I/O operations.

The base address for I/O operations can be obtained as a WORD value from the PCI config space.

Bus:0, Dev:0x1F, Fun:0, Offset :0x48. Default base address is 0x0480.

#### <span id="page-28-1"></span>**4.4.1 I/O Control Access**

Access to digital inputs/outputs, i.e. settings of I/O direction and logical level control can be provided over Kontron embedded API functions.

### <span id="page-28-2"></span>**4.5 Watchdog Function**

The MSM-LP provides a watchdog function which resets the system when a specific amount of time has elapsed without watchdog reset activity. The watchdog is highly configurable and the timeout time can be set between two seconds and 65,535 seconds. The watchdog output is connected to the system controller.

#### <span id="page-28-3"></span>**4.5.1 BIOS Setup**

With this setting, the watchdog timer of the MSM-LP can be enabled and the time until a reset is asserted can be selected. The watchdog timer is part of F81216 chip and can be reset by directly accessing the F81216.

See Section **Fehler! Verweisquelle konnte nicht gefunden werden.** on how to access the F81216 watchdog.

Set Watchdog timeout:

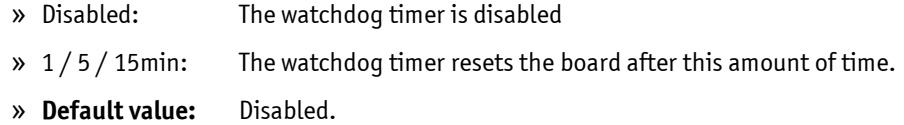

Warning:If this setting is enabled without a working watchdog reset in your program, your computer will reset after the time set in the BIOS setup.

#### <span id="page-28-4"></span>**4.5.2 Watchdog Hardware Access**

The watchdog registers of the F81216 chip are accessible over I/O mapped registers with indexed access. The following table shows the addresses used. The F81216 chip has few devices and the watchdog is device number 8.

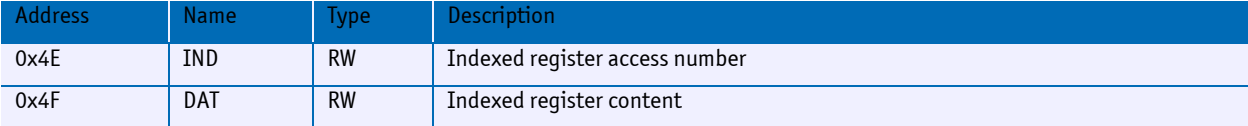

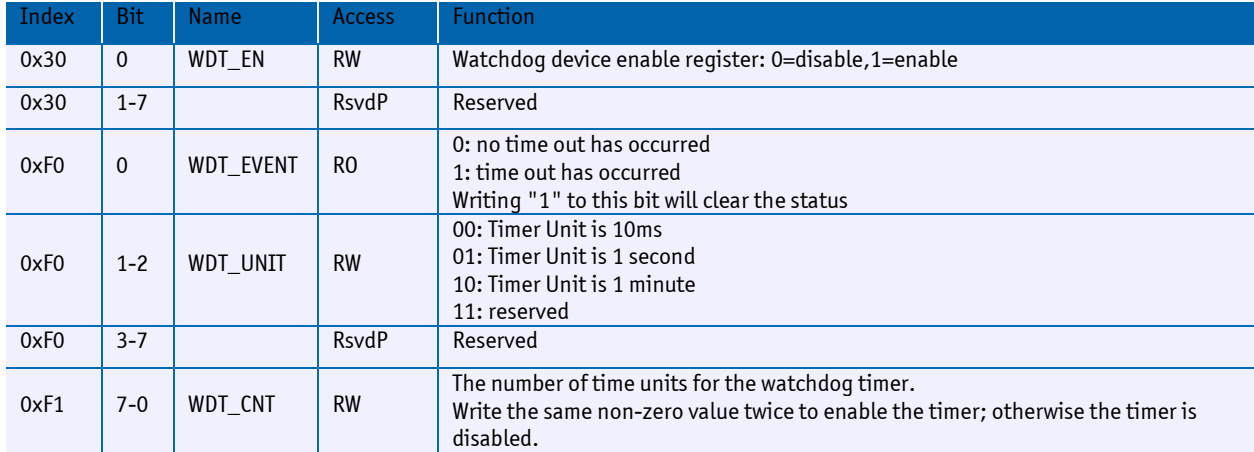

### **Indexed Register Map of Watchdog Device 08h**

### **Register Attributes**

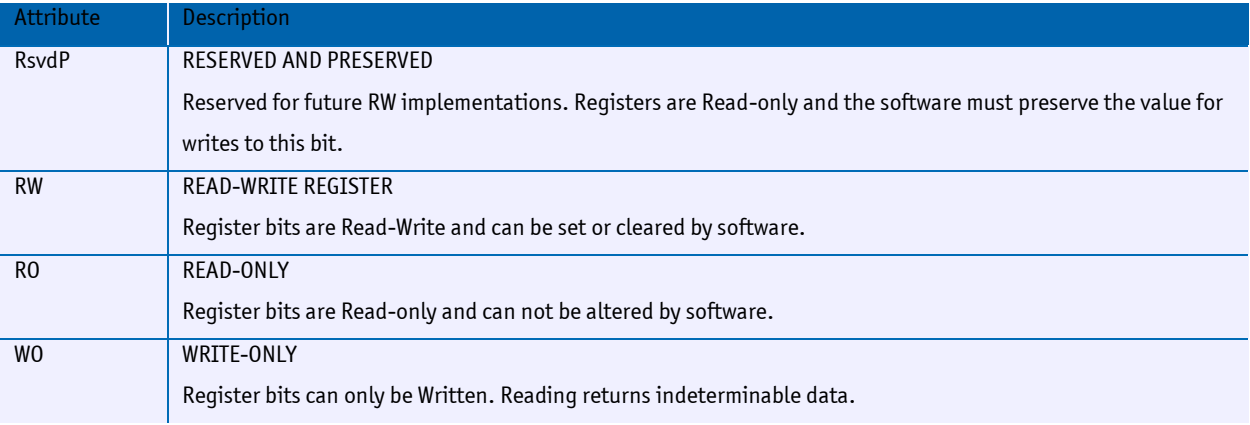

### **Example: Enable/Retrigger Watchdog**

; Watchdog device activation

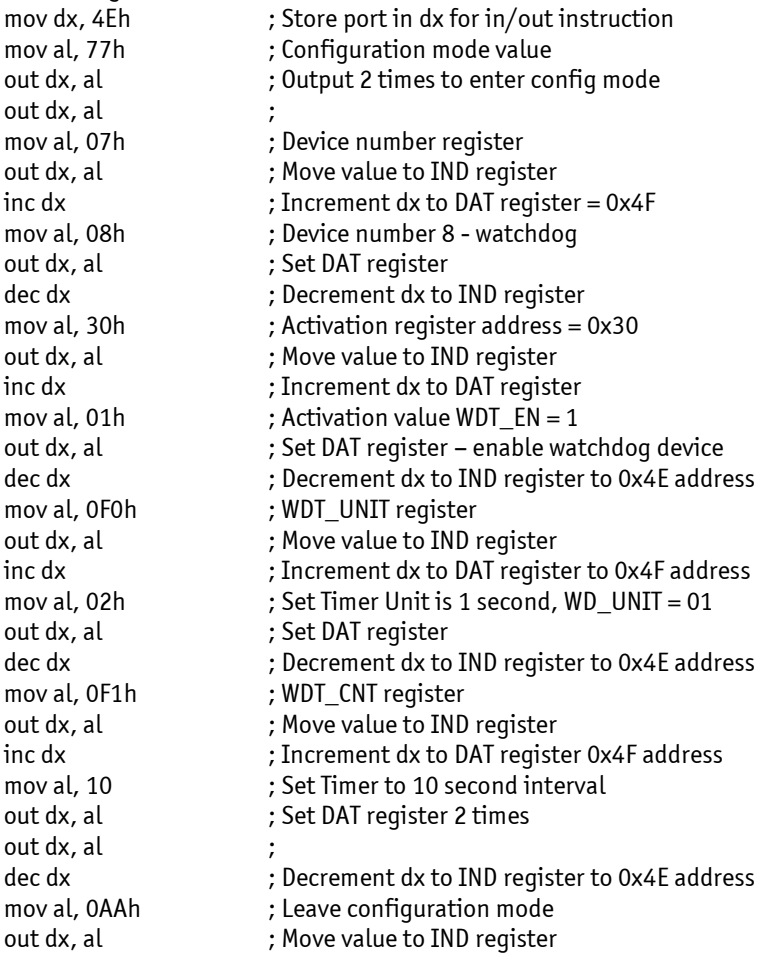

#### **In C language:**

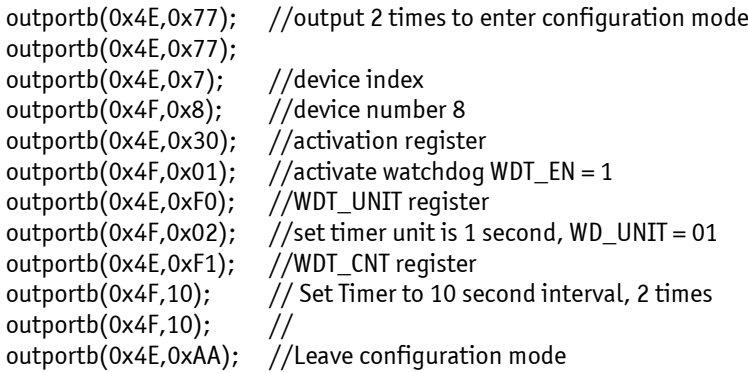

### **Example: Disable Watchdog**

; Watchdog device activation

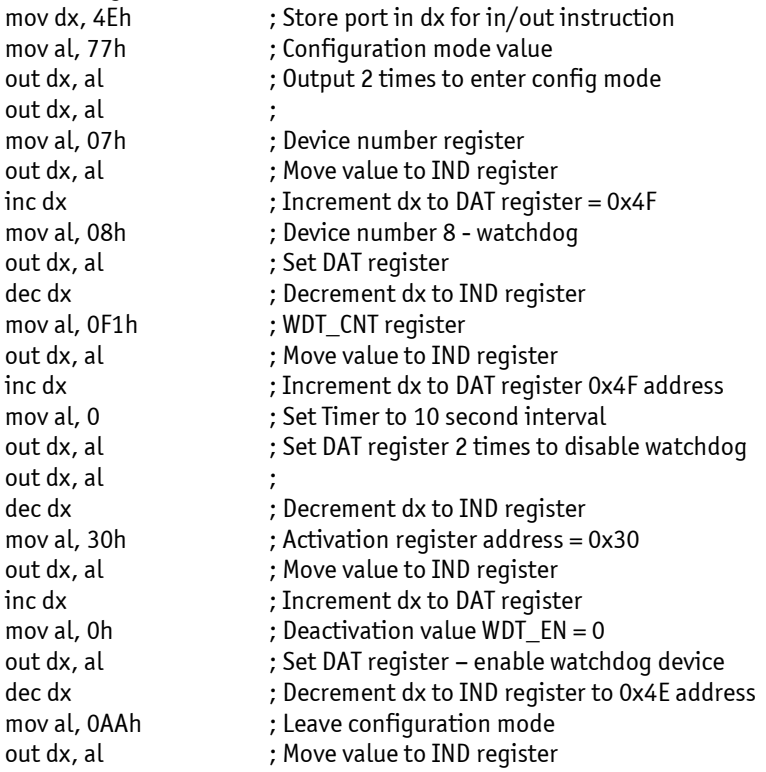

#### **In C language:**

outportb(0x4E,0x77); //output 2 times to enter configuration mode outportb(0x4E,0x77); outportb(0x4E,0x7); //device index outportb(0x4F,0x8); //device number 8<br>outportb(0x4E,0xF1); //WDT\_CNT register outportb(0x4E,0xF1); outportb(0x4F,0); // Set Timer to 0, 2 times outportb(0x4F,0);  $\frac{7}{4}$ <br>outportb(0x4E,0x30); //activation register outportb(0x4E,0x30); outportb(0x4F,0x00);  $\frac{1}{4}$  //deactivate watchdog WDT\_EN = 0 outportb(0x4E,0xAA); //Leave configuration mode

### <span id="page-32-0"></span>**5 Design Considerations**

### <span id="page-32-1"></span>**5.1 Board Drill-Hole Dimensions**

The MSM-LP board follows the PCIe/104<sup>™</sup> specification. For more information see the PCI/104-Express<sup>™</sup> & PCIe/104<sup>™</sup> specifications.

### <span id="page-32-2"></span>**5.2 Thermal Management**

The heat spreader plate assembly is delivered by Kontron Compact Computers AG for the MSM-LP. The heat spreader plate on top of this assembly is *not* a heat sink. It works as a standard thermal interface to be used with a heat sink or other cooling device.

External cooling must be provided to maintain the heat spreader plate at proper operating temperatures. Under worst case conditions, the cooling mechanism must maintain an ambient air and heat spreader plate temperature of 85°C or less.

The aluminum blocks and thermal pads on the underside of the heat spreader assembly serve to provide thermal interfaces between the heat spreader plate and the major heat-generating components on the MSM-LP.

### <span id="page-33-0"></span>**5.3 Heat Spreader Dimensions**

Figures: heat spreader plate showing the pads for the heat-generating components of the MSM-LP boards.

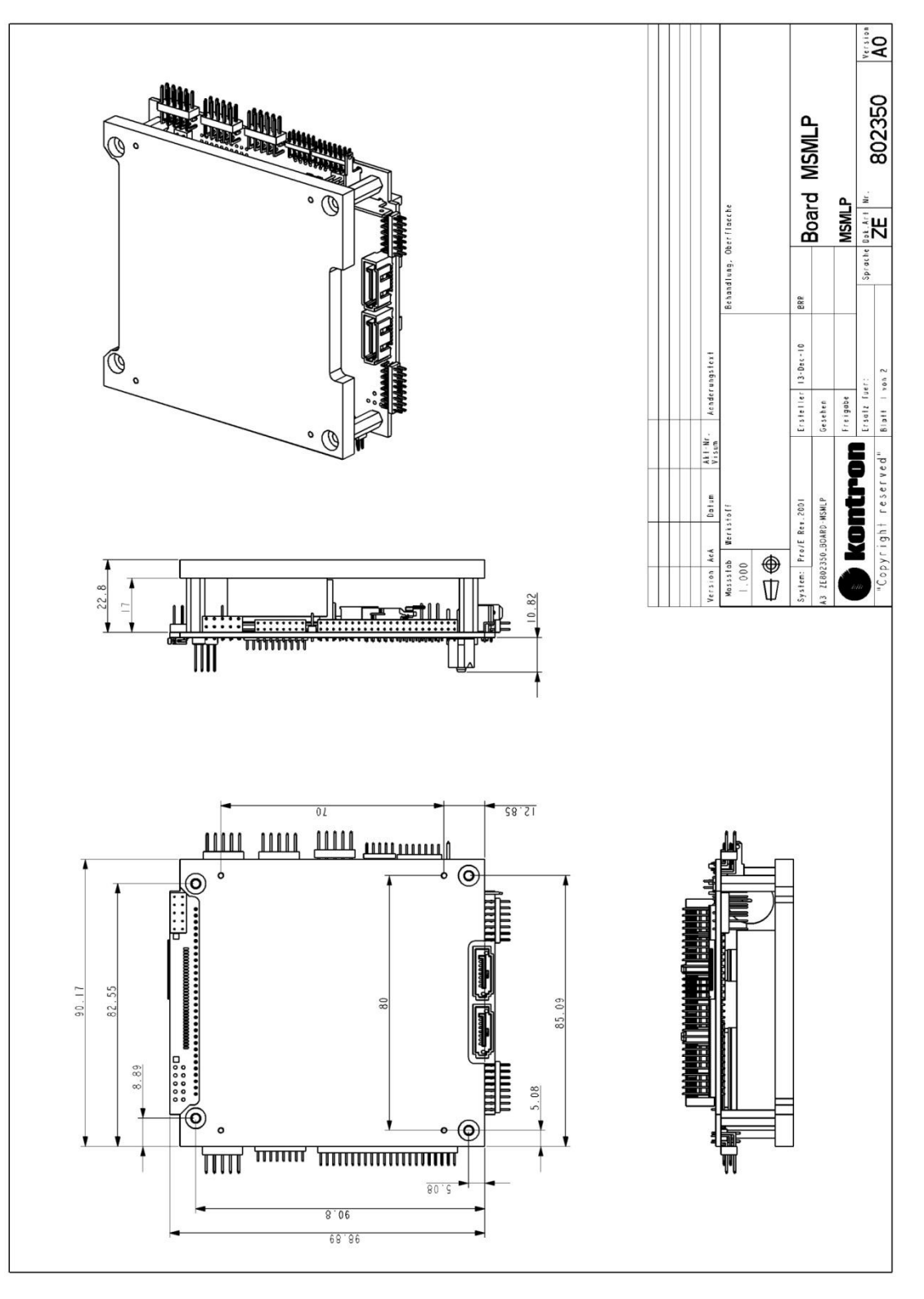

### <span id="page-34-0"></span>**6 BIOS Operation**

The module is equipped with the AMI Aptio $^\circ$  BIOS located in an onboard SPI serial flash memory. The BIOS can be updated using a flash utility.

### <span id="page-34-1"></span>**6.1 Determining the BIOS Version**

The AMI Aptio $^\circledast$  BIOS version can be determined on the BIOS setup screen.

### <span id="page-34-2"></span>**6.2 Setup Guide**

System behavior can be modified by changing the BIOS configuration.

Note: Selecting incorrect values may cause system boot failure. To recover, press <**F3**> to load setup default values.

#### <span id="page-34-3"></span>**6.2.1 Start the AMI Aptio**® **BIOS Setup Utility**

To start the AMI Aptio® BIOS setup utility, press <**DEL**> during boot-up.

#### **Press <DEL> to enter setup.**

The Main Menu then appears.

The Setup Screen is composed of several sections:

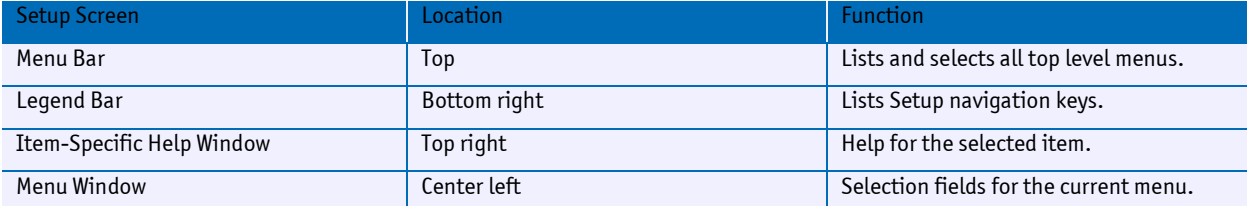

#### **Temporary Boot Menu**

By pressing the <**F7**> key at the beginning of the startup process the temporary boot menu will appear.

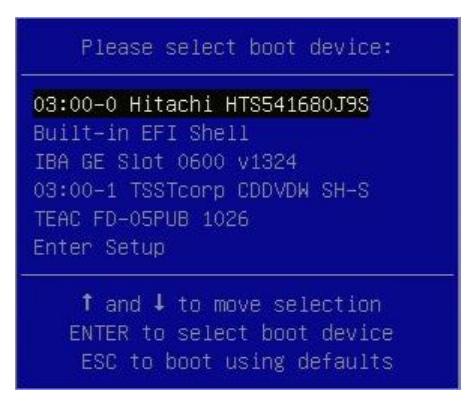

#### **Menu Bar**

The menu bar at the top of the window lists the different menus. Use the left/right arrow keys to make a selection.

### **Legend for Menu Bar**

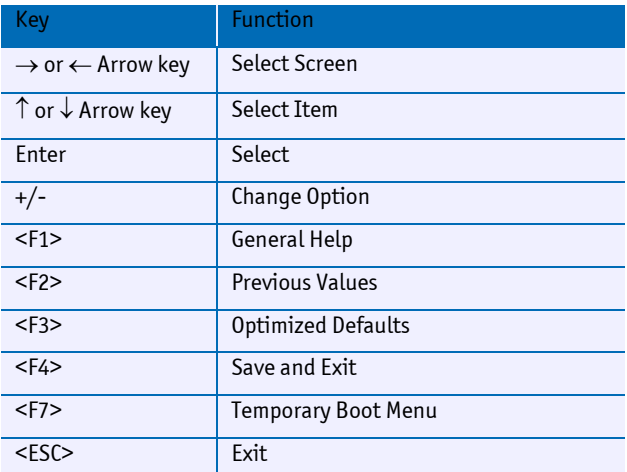

### **Selecting an Item**

Use the  $\uparrow$  or  $\downarrow$  key to move. Use the + and – keys to select a value.

### **Displaying Submenus**

Use the <sup>↑</sup> or ↓ key to move the cursor to the submenu then press <**Enter**>. The pointer ( ▶ ) marks all the submenus.

#### **Item-Specific Help Window**

The Help window on the right side of each menu displays the Help text for the selected item.

### **General Help Window**

Pressing <**F1**> on a menu brings up the general Help. Press <**Esc**> to exit.
# **6.3 BIOS Setup**

#### **6.3.1 Main Menu**

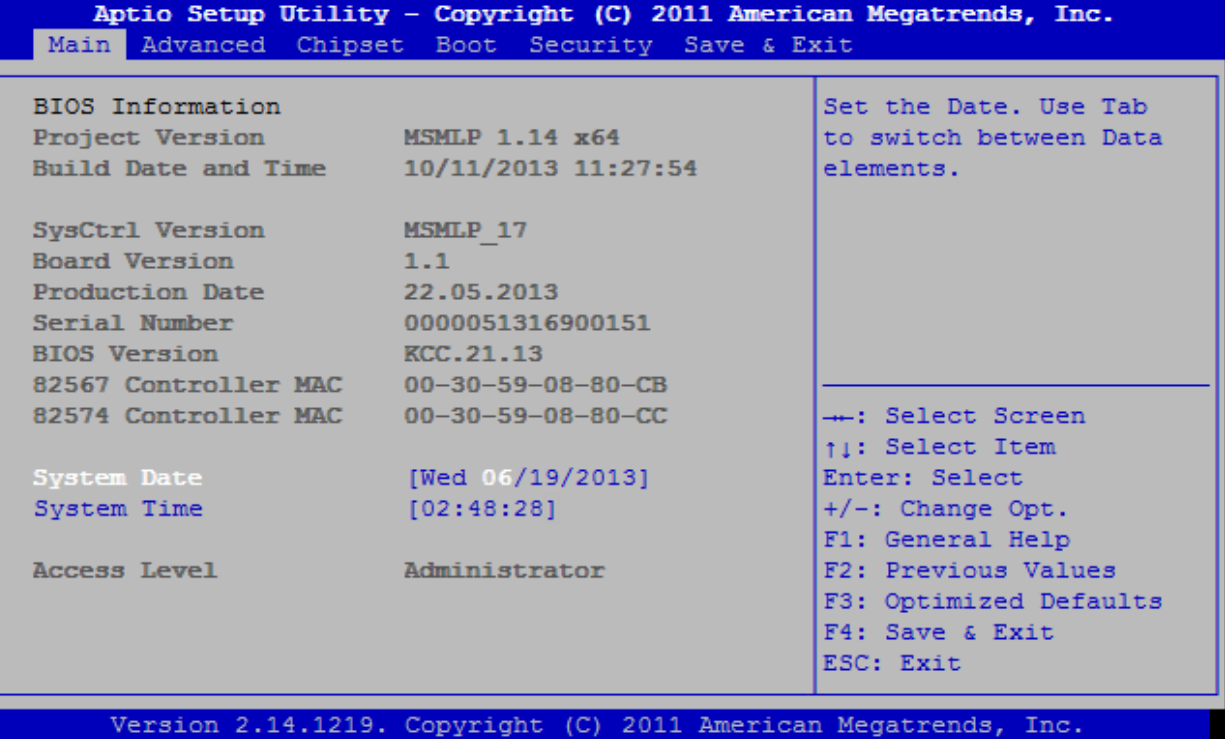

#### **6.3.2 Advanced Menu**

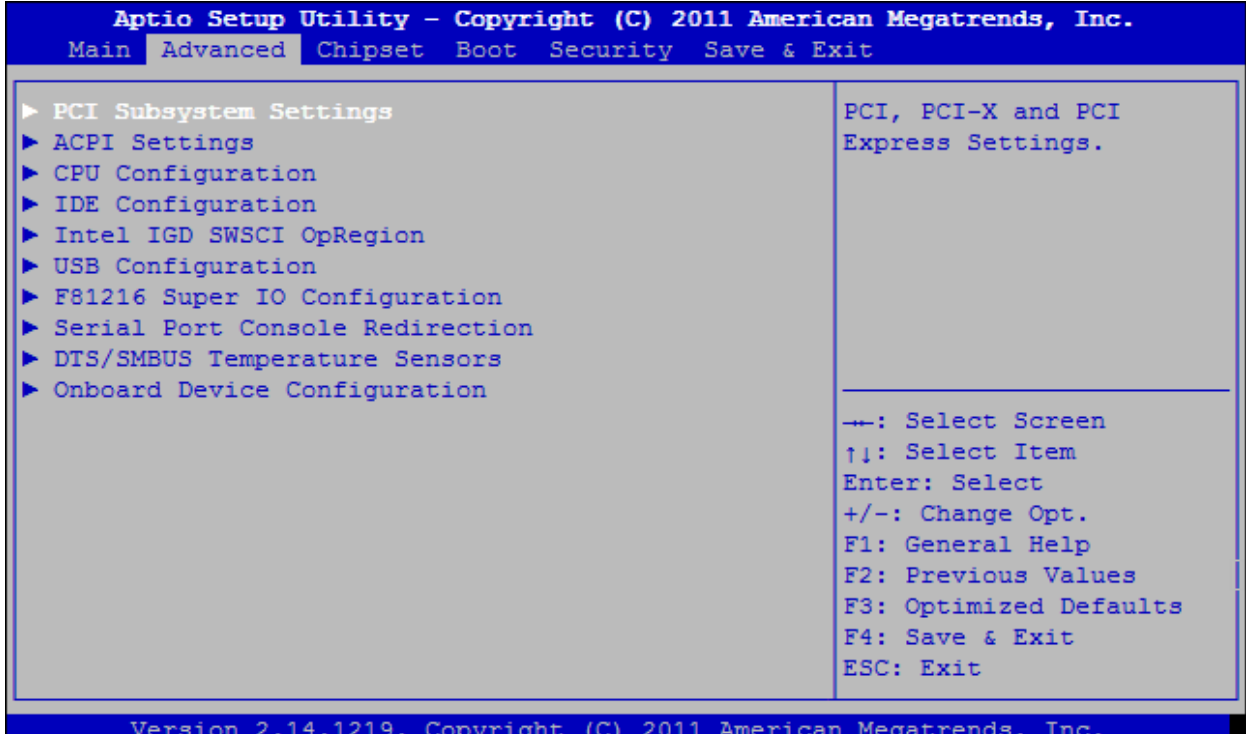

## **PCI Subsystem Settings Menu**

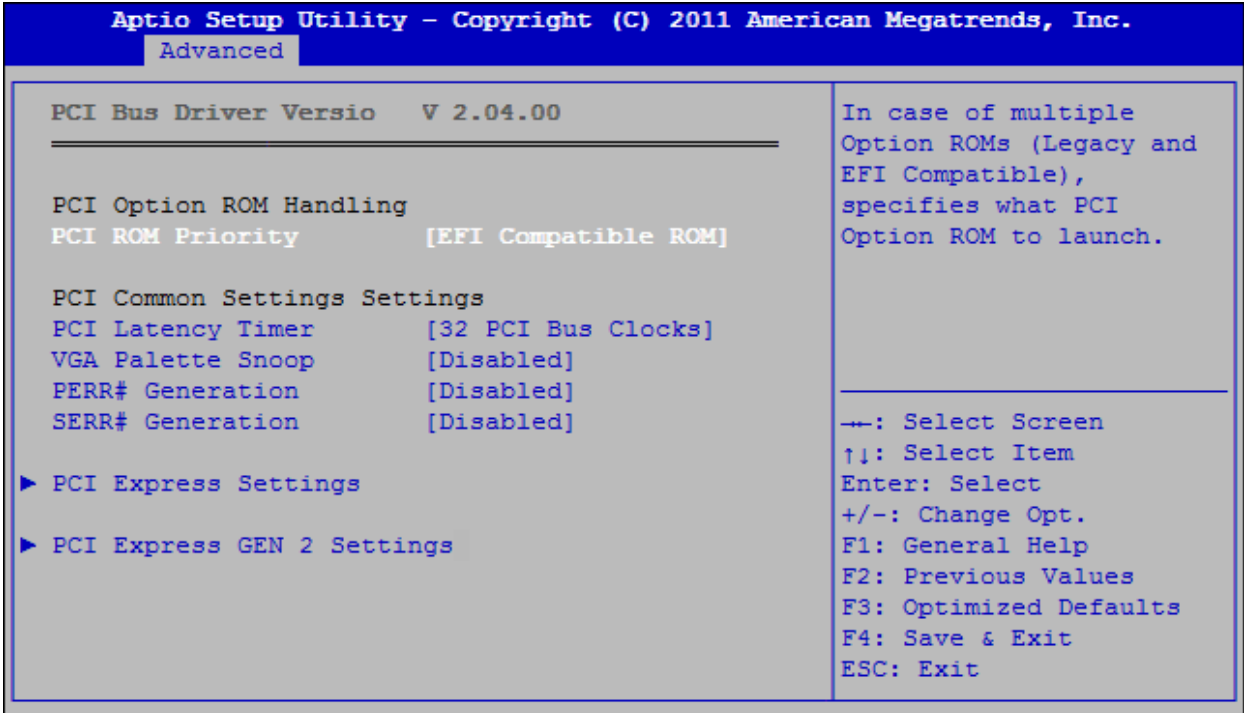

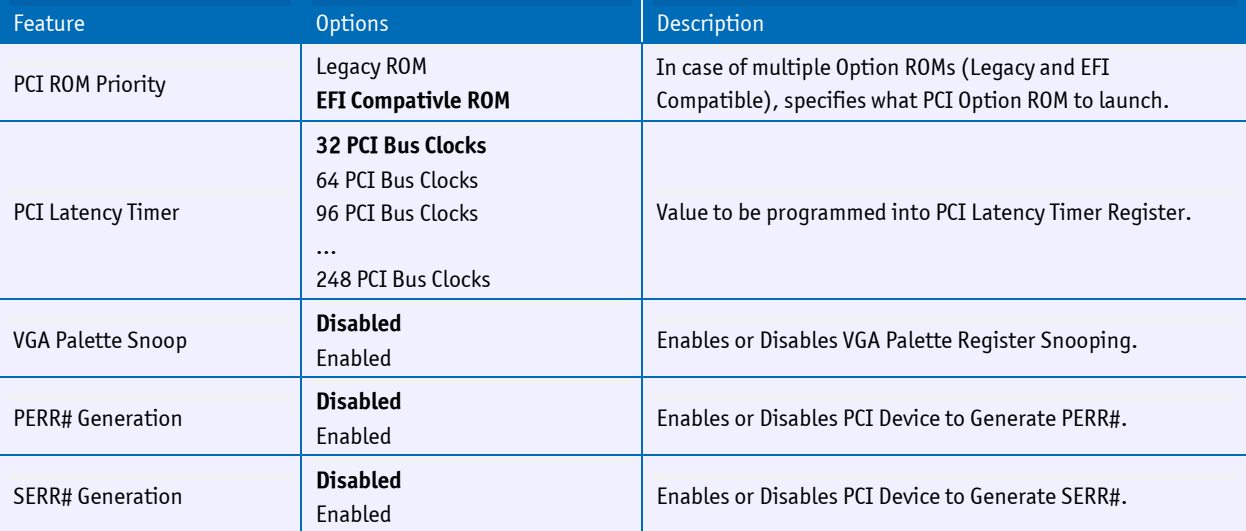

## **PCI Express Settings**

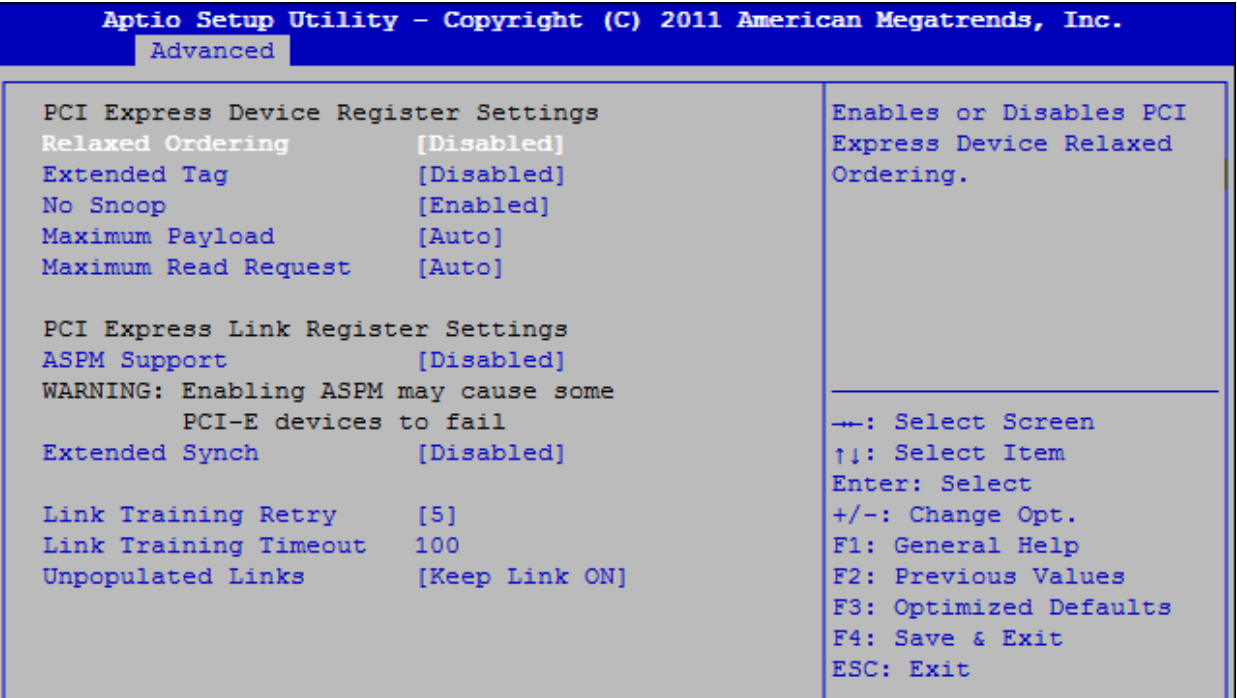

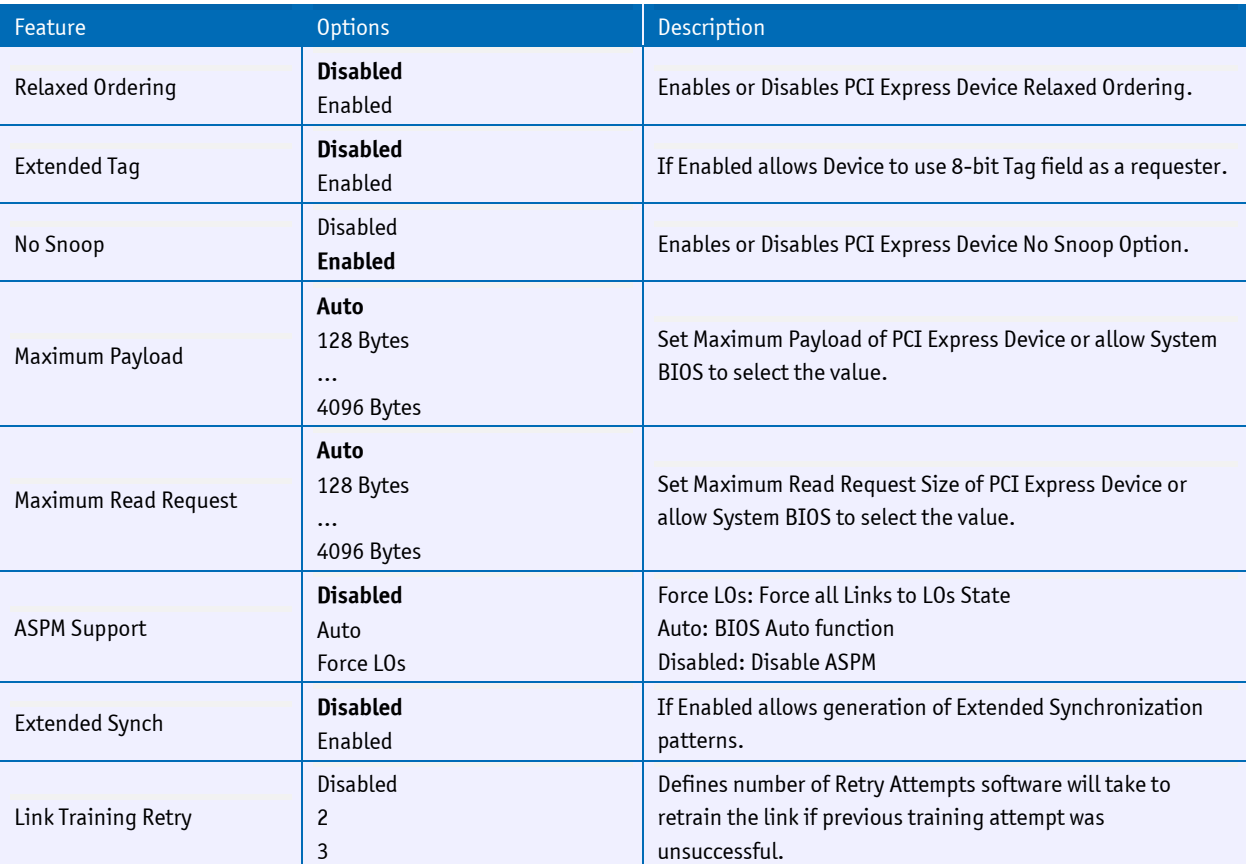

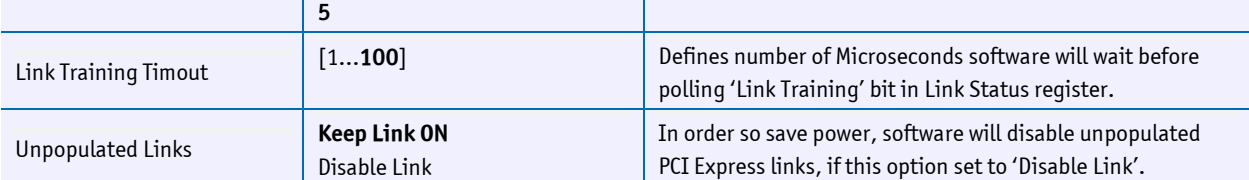

### **PCI Express Gen2 Settings**

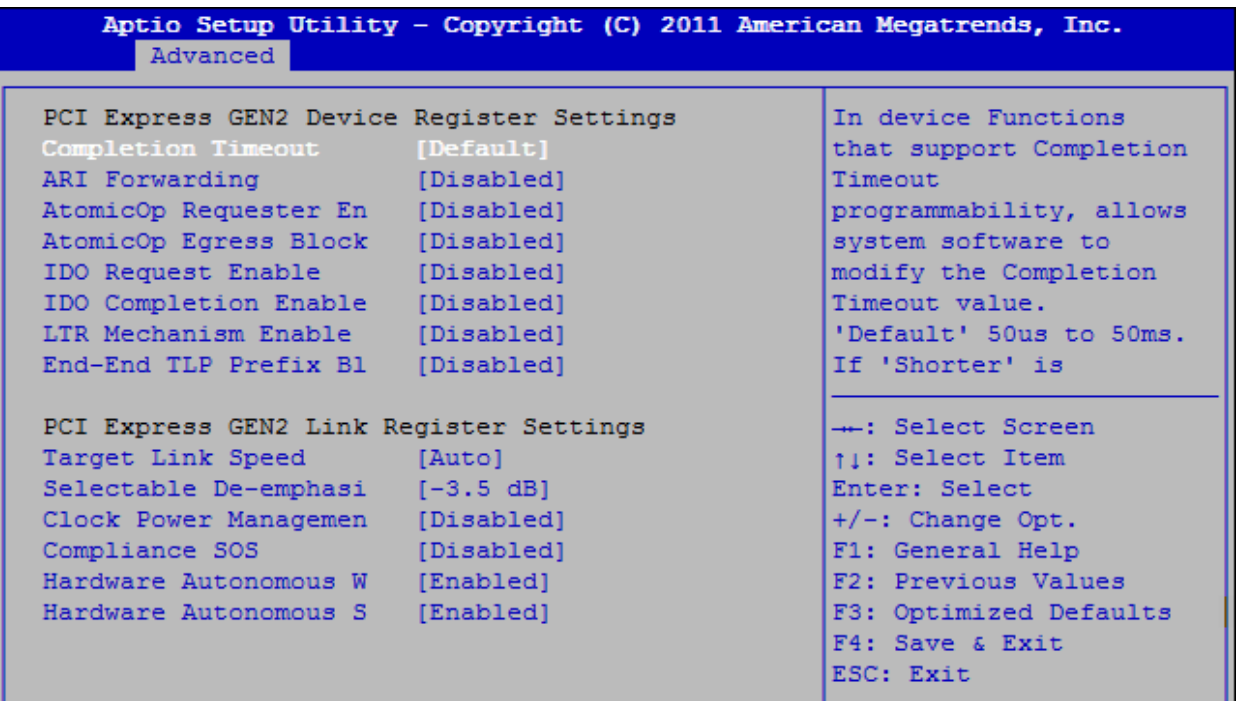

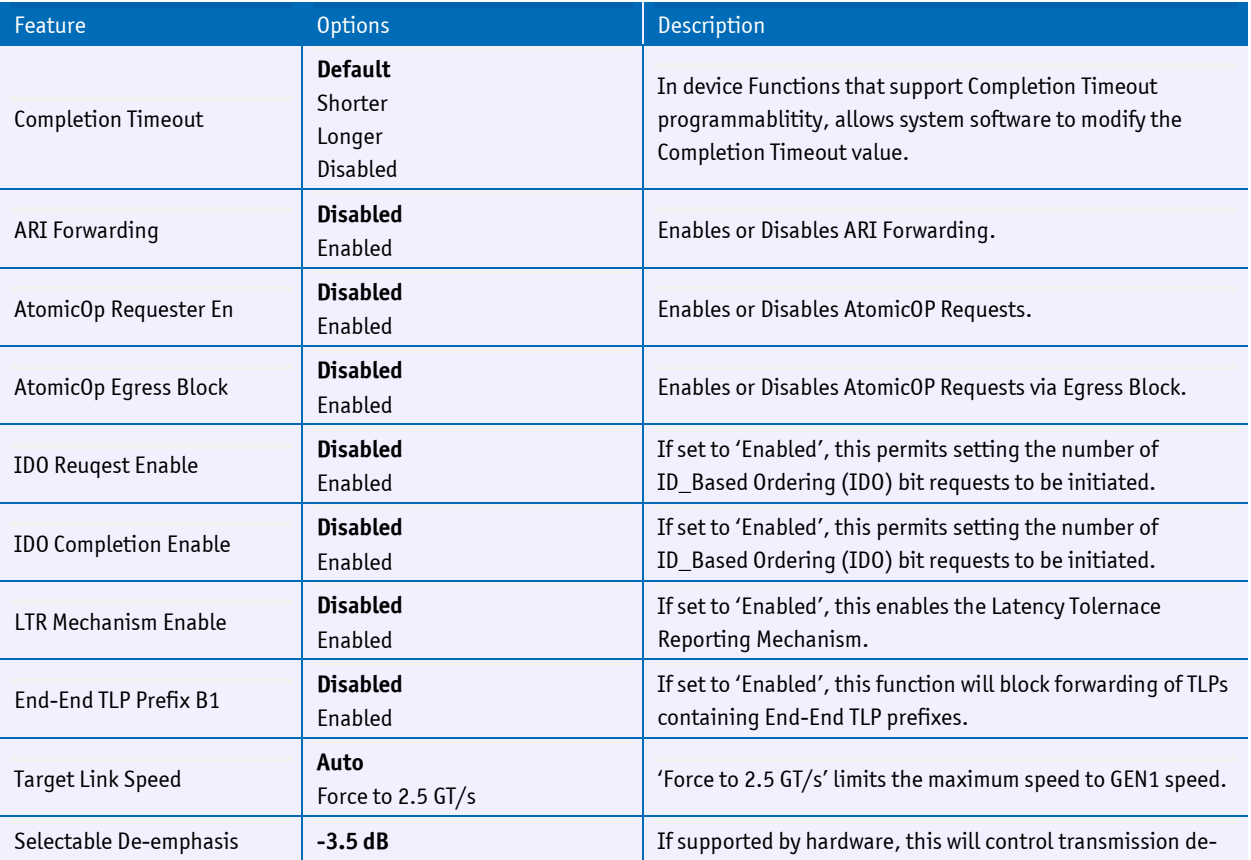

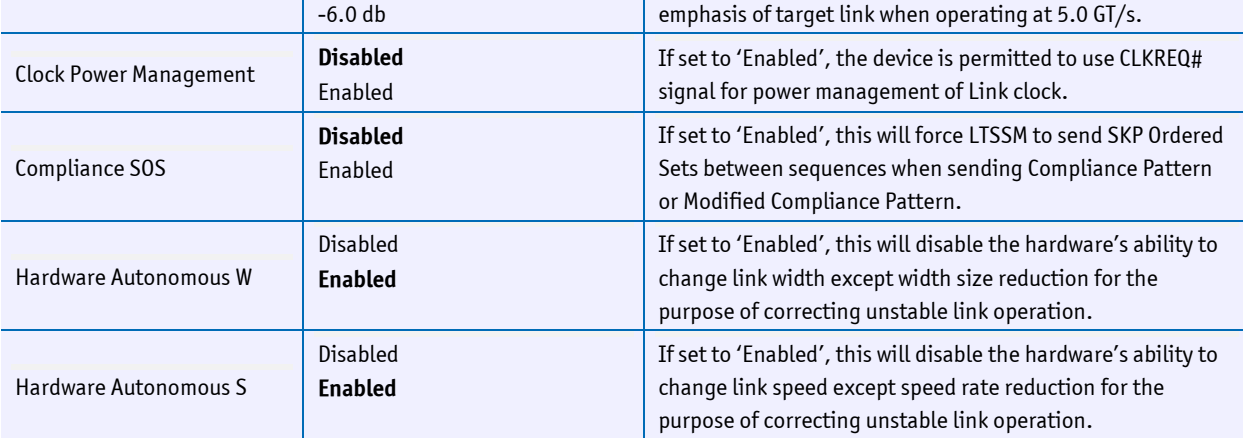

### **ACPI Settings**

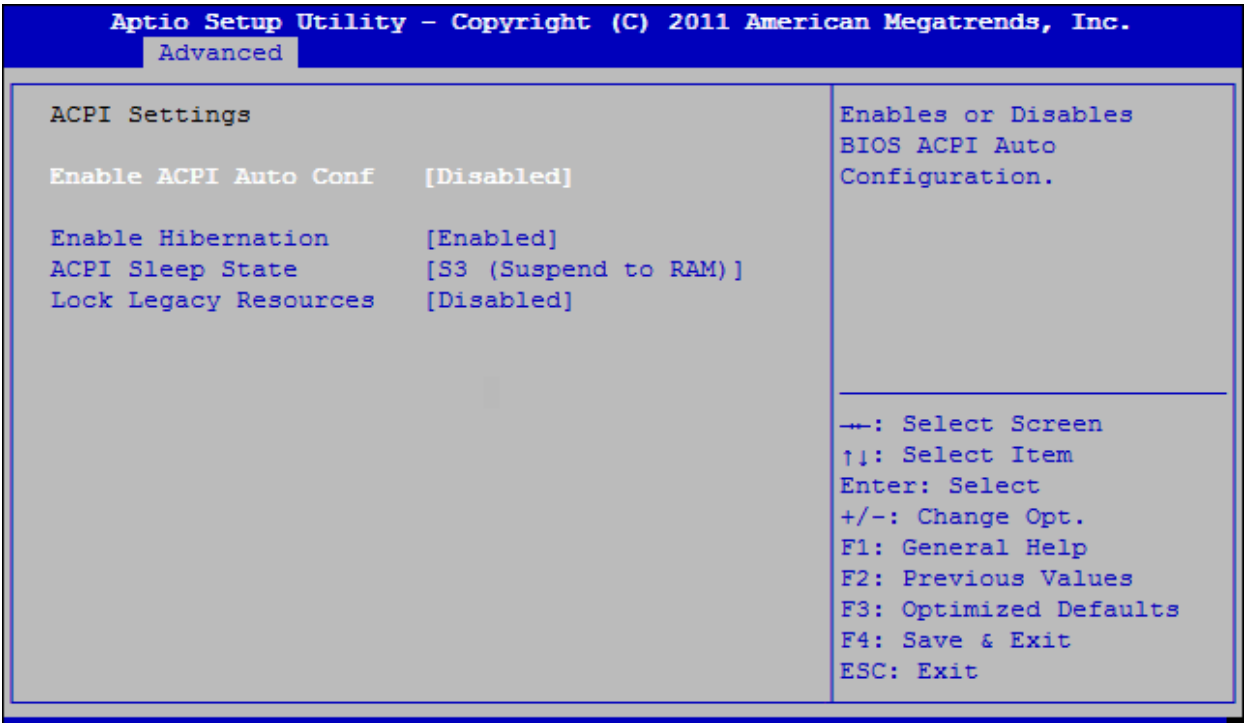

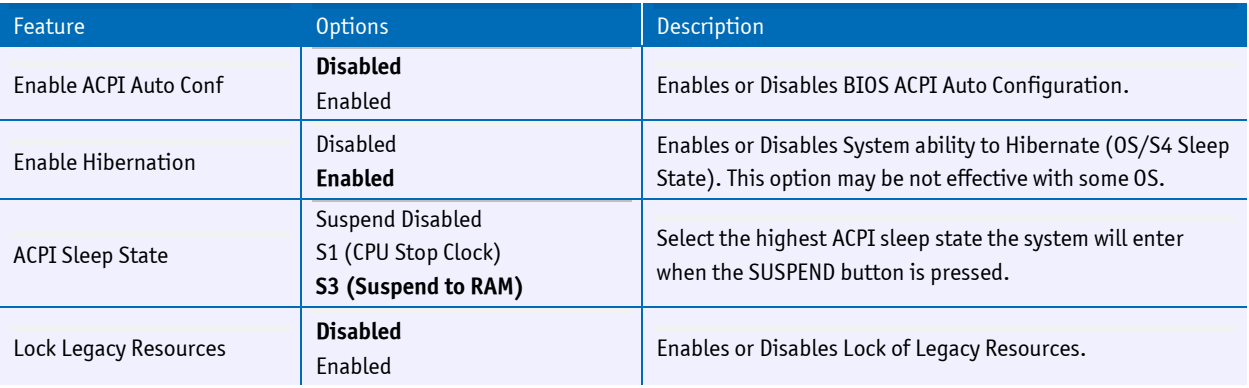

## **CPU Configuration (system)**

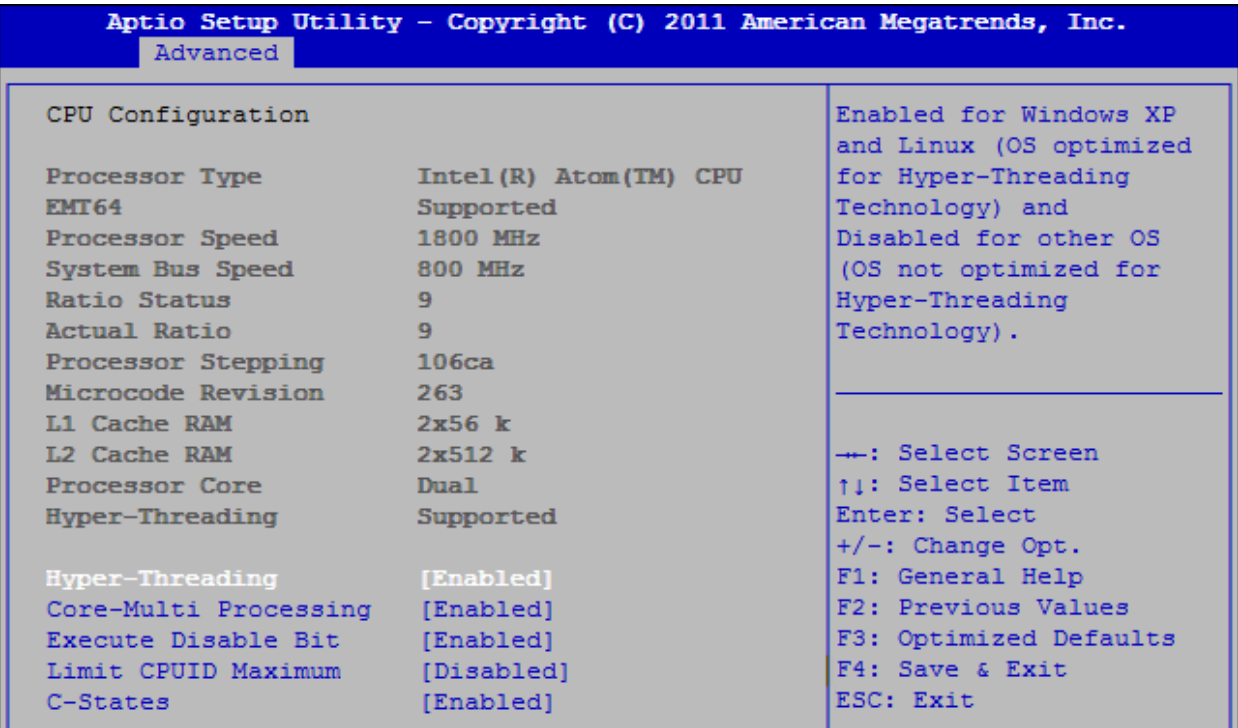

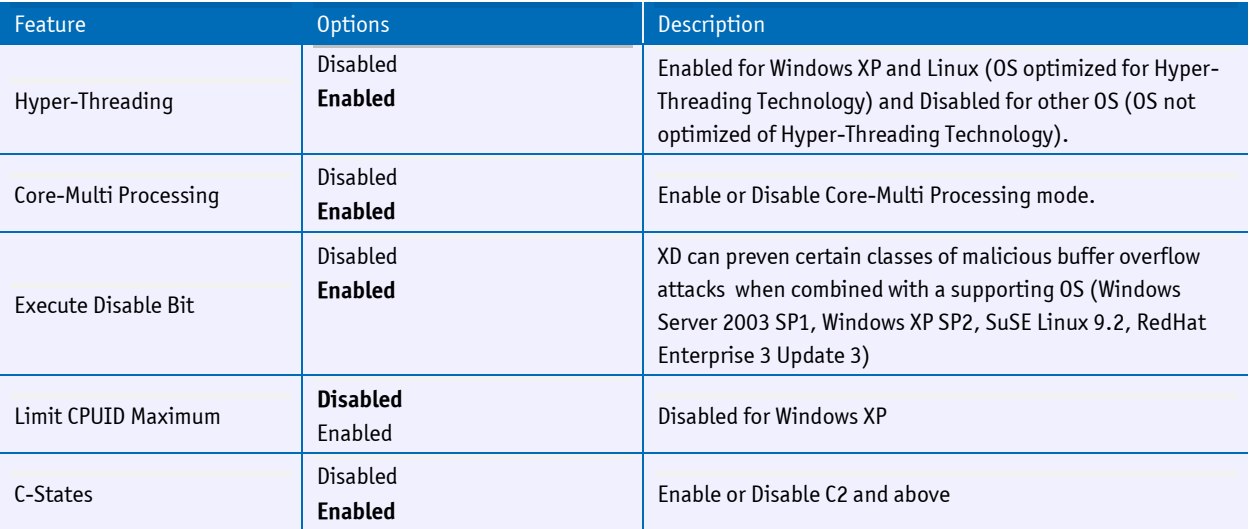

## **CPU Configuration (board)**

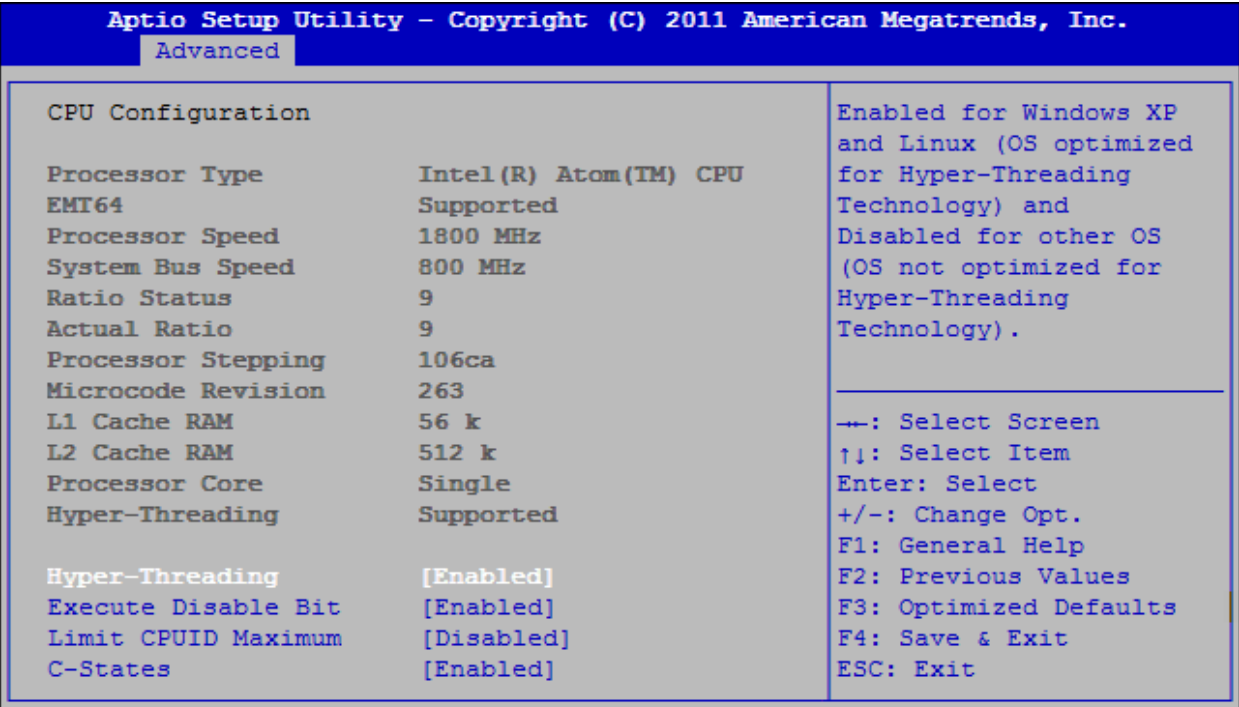

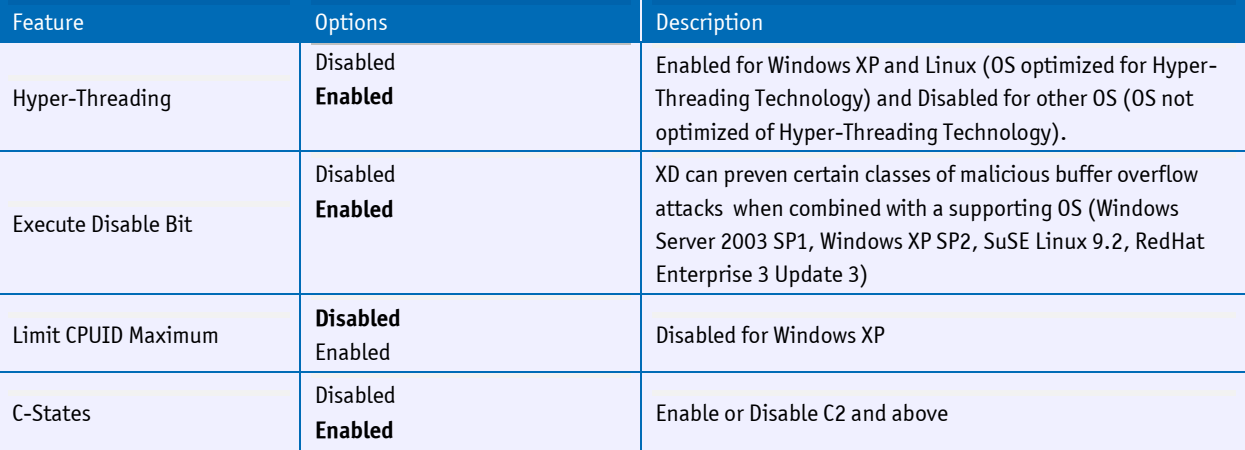

## **IDE Configuration**

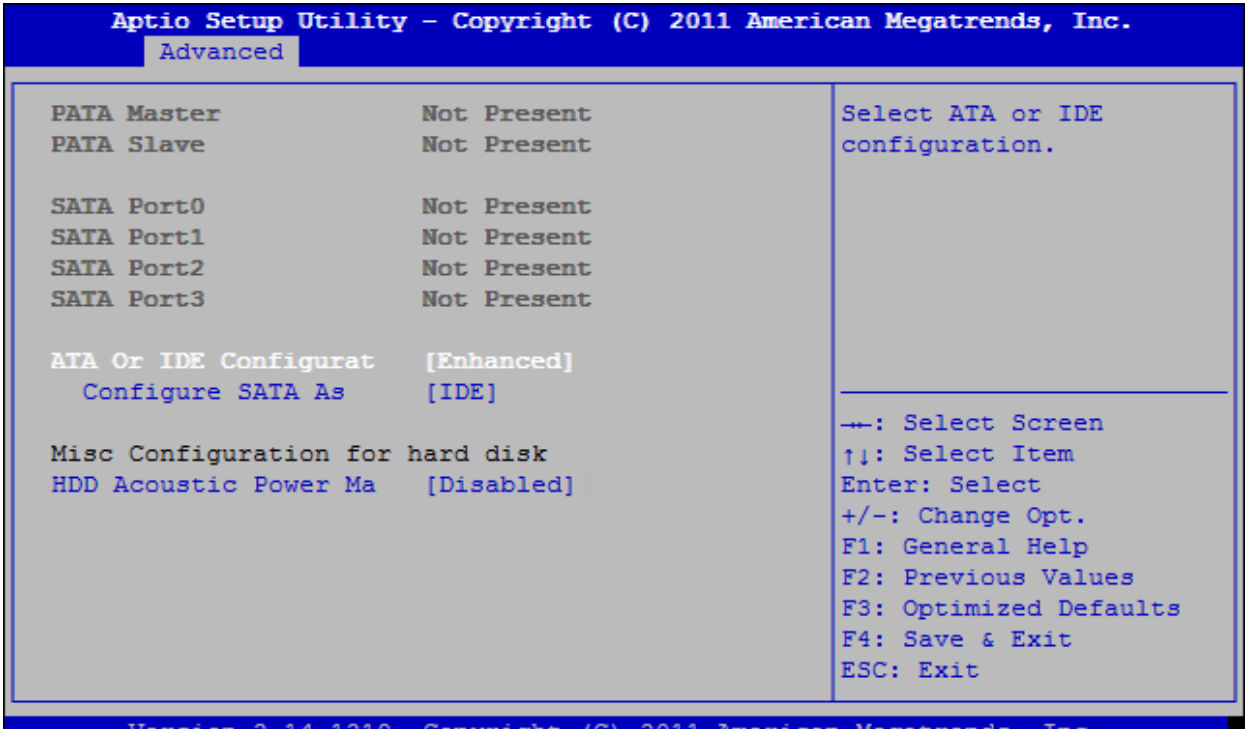

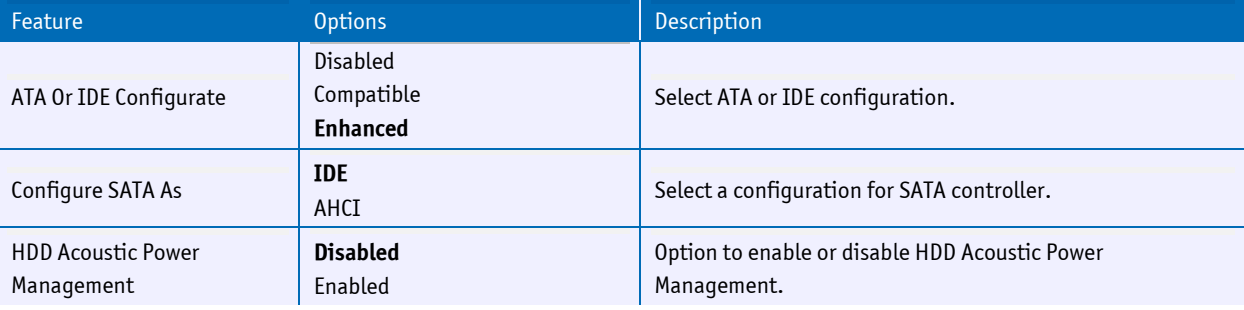

## **Intel IGD SWSCI OpRegion Configuration**

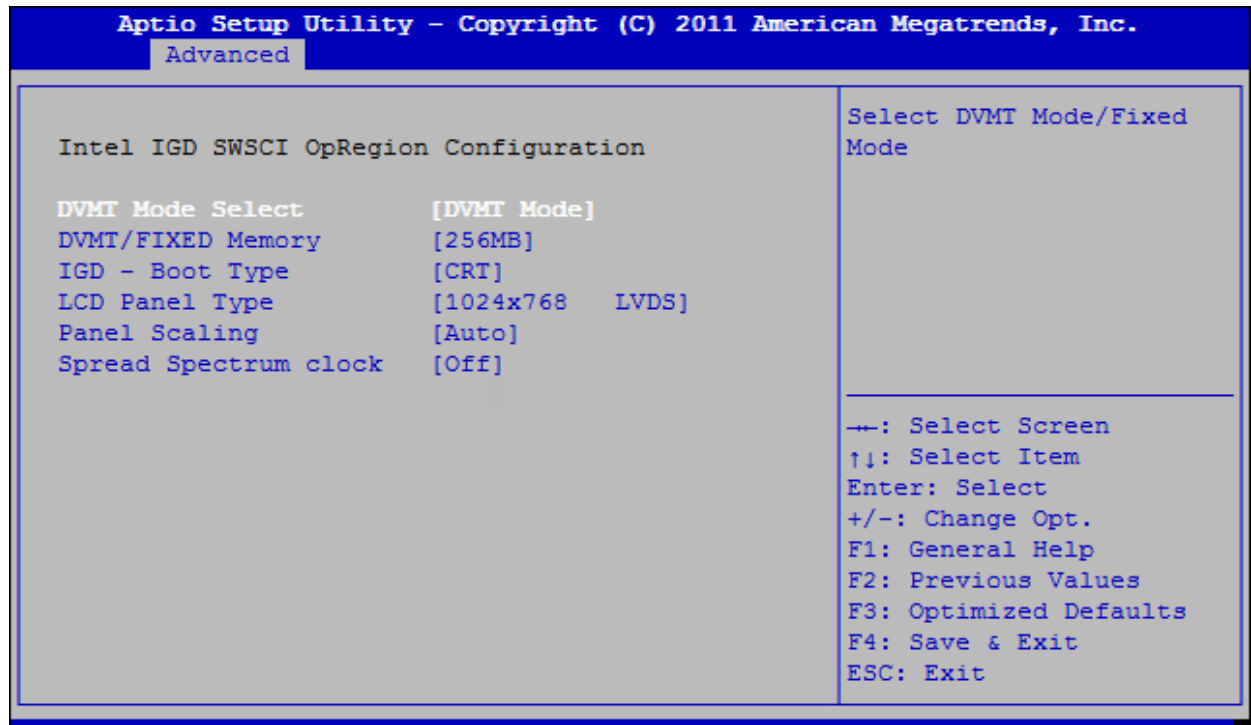

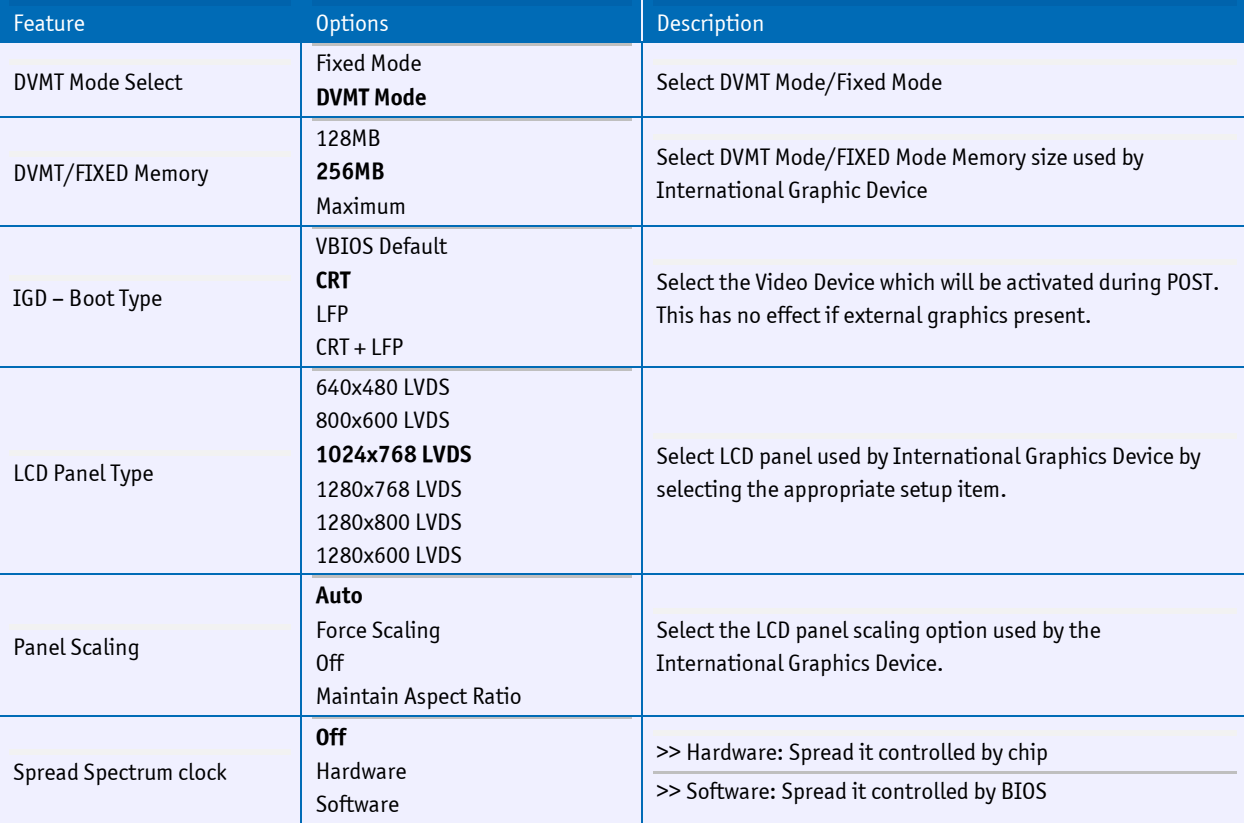

## **USB Configuration**

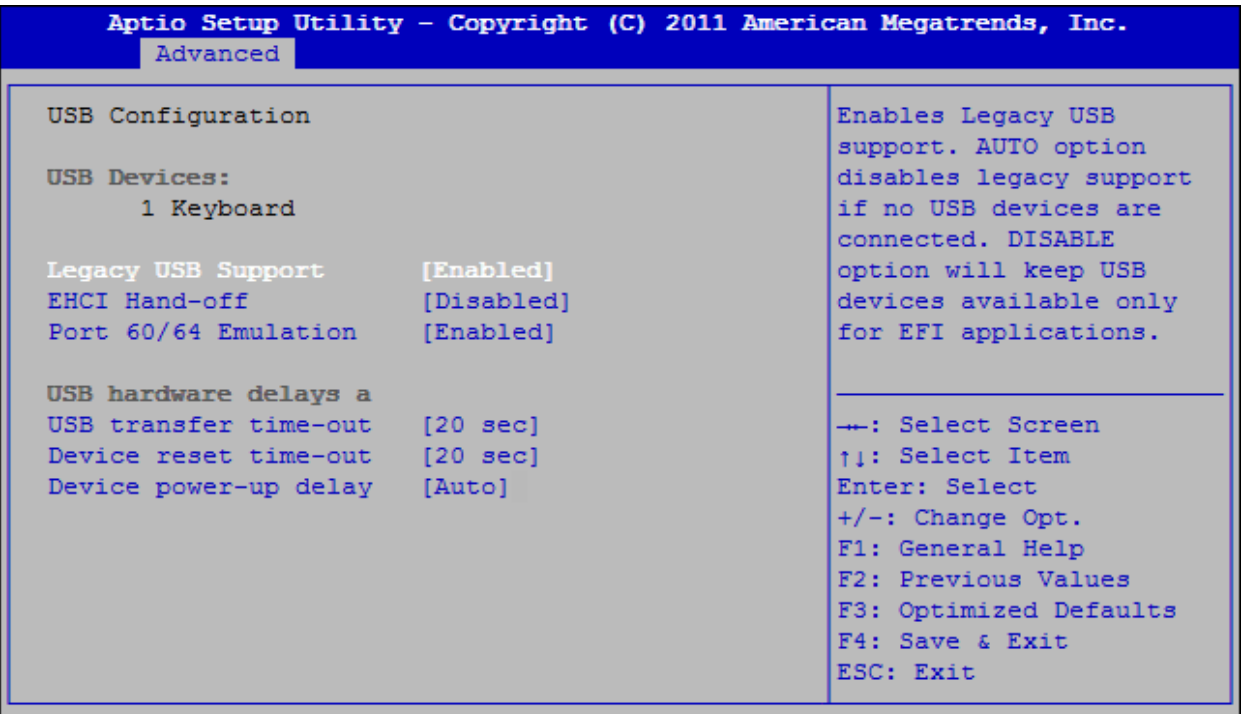

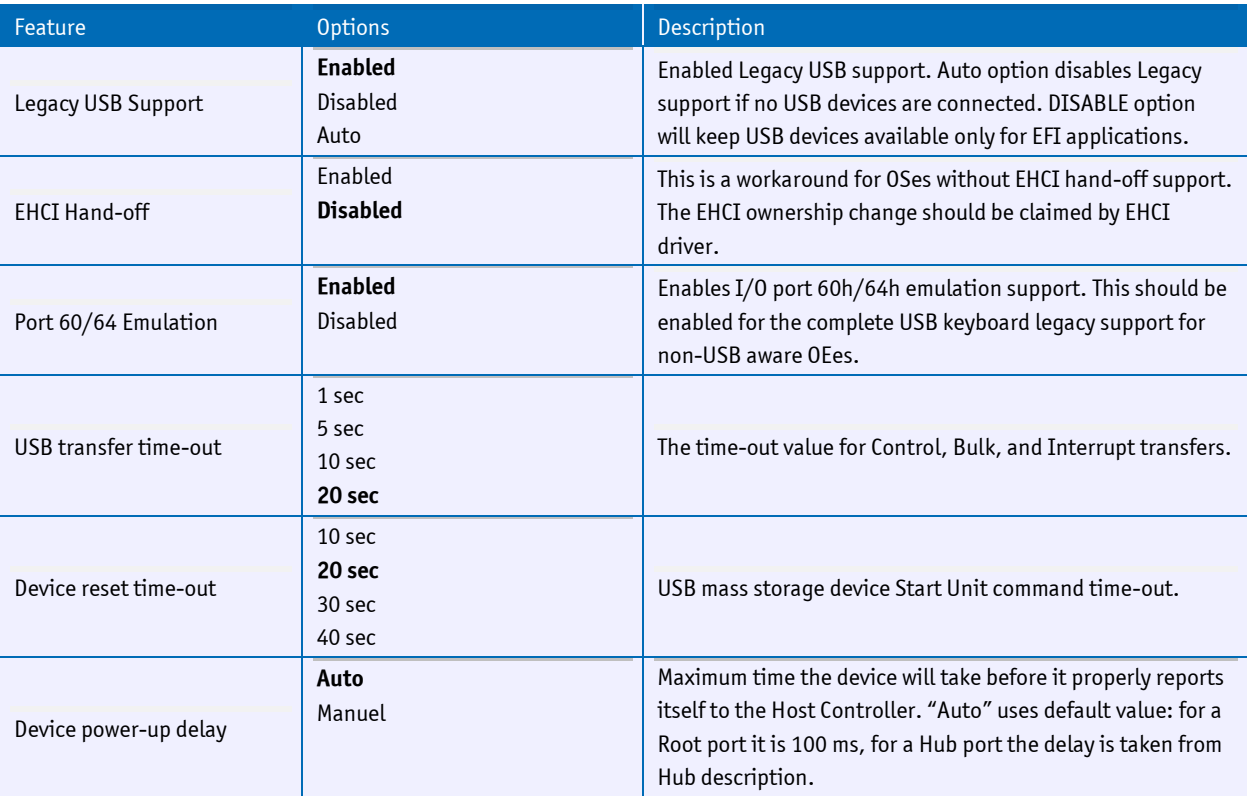

## **F81216 Super IO Configuration**

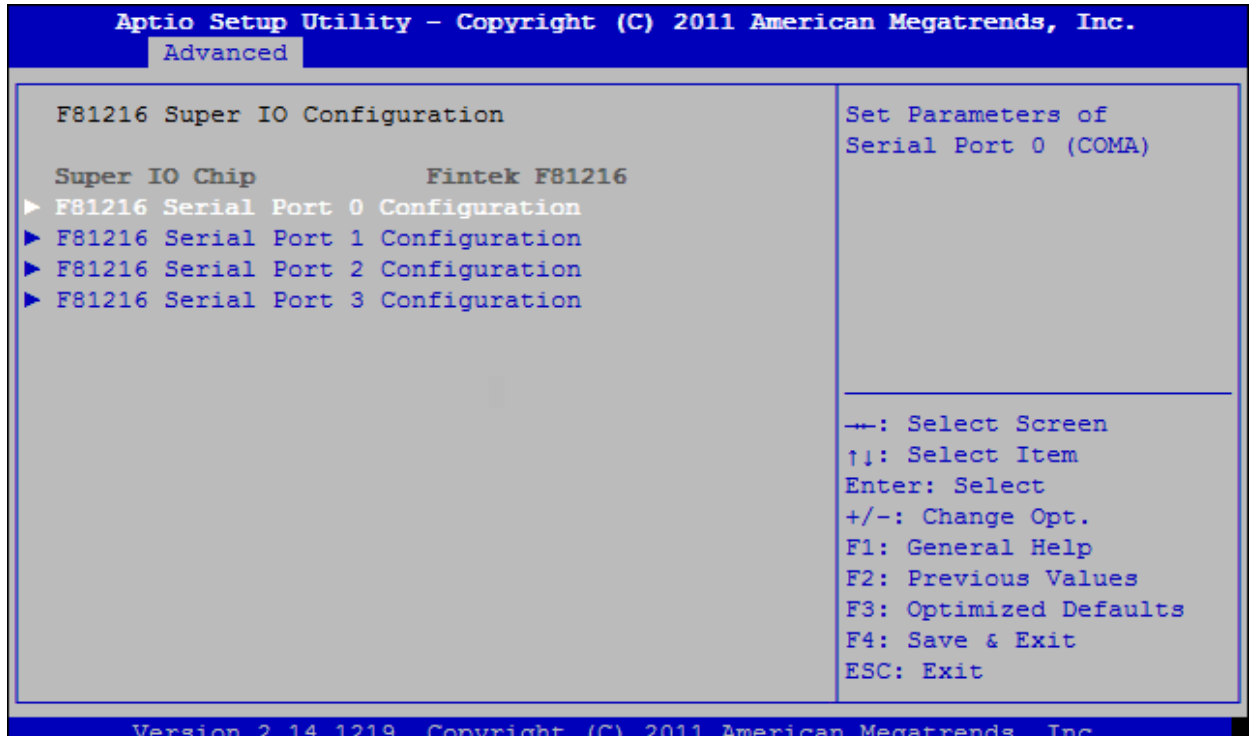

## **F81216 Serial Port X Configuration**

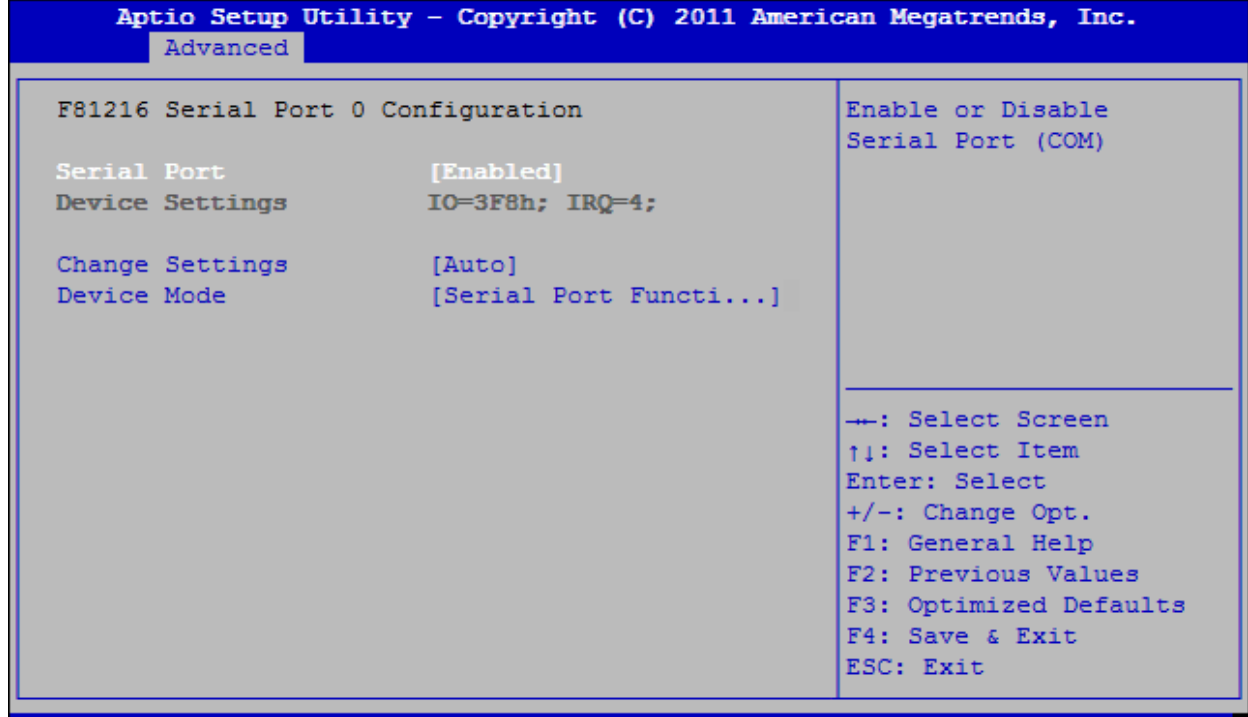

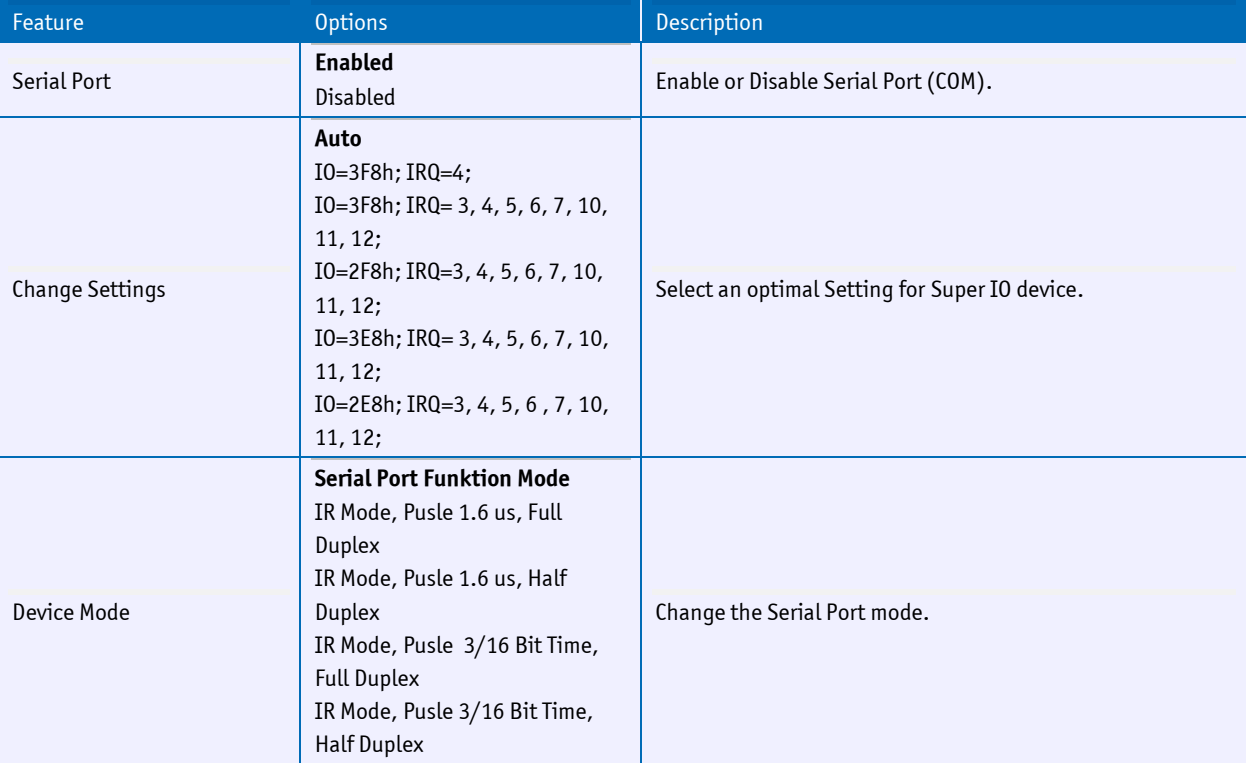

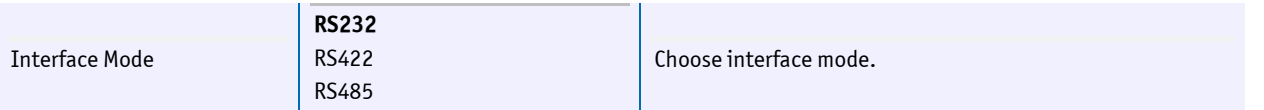

## **Base board Ignition control**

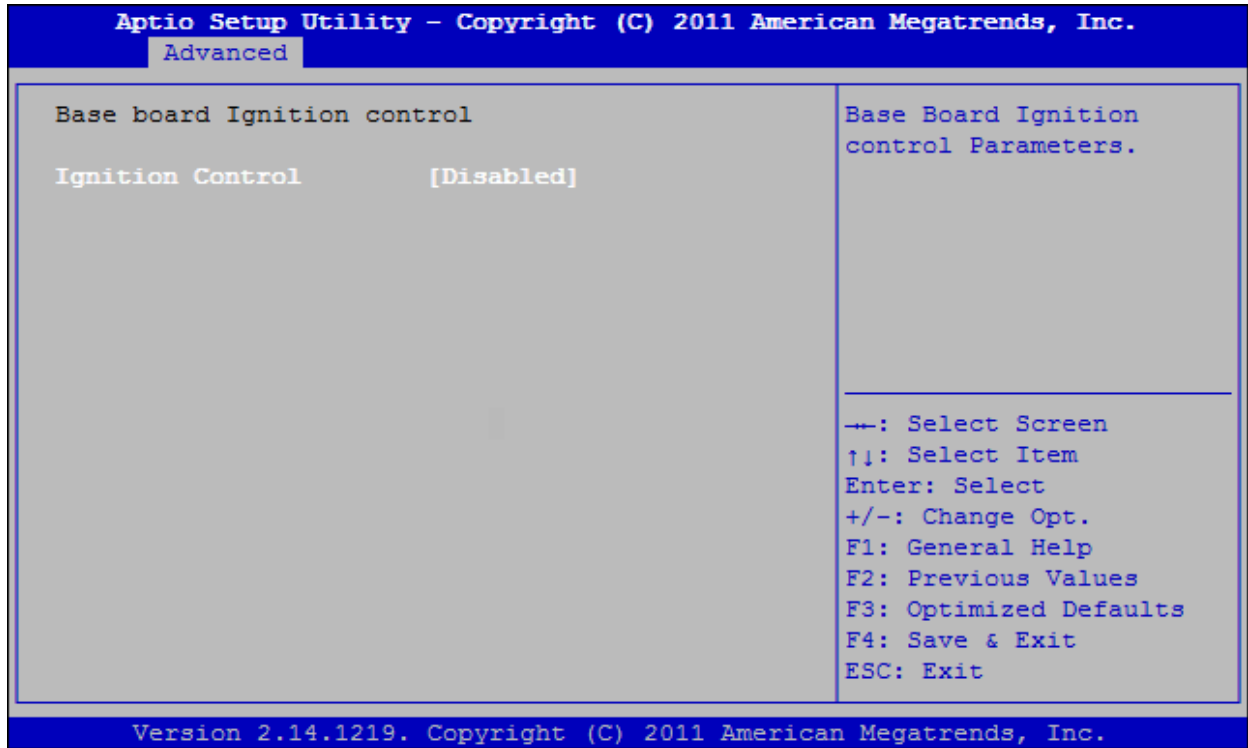

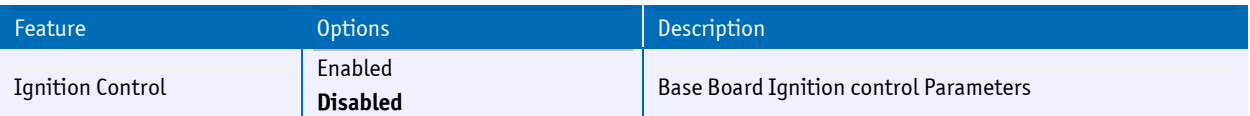

#### **Serial Port Console Redirection**

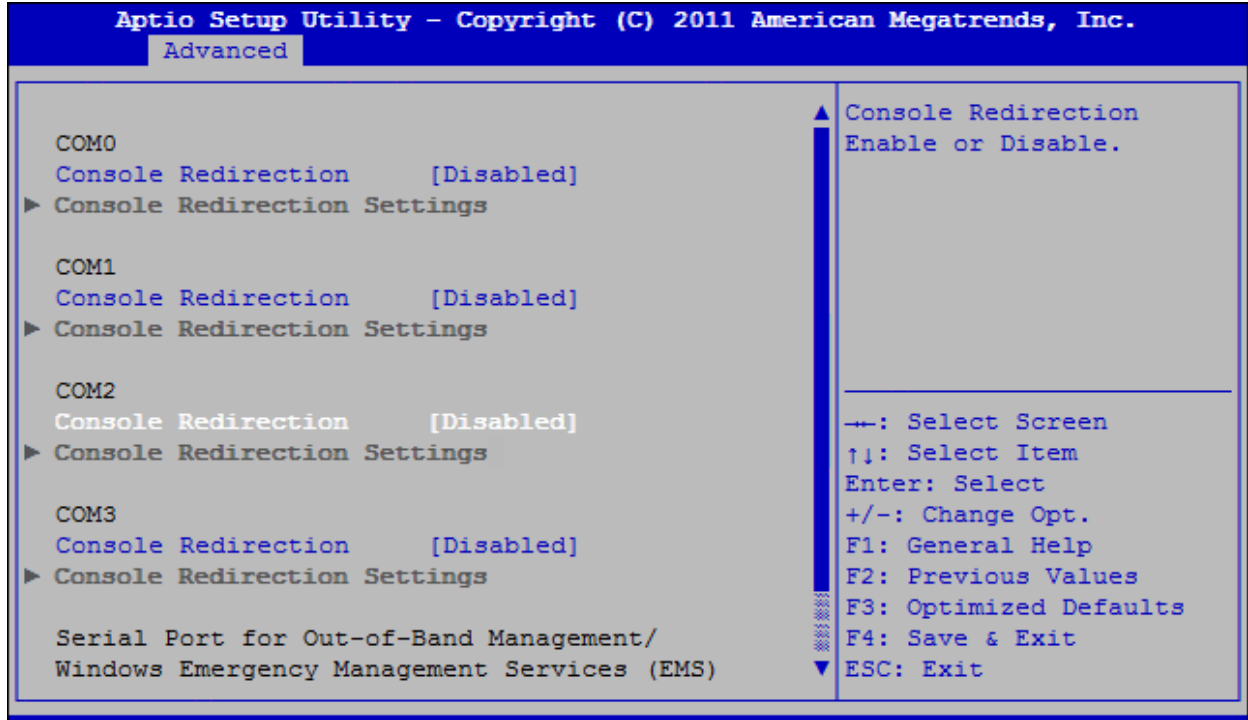

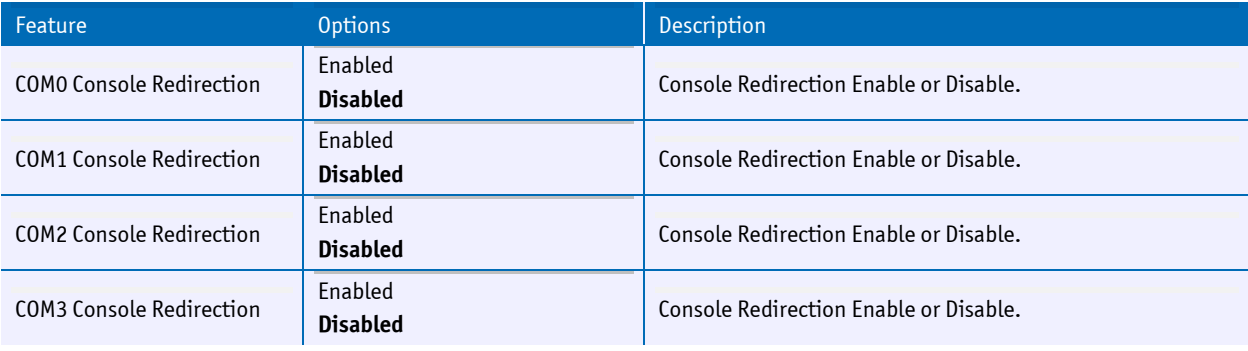

# **COMX Console Redirection Settings**

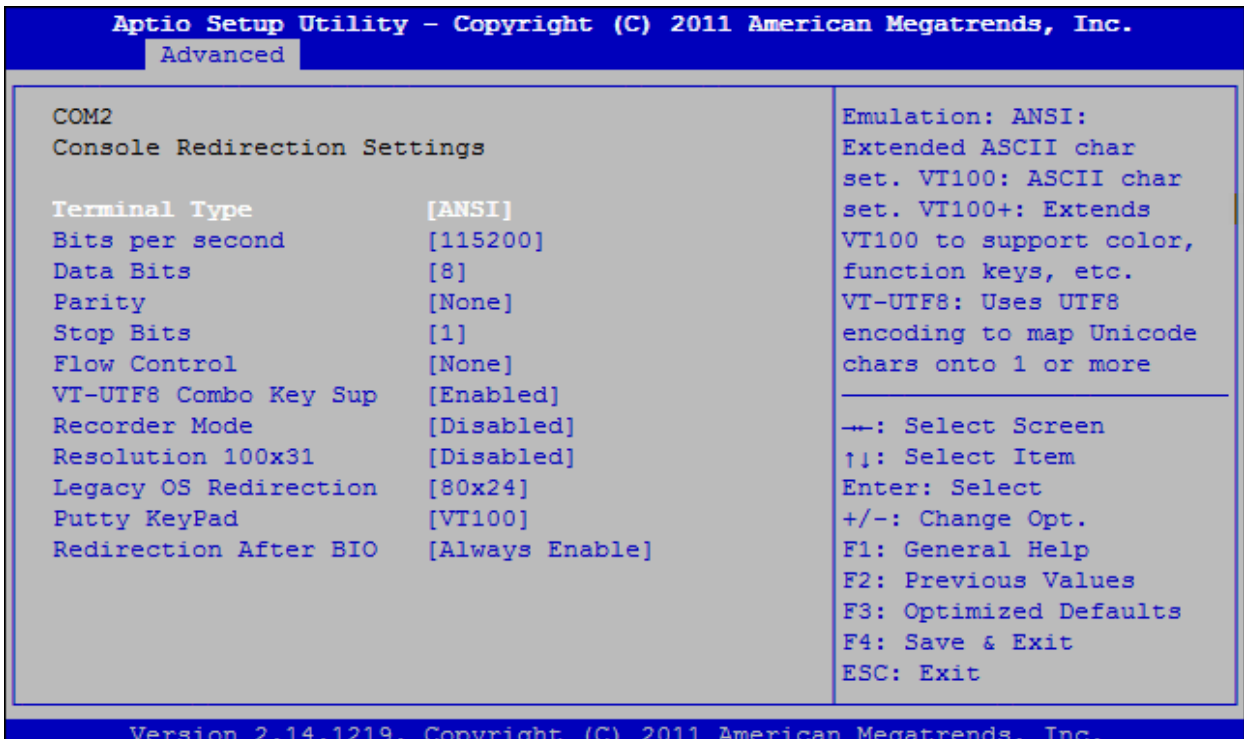

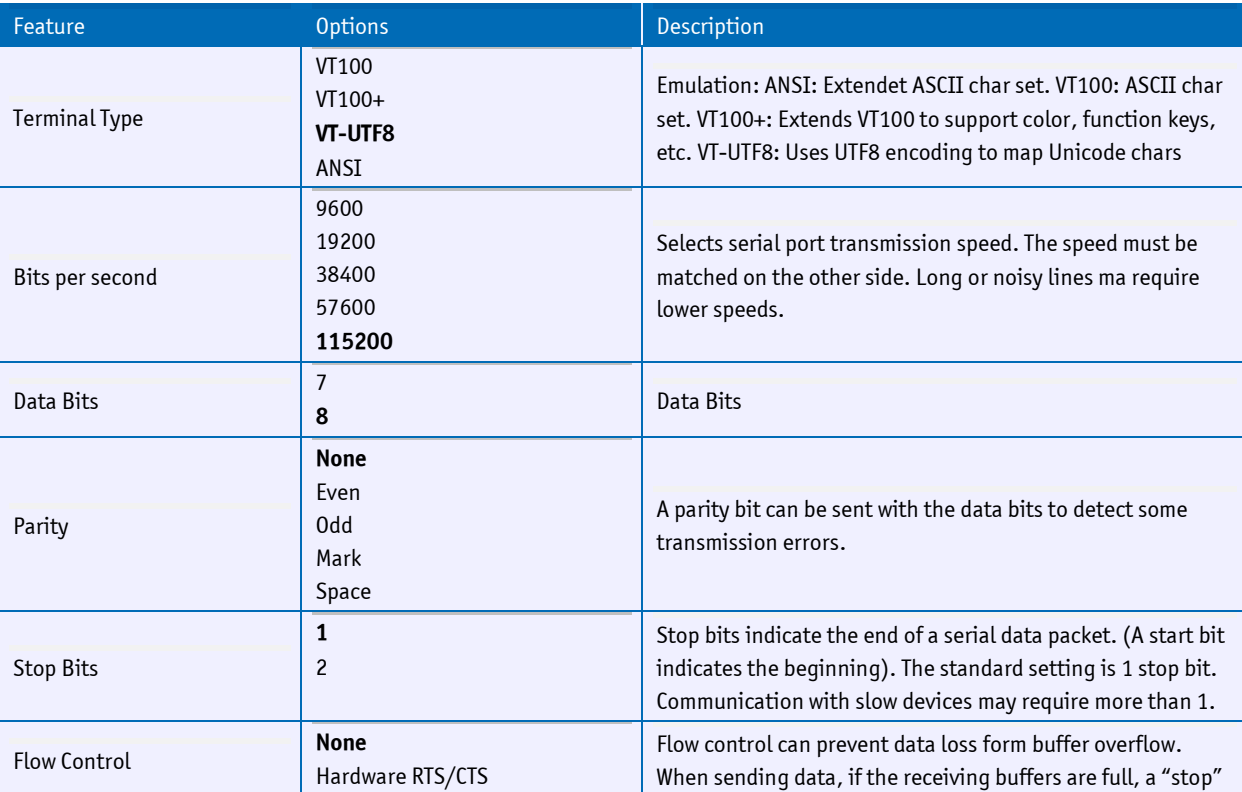

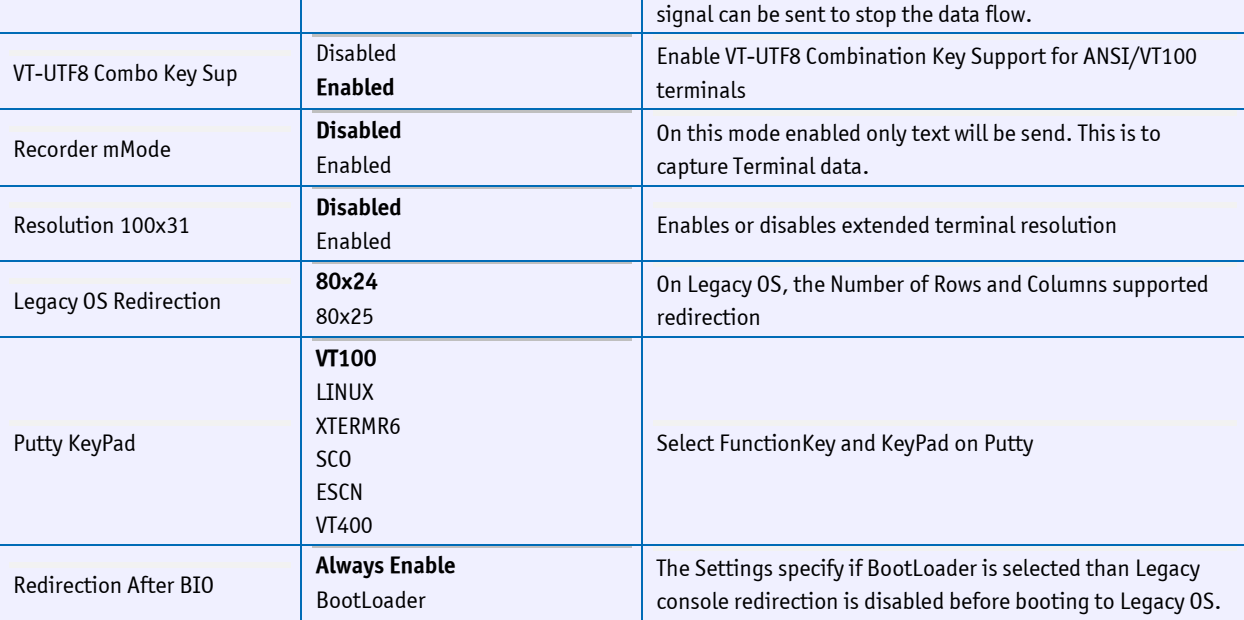

### **DTS/SMBUS Temperature Sensors**

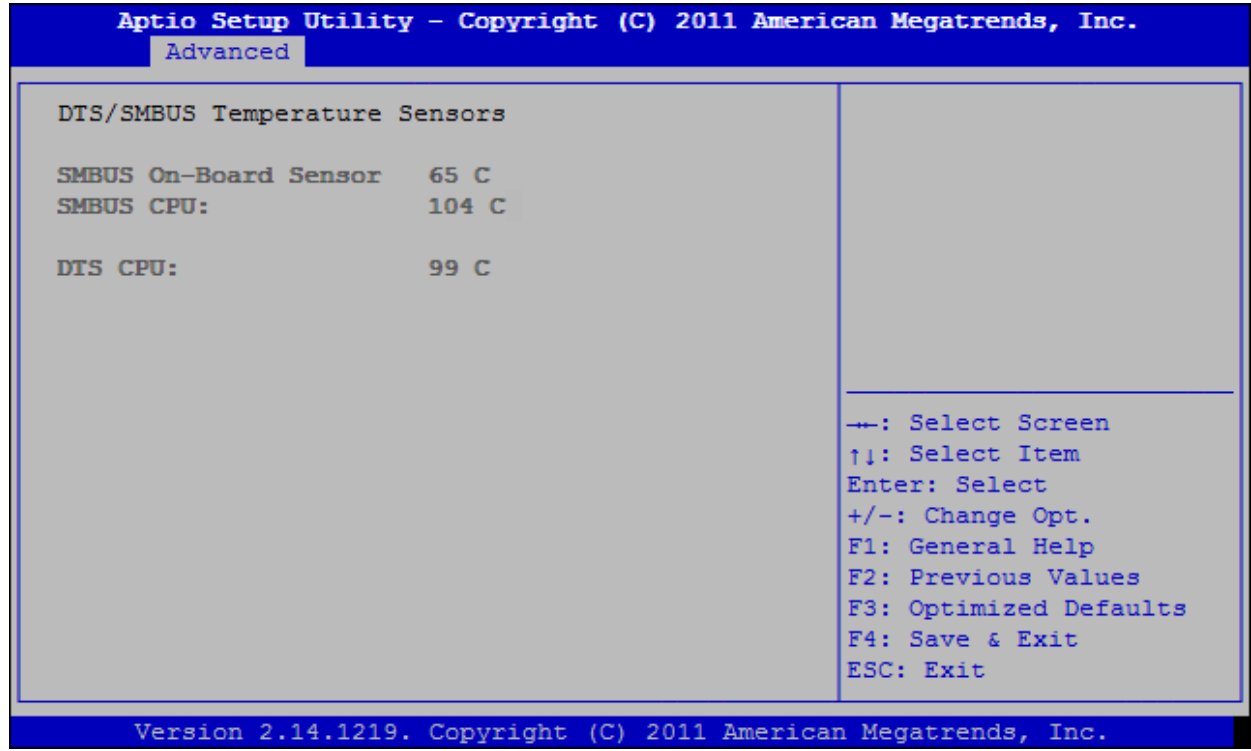

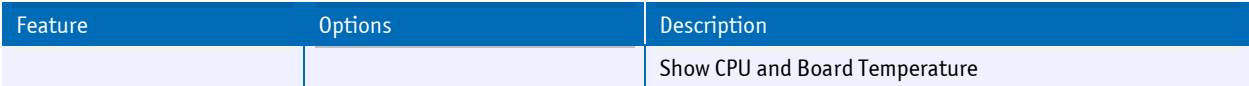

## **Onboard Device Parameters (board)**

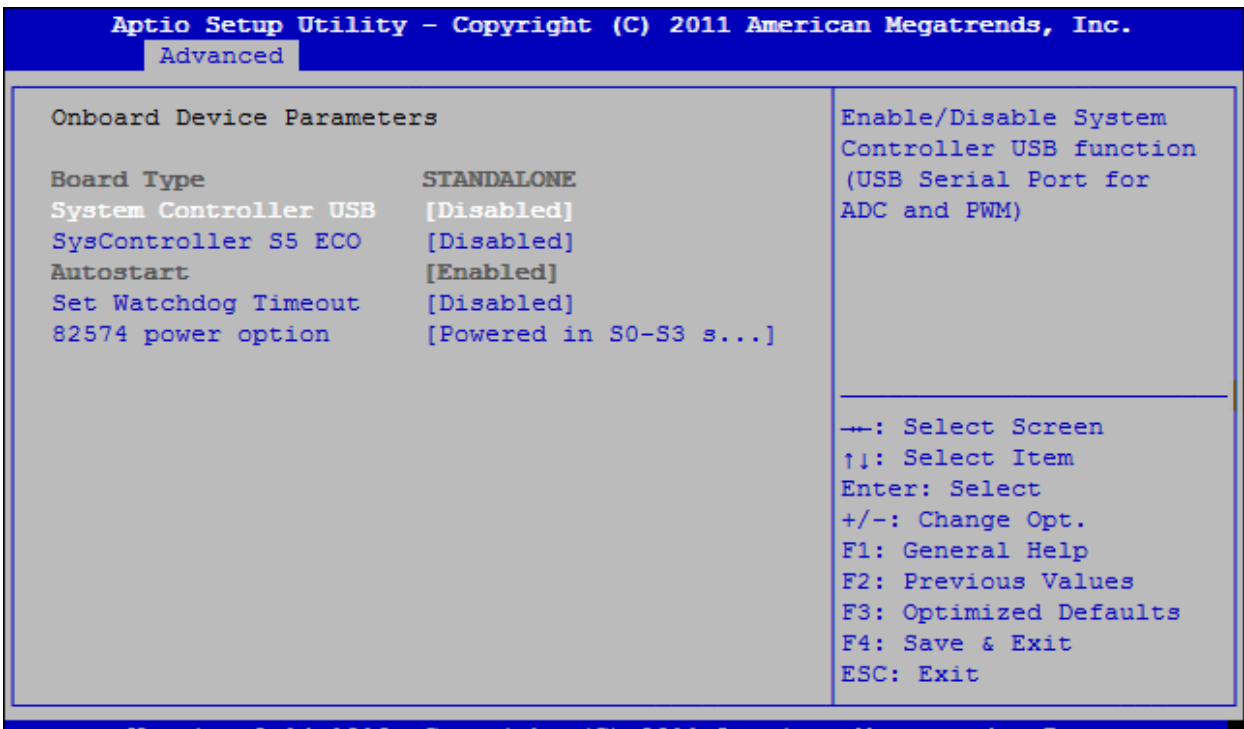

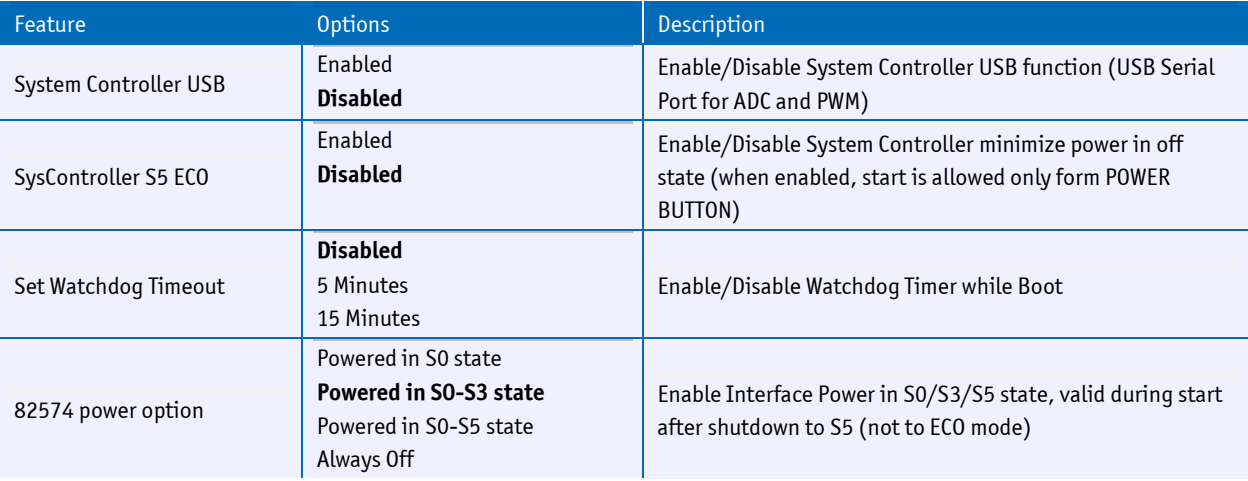

### **Onboard Device Parameters (system)**

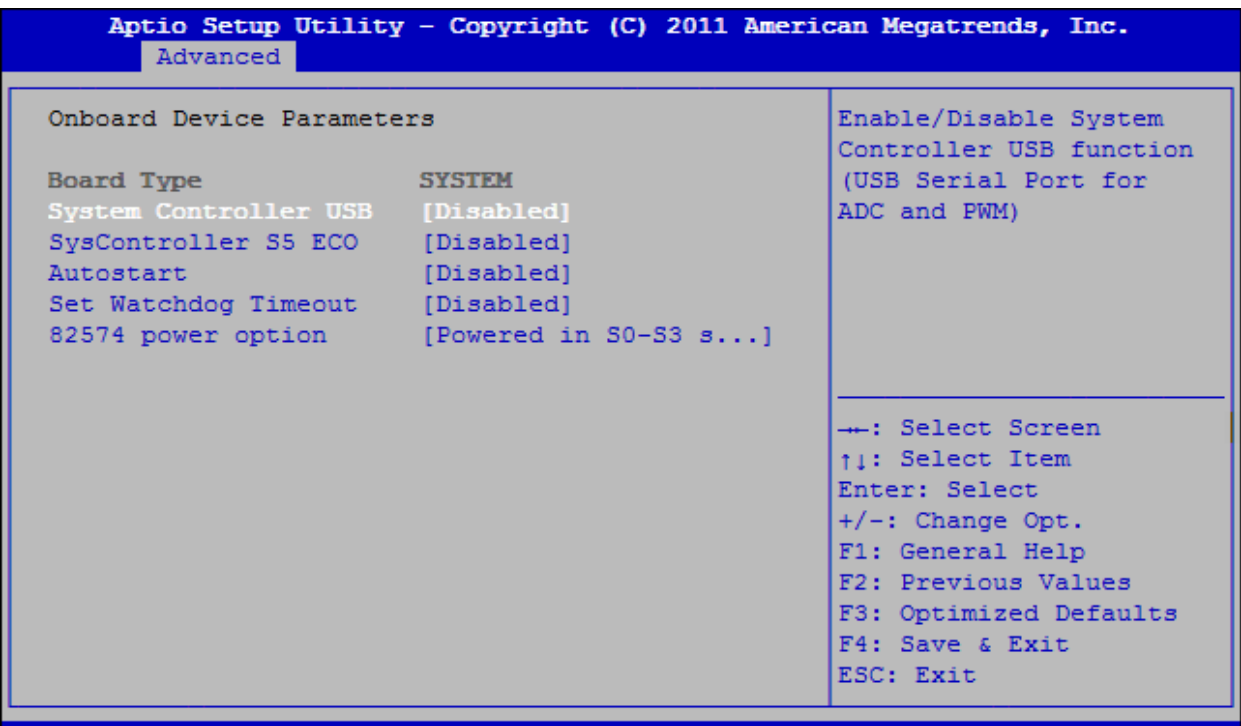

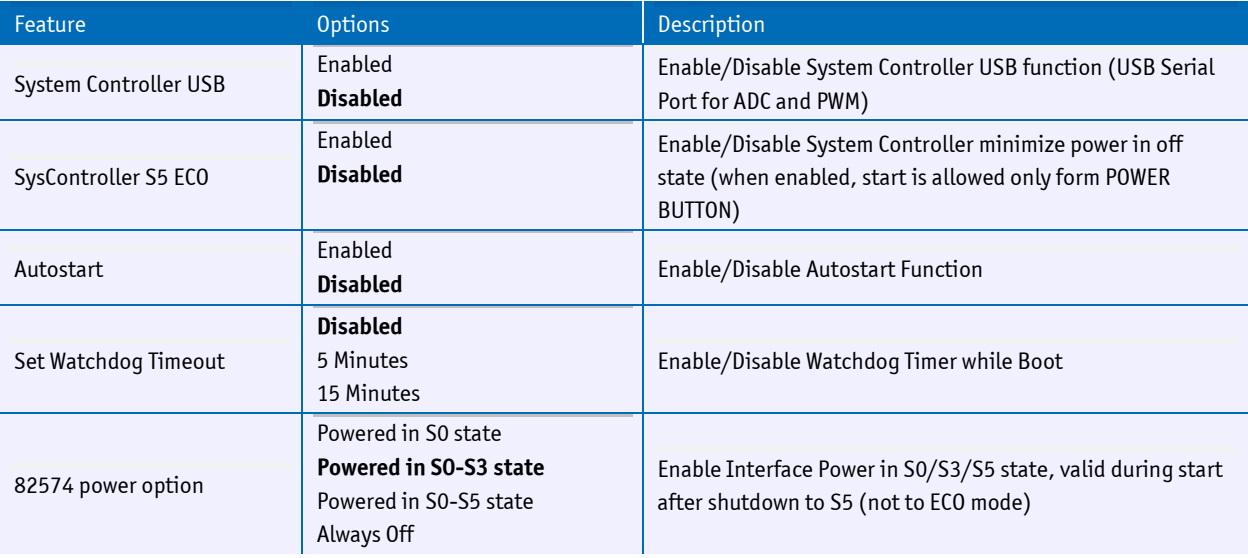

## **6.3.3 Chipset Menu**

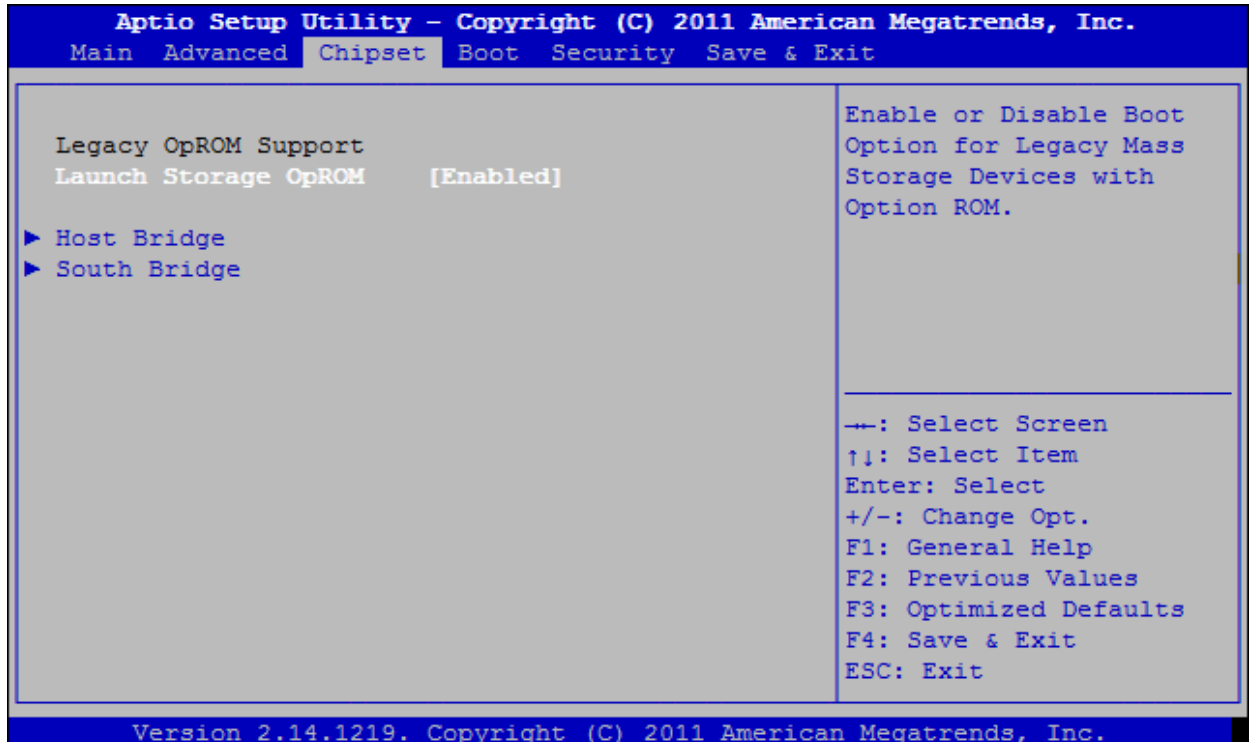

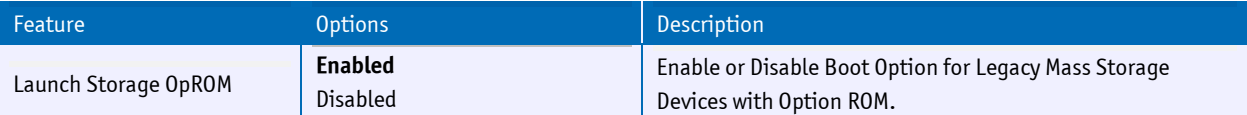

## **Host Bridge**

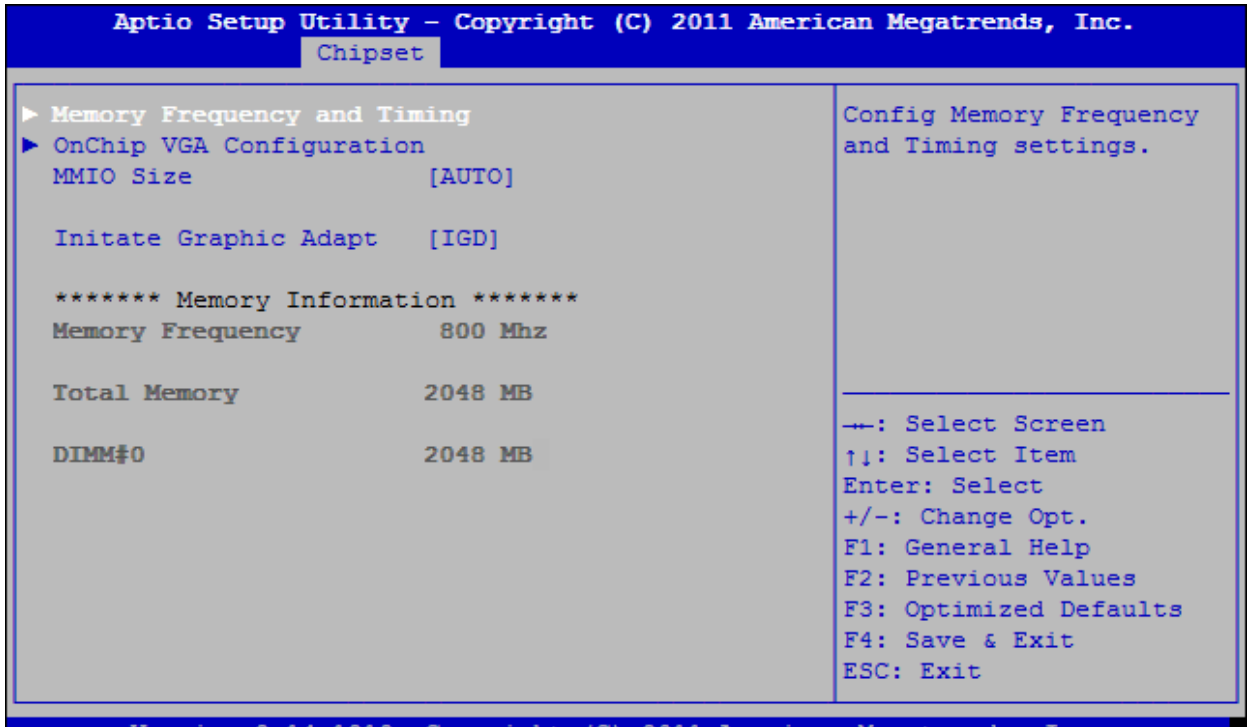

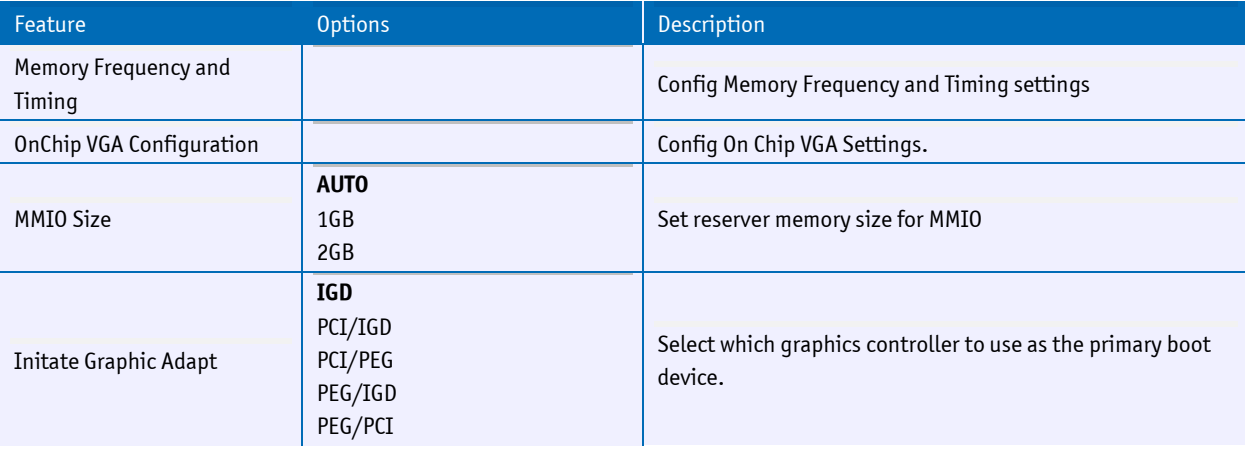

## **Memory Frequency and Timing**

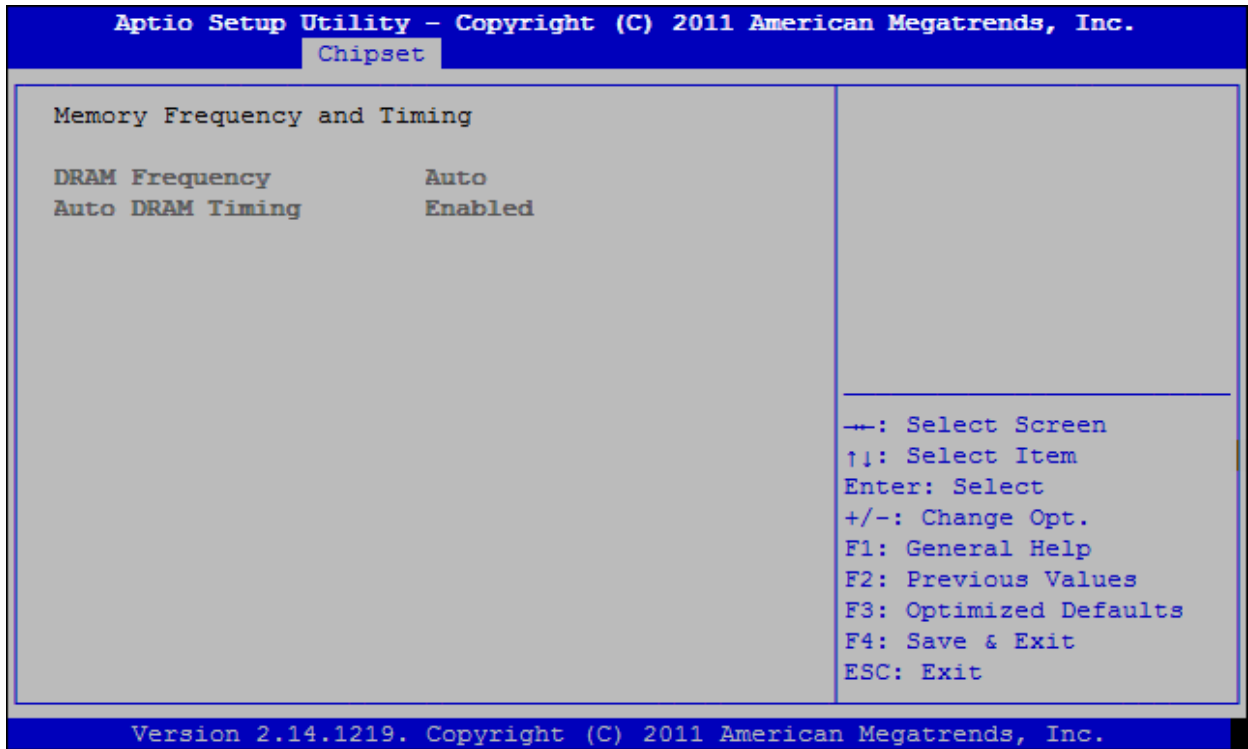

 $\sim$ 

## **OnChip VGA Configuration**

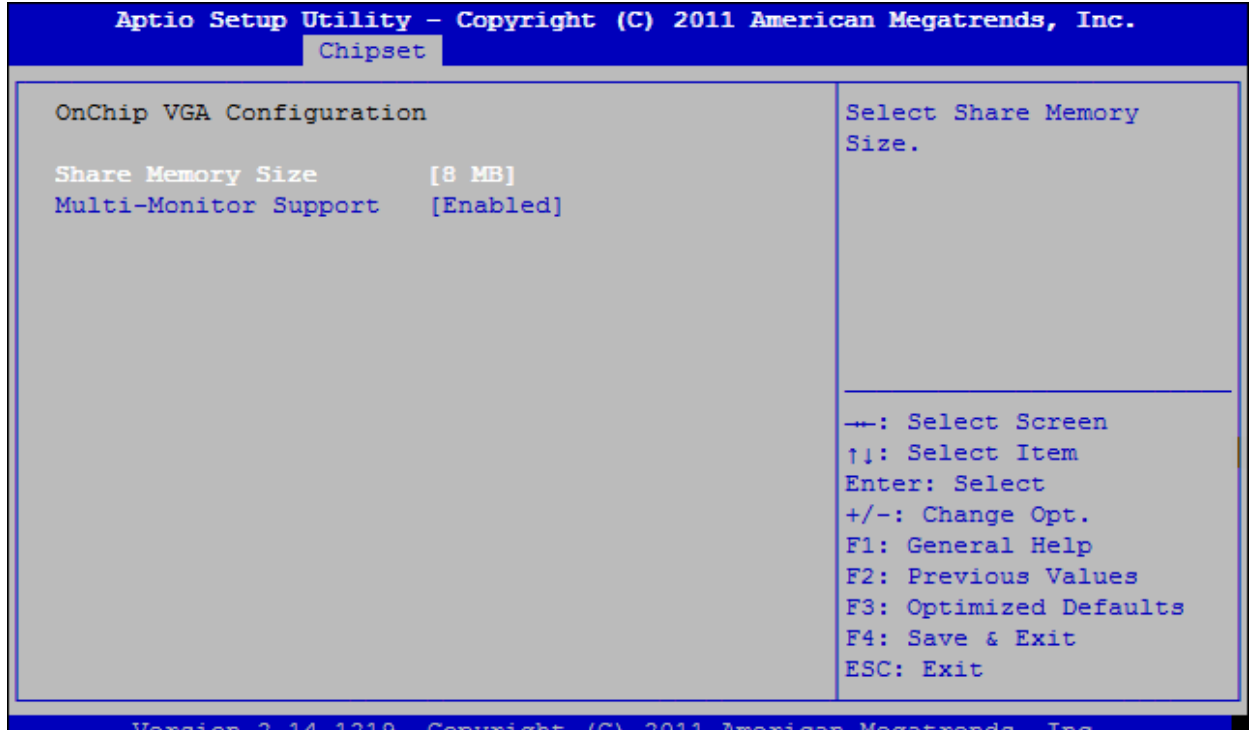

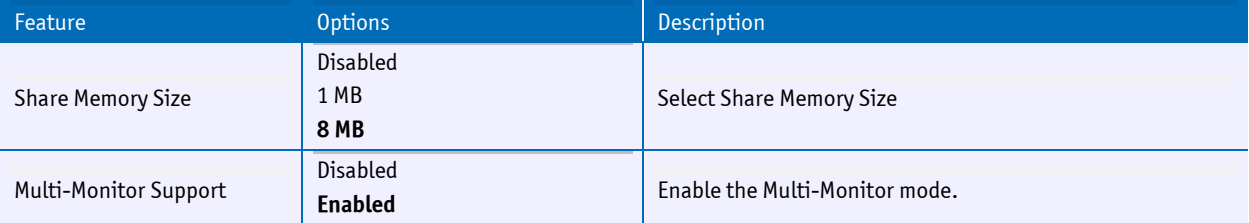

## **South Bridge**

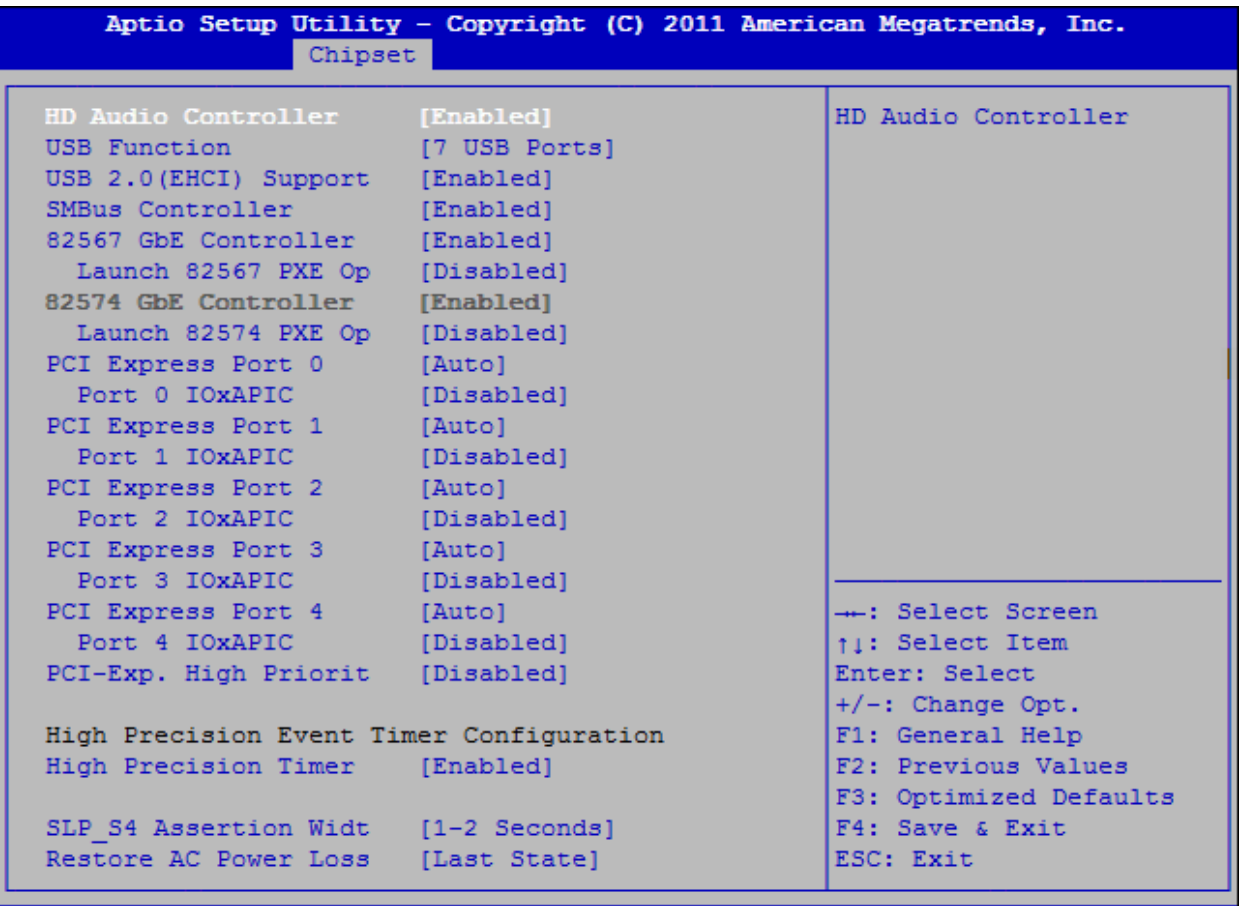

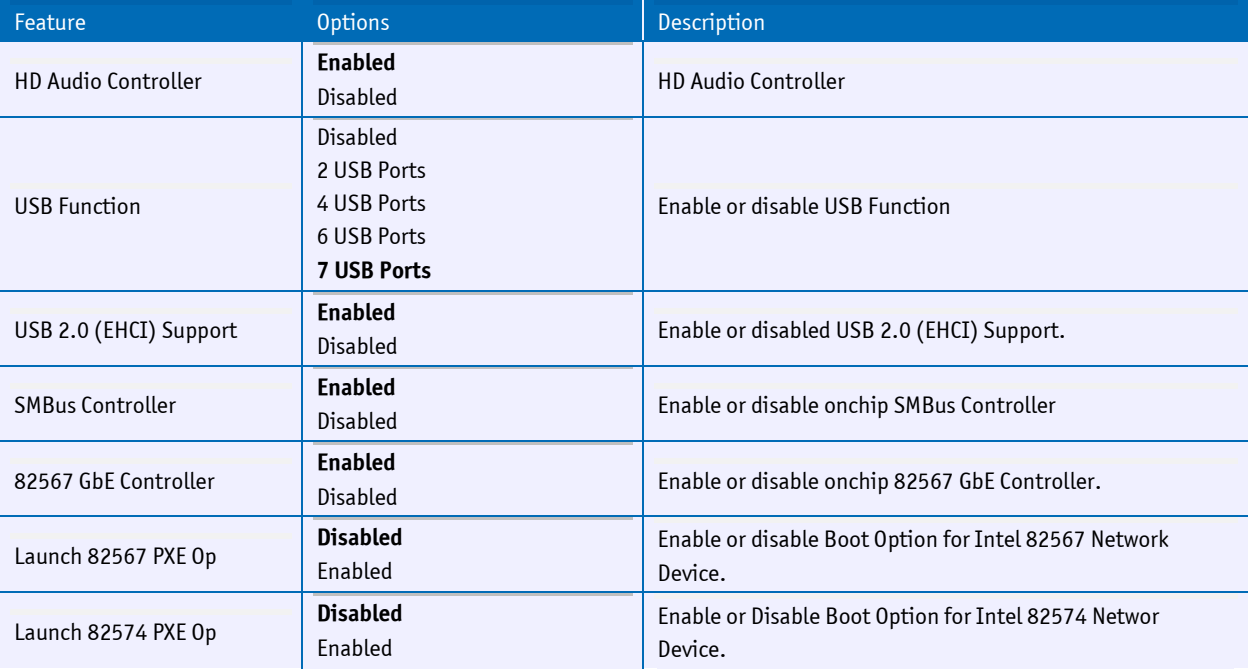

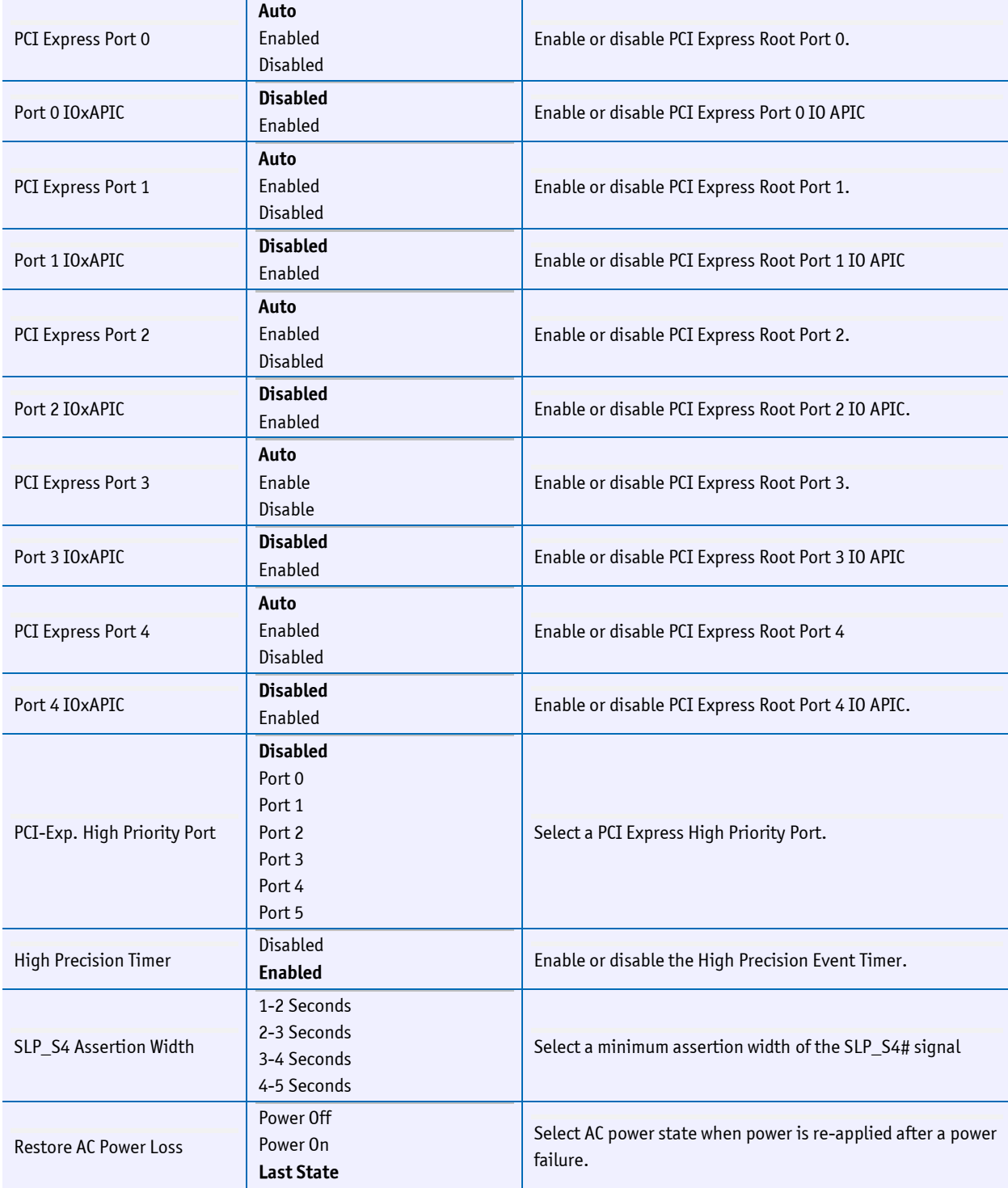

#### **6.3.4 Boot Menu**

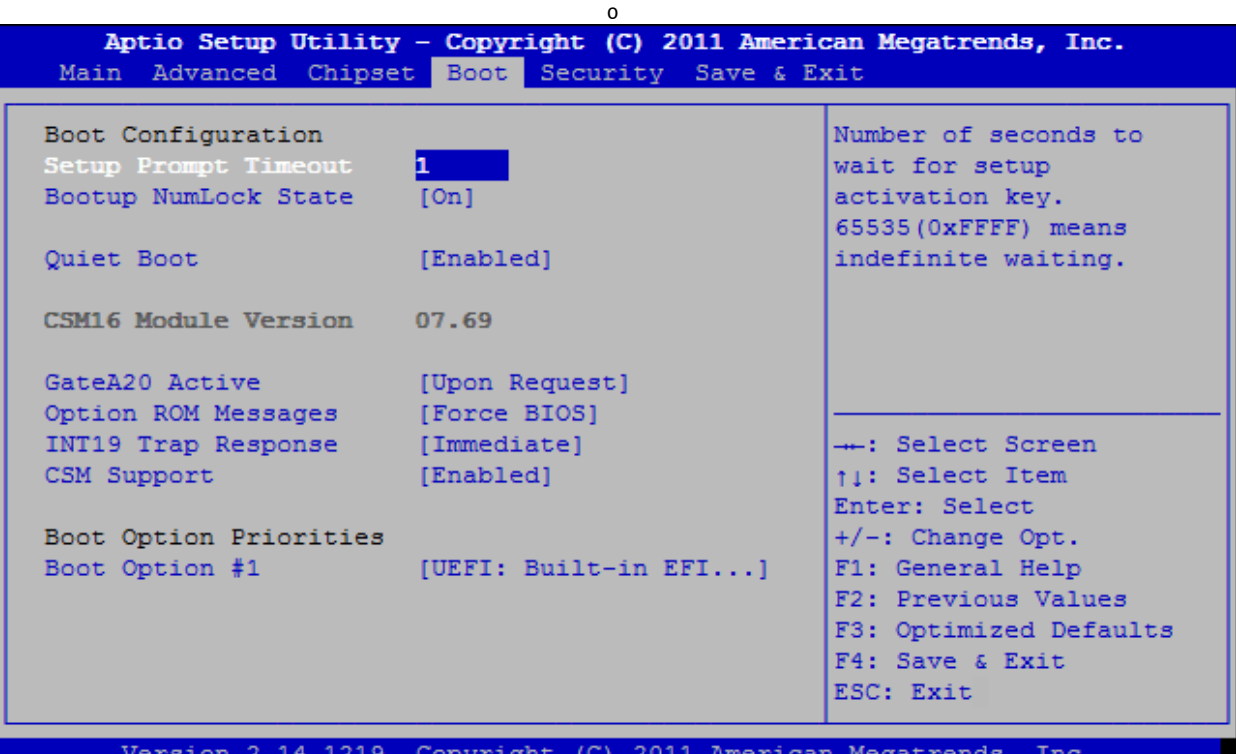

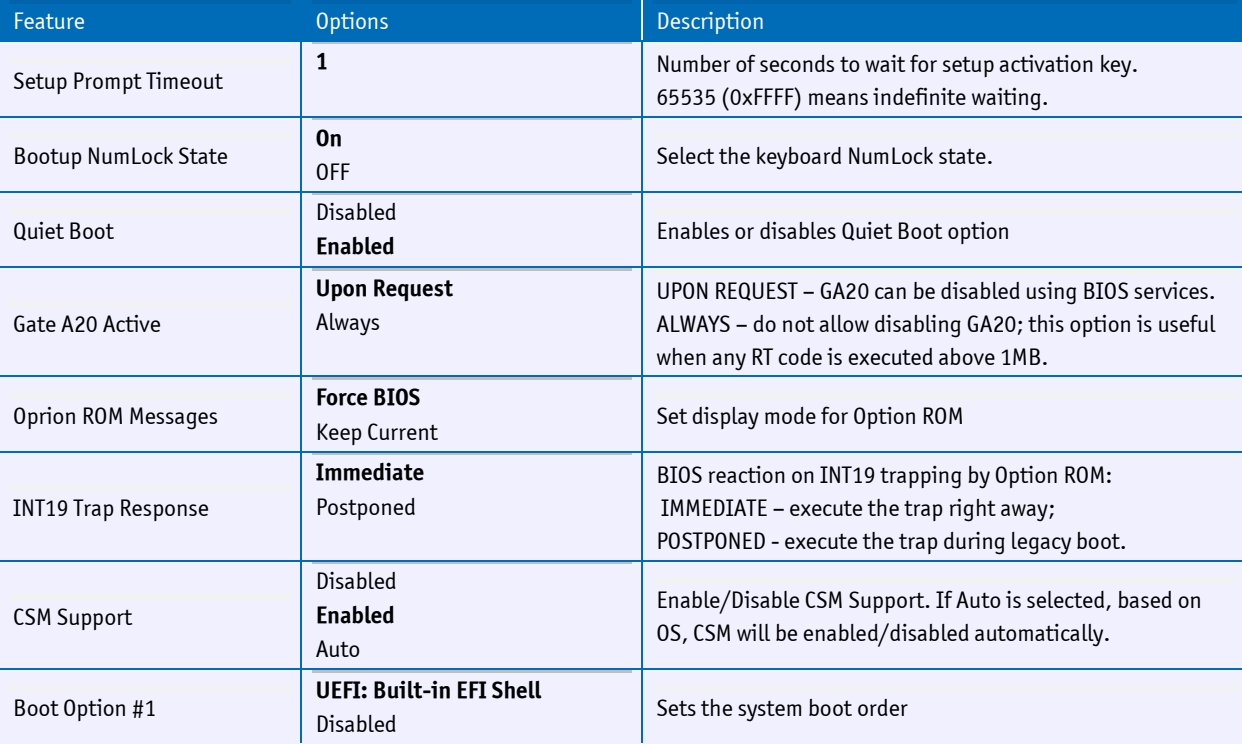

## **6.3.5 Security Menu**

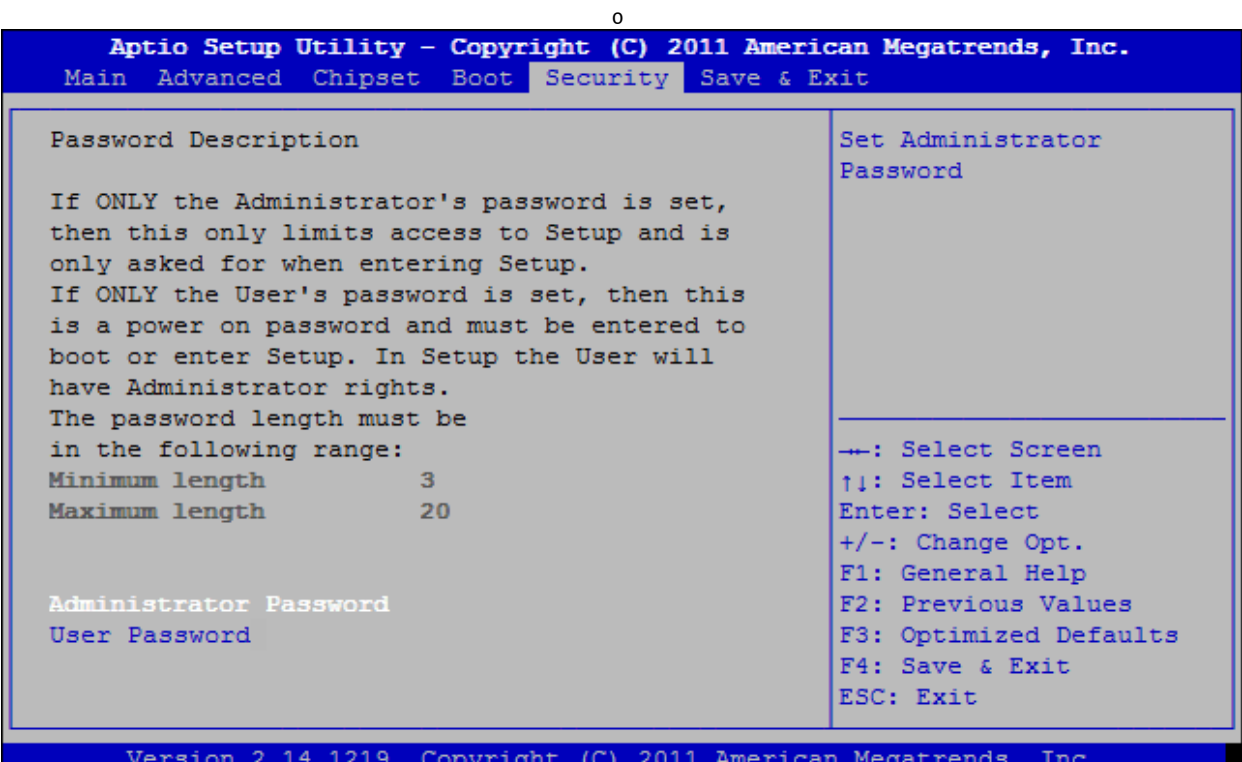

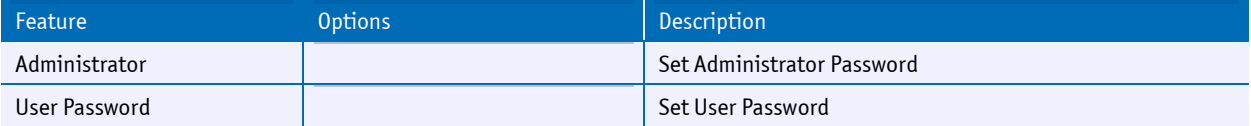

#### **6.3.6 Exit Menu**

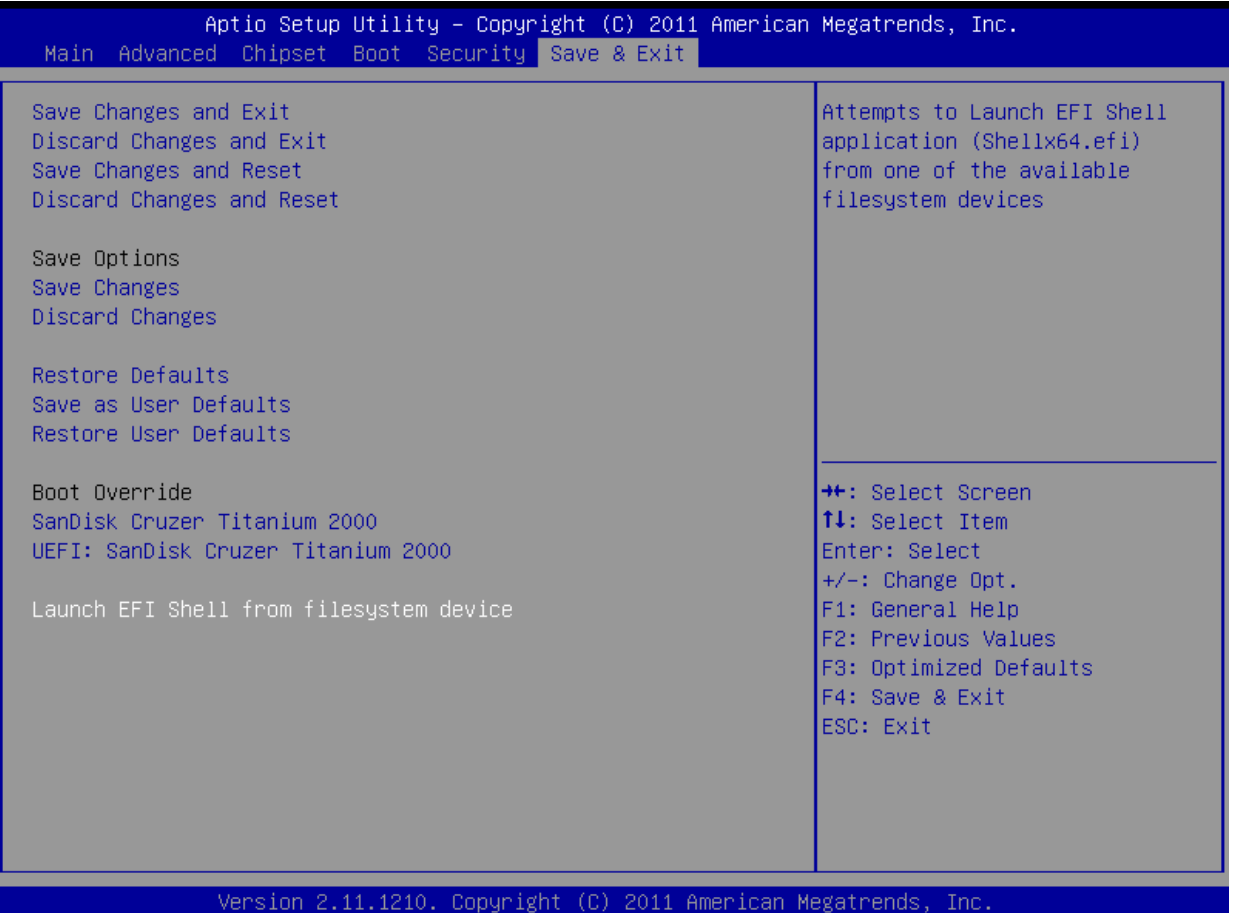

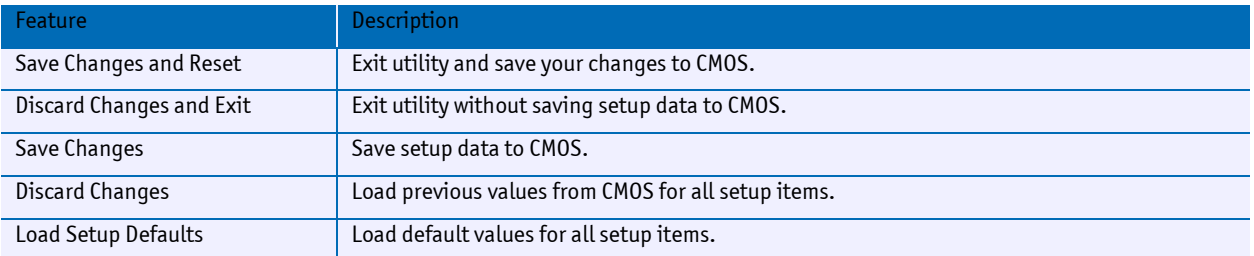

### **6.4 BIOS Update**

Before downloading a BIOS, please check the following:

#### **Make a bootable diskette which includes the following files:**

- » DLDELEP.exe
- » afudos.exe
- » core BIOS (MSMLPxxx.ROM)
- » Rename the MSMLPxxx.ROM file to bios.rom

IMPORTANT: Do not use boot disks created in a Windows operating system. If you do not have an MSDOS 6.22 disk available, you can download a boot disk from [www.bootdisk.com.](http://www.bootdisk.com/)

Notes:

- » Disable the EMM386 or other memory managers in the CONFIG.SYS of your boot disk.
- » Make sure that the AFUDOS.exe program and the BIOS are in the same path and directory!
- » Boot DOS without config.sys and autoexec.bat. (Press **F5** while starting the DOS boot).

#### **Start the DOWNLOADING process:**

- 1. Start the system using the bootable diskette.
- 2. Run DLDELEP.exe to clear the CMOS and the EEPROM.

WARNING: If you do not run DLDELEP.exe, the system will be destroyed during the BIOS upgrade!

3. Run AFUDOS.EXE BIOS.ROM /X /B /P /N.

4. Reboot the system and press **DEL** to enter the setup mode. Set the default values by pressing **F3**.

- 5. "Save and exit" the setup by pressing **F4**.
- 6. Reboot the system.

# **7 Appendix A: Assembly Views**

## **7.1 Top**

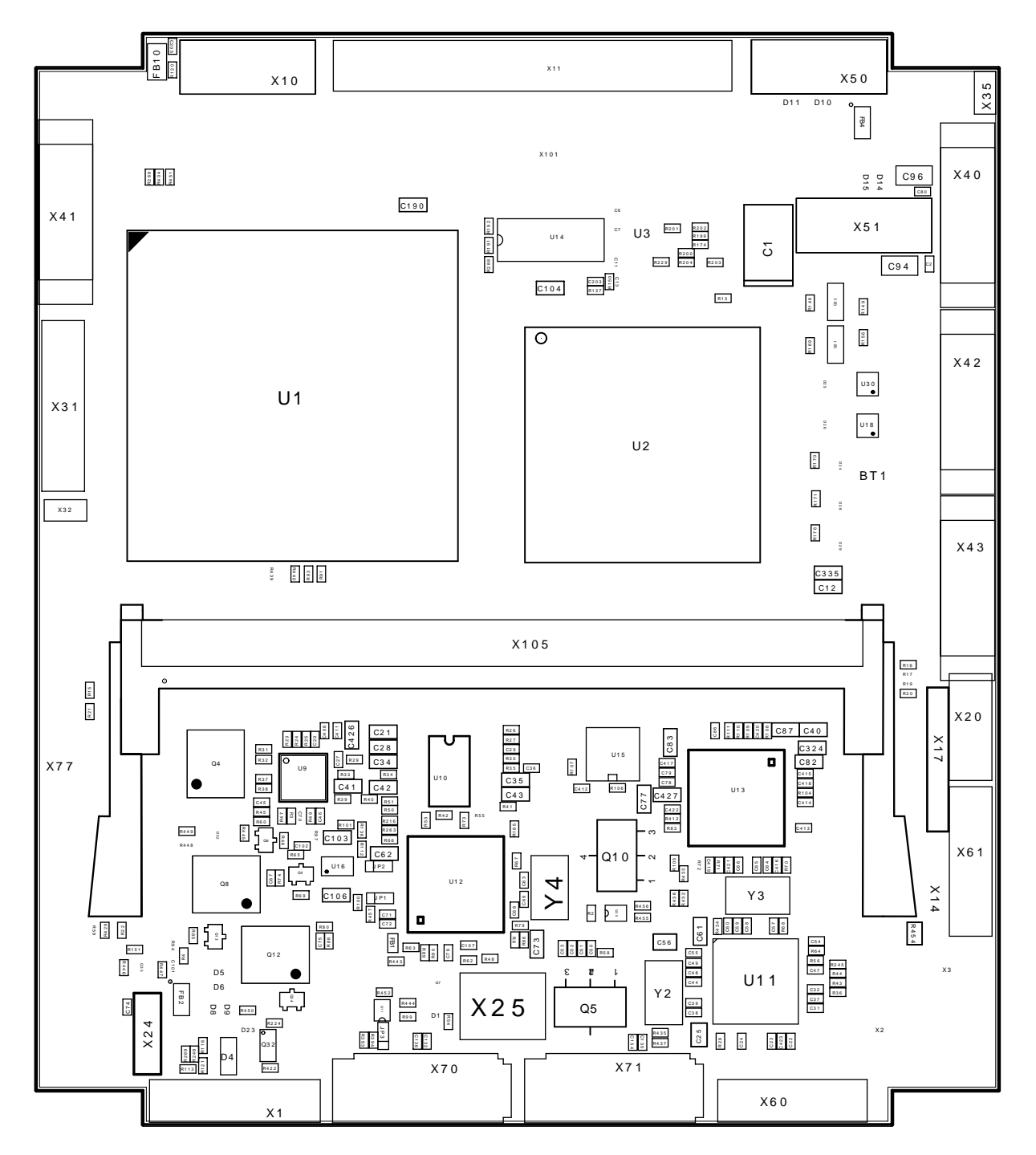

## **7.2 Bottom**

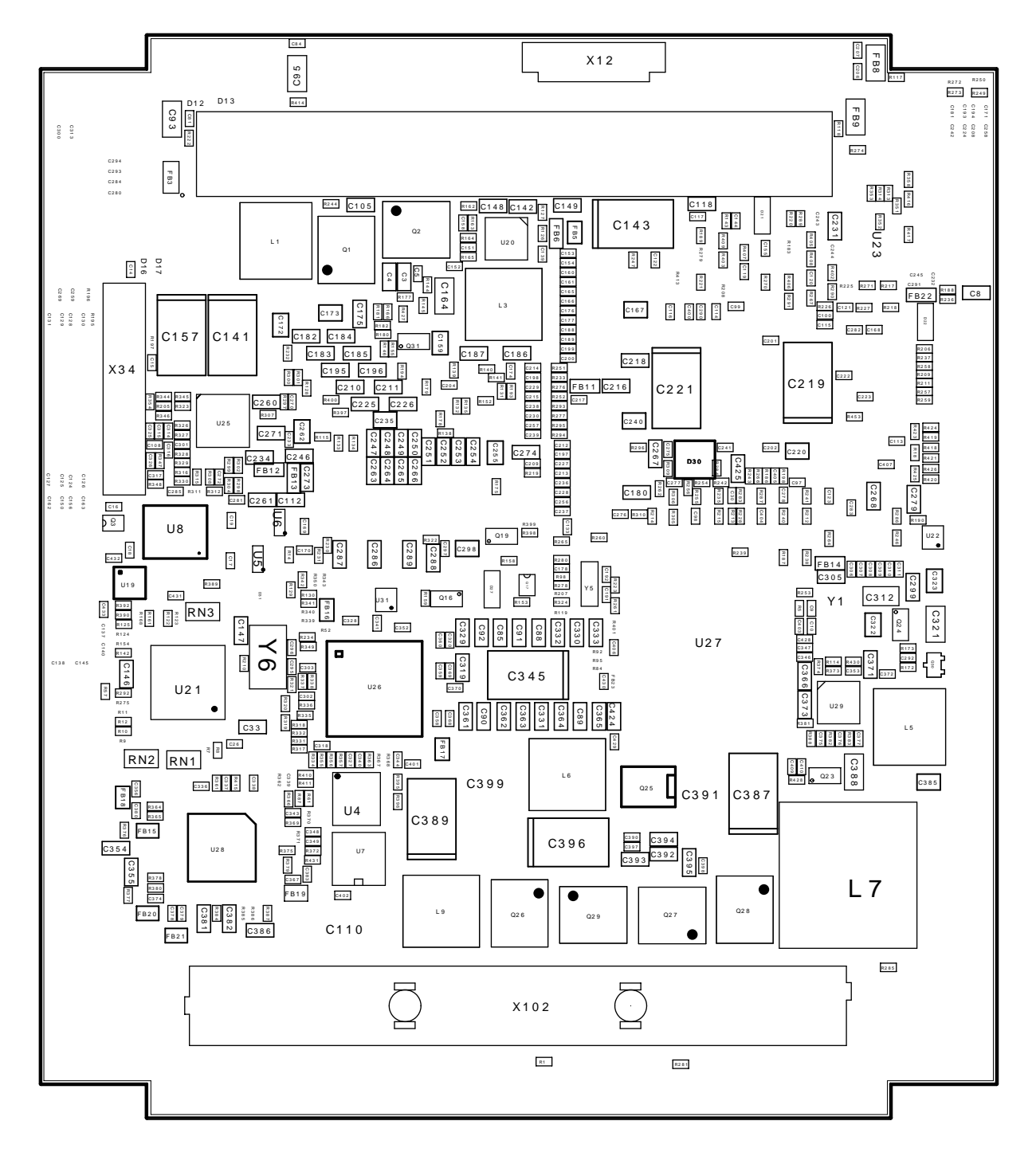

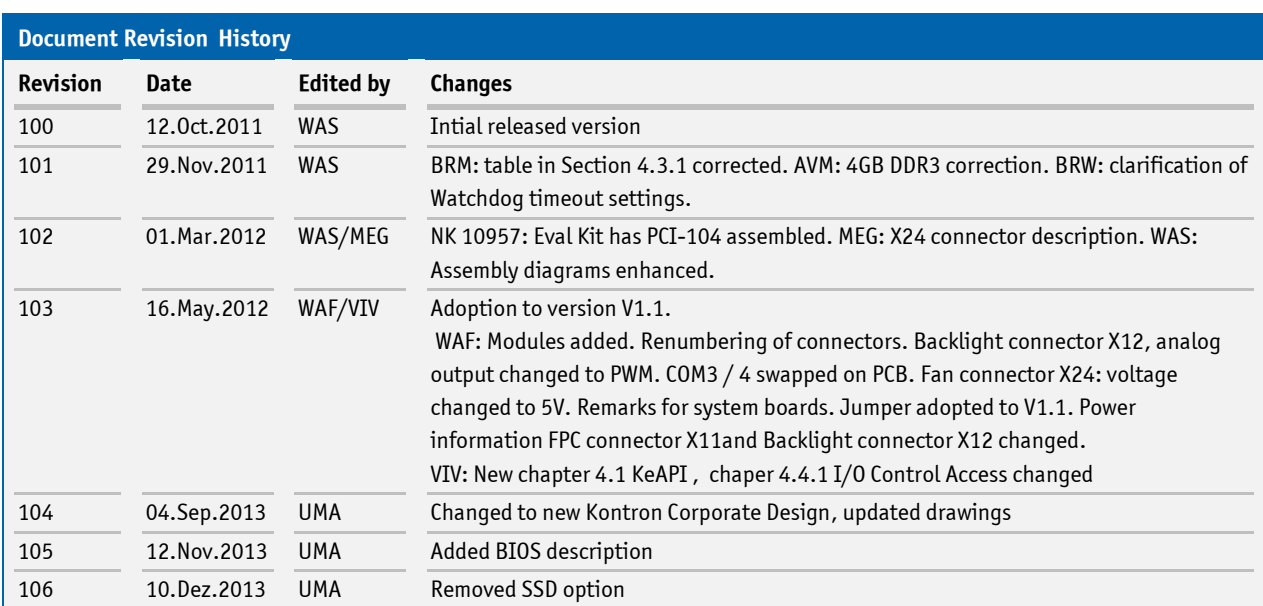

# **8 Appendix: Document Revision History**

## Corporate Offices

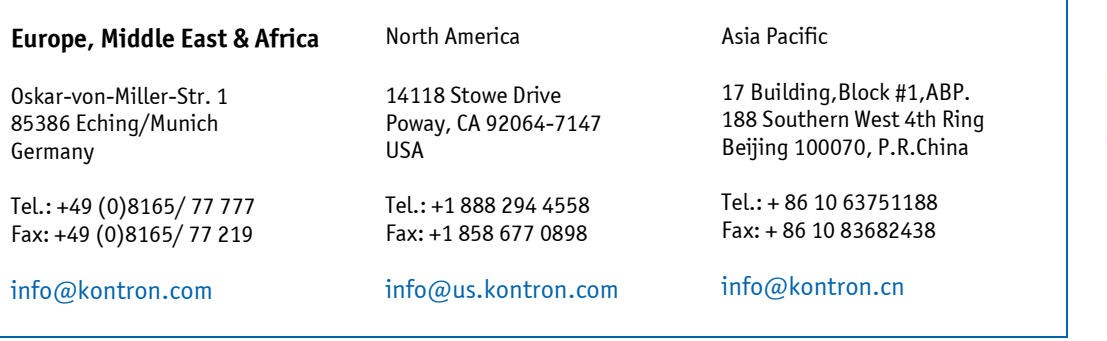

٦

inte